FEBRUARY 27, 2017

## TRADECAST CLIENT PAKISTAN STOCK EXCHANGE LIMITED

CATALYST IT SOLUTIONS CATALYST IT SOLUTIONS

## TRADECAST CLIENT USER GUIDE

**VERSION 1.2** 

CATALYST IT SOLUTIONS 1

## DISCLAIMER

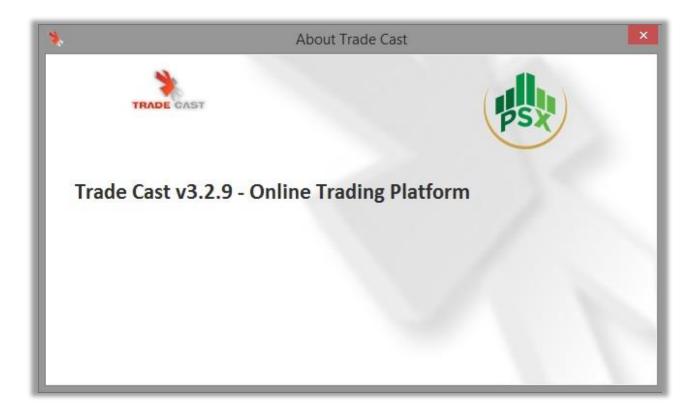

## **REVISION HISTORY**

| Version | Date                            | Revision Description |
|---------|---------------------------------|----------------------|
| v 1.0   | 18 <sup>th</sup> September 2016 |                      |
| v 1.1   | 12th August 2016                |                      |
| v 1.2   | 27 <sup>th</sup> February 2017  |                      |

## Table of Contents

| DISC                         | LAIMER                        |
|------------------------------|-------------------------------|
| REVI                         | SION HISTORY                  |
| 1. S                         | YSTEM                         |
| 1.1                          | WELCOME                       |
| 2. C                         | ETTING STARTED                |
| 3.1                          | USING THE SYSTEM              |
| 3.1.1                        | MAIN WINDOW                   |
| 3.2                          | FILE                          |
| 3.2.1                        | PREFERENCES WINDOW17          |
| 3.2.2                        | CREATE PIN                    |
| 3.2.3                        | MODES                         |
| 3.2.4                        | LOGOUT                        |
| 3.3                          | VIEW                          |
| 3.4                          | ORDER                         |
| 3.4.1                        | BUY WINDOW                    |
| 3.4.2                        | SELL WINDOW                   |
| 3.4.3                        | LEVERAGE BUY WINDOW           |
| 3.4.4                        | SHORT SELL WINDOW             |
| 3.4.5                        | CANCEL ORDER WINDOW           |
| 3.4.6                        | ORDER IMPORT WINDOW           |
| 3.5                          | MONITOR                       |
| 3.5.1                        | MARKET DEPTH BY PRICE         |
| 3.5.2                        | MARKET DEPTH BY ORDER45       |
| 3.5.3 DETAILED QUOTE WINDOW. |                               |
| 3.5.4                        | SCRIP BROWSE                  |
| 3.5.5                        | SCRIP BROWSE (APPROVED SCRIP) |
| 3.5.6 TOP 30 MOVERS.         |                               |
| 3.5.7                        | SECTOR PERFORMANCE            |
| 3.5.8                        | INDICES SUMMARY               |
| 3.6                          | INQUIRY                       |

| 3.6.1   | EXPOSURE WATCH                |
|---------|-------------------------------|
| 3.6.2   | OUTSTANDING LOG               |
| 3.6.3   | TRADE LOG                     |
| 3.6.4   | ACTIVITY LOG                  |
| 3.6.5   | OHLC HISTORY                  |
| 3.7     | TOOLS                         |
| 3.7.1   | GRAPHS AND CHARTS             |
| 3.7.2   | INDEX GRAPHS                  |
| 3.7.3   | SCRIP CANDLE CHART            |
| 3.7.4   | COMPARSION GRAPH              |
| 3.7.5   | SCRIP HISTORICAL CANDLE CHART |
| 3.7.6   | INDEX HISTORICAL CANDLE CHART |
| 3.7.7   | RESOTRE DEFAULT LAYOUT        |
| 3.7.8   | TRADECAST BROWSER             |
| 3.8     | THEMES                        |
| 3.9     | TICKERS                       |
| 3.9.1   | UPPER CAPPED                  |
| 3.9.2   | LOWER LOCKED                  |
| 3.9.3   | TOP 30 MOVERS                 |
| 3.9.4   | CUSTOM TICKER                 |
| 3.10    | HELP                          |
| 3.10.1  | SHORTCUT KEYS                 |
| 3.10.2  | TOOLS                         |
| 5.1     | LOGIN WINDOW                  |
| 6.1     | USING THE SYSTEM              |
| 6.1.1 N | MAIN WINDOW                   |
| 6.1.2   | SETTING                       |
| 6.1.3   | COMPANY SEARCH                |
| 6.1.4   | WATCHES                       |
| 6.1.5   | INDICES                       |
| 6.1.6   | LOGS                          |
| 6.1.7   | LOGOUT                        |

# 1. SYSTEM DESIGN

CATALYST IT SOLUTIONS

CATALYST IT SOLUTIONS 6

## **1.1.1 INTRODUCTION**

TradeCast client is a trading application which connects with the TradeCast Server. It shows buying and selling rate of shares with respect to its symbol. Within its Market Watch, it contains more detailed information about each share. The user can buy or sell their shares through this application. Furthermore, the user can keep an eye on activities happening in the market. The detailed information about the features of TradeCast Client is described below.

### **1.1.2 INSTALLATION PROCEDURE**

To install TradeCast client, Install JAVA in your System, after java installation open your web browser and type the given URL in URL bar. Download the application, before running, to make sure Marks, Main Data base, Date Base services is running and Connected to Trade Cast Server, now the following login screen will appear after the downloading has finished.

#### 1. Minimum Hardware required

| Ram              | 512 M.B          |
|------------------|------------------|
| Processer        | 1.6 GHz          |
| Hard drive Space | 200 M.B          |
| Operating System | Windows, Mac O.S |

### 2. Java

Install Java from the following link

### https://kits2.psx/.com.pk

| PAKISTAN<br>PAKISTAN<br>STOCK EXCHANGE<br>LIMITED<br>(formerly Kurschi Stock Exchange Limited) | Exploring New Horizons<br>Scaling New Heights<br>Welcome to Pakistan Stock Exchange Online Trading<br>(formely Varachi Stock Exchange Limited) |
|------------------------------------------------------------------------------------------------|----------------------------------------------------------------------------------------------------|
|                                                                                                | DOWNLOAD APPLICATION Download Online Trading Application                                                                                       |
|                                                                                                | WEB LOGIN Access Online Trading through Web                                                                                                    |
|                                                                                                | CUSTOMER SUPPORT Please contact your Broker/TREC Holder for any support related Issue.                                                         |
|                                                                                                | DOWNLOAD JAVA<br>You can Download Java version 8u40                                                                                            |
|                                                                                                | java .                                                                                                    |

#### 3. TradeCast URL

Install Trade Cast Client from the following link

### https://kits2.psx.com.pk/TradeCast/TradeCast.html

| PAKISTAN<br>DAKISTAN<br>STOCK EXCHANGE<br>LIMITED<br>(romety Karachi Stock Exchange Limited) | Exploring New Horizons<br>Scaling New Heights                                          |
|----------------------------------------------------------------------------------------------|----------------------------------------------------------------------------------------|
|                                                                                              | DOWNLOAD APPLICATION Download Online Trading Application                               |
|                                                                                              | WEB LOGIN Access Online Trading through Web                                            |
|                                                                                              | CUSTOMER SUPPORT Please contact your Broker/TREC Holder for any support related Issue. |
|                                                                                              | DOWNLOAD JAVA<br>You can Download Java version 8u40                                    |

## 2. GETTING STARTED... CATALYST IT SOLUTIONS

## **GETTING STARTED...**

This section will let you know about the logging on and changing password of an Account.

## 2.1 LOGGING ON.

Using the 'Login Window' option, Contain login trade cast client to provided user name and password for trade buy, sell Leverage buy, Bunch order Short sell, Change, And Cancel Orders, and view market watch, Tickers, message window Etc. Login window option also provide forgot password option.

| *                   | Trade Cast v3.3.0                                                                                                    | _ 🗆 🗙 |
|---------------------|----------------------------------------------------------------------------------------------------|-------|
| User ID<br>Password | Forgot Password?   Please enter 1st, 5th, 6th & 7th character of your password.   Login   Cancel   Example: If your Password is q a Z s 1 2 q G, you would be required to enter the missing characters in white boxes.   a s 2 q   q a Z s 1 2 q G | S     |

| Field Name Description |                               |
|------------------------|-------------------------------|
| Logging On             |                               |
| User ID                | Provided 'user ID' type here. |

|  | Password | Provided user ID 'Password' type here.                                                          |
|--|----------|-------------------------------------------------------------------------------------------------|
|  | Login    | Click' <b>Login'</b> User Profile will be displayed, along with your <b>Name</b> on the screen. |
|  | Cancel   | Click 'Cancel' button to Cancel User login Procedure.                                           |
|  | Forgot   | If you forgot the password, click on 'Forgot Password' button.                                  |

NOTE: If User name or password is incorrect show message "Invalid Login Credentials!"

If you have three time wrong password account has been blocked "Your Password has been locked. Please contact administrator for further assistance!"

## 2.2 FOROT PASSWORD.

Using the 'Forgot Password' option, you can forgot your issue password, you can reset it using the email address to you registered in Trade Cast Server.

| Forgot Password | × |
|-----------------|---|
| TRADE CAST      |   |
| User ID         |   |
| Email Address   |   |
|                 |   |
|                 |   |

| Field Name      | Description |  |
|-----------------|-------------|--|
| Forgot Password |             |  |

| User ID       | Enter the Current Provided TradeCast 'User ID'.                                   |
|---------------|-----------------------------------------------------------------------------------|
| Email Address | Form this option, enter 'Email address' those registered in the TradeCast Server. |
| Ok            | Click ' <b>OK'</b> button to send forgot password email to registered Email.      |
| Cancel        | Click 'Cancel' button to Cancel Forget password Procedure.                        |

# 3. USING THE SYSTEM...

CATALYST IT SOLUTIONS

CATALYST IT SOLUTIONS 14

## 3.1 USING THE SYSTEM...

### 3.1.1 MAIN WINDOW

Using the 'Main Window' option, you can view all windows like watches, sector watch, Index watch, spot watch, Future watch, cap watch, Shariah watch, and portfolio watch. Trade log, Outstanding Log, Activity log, Scrip wise Market capital, Buy, sell, sell volume, last price, trade option, fundamentals, fundamentals and financial details view option. Tickers, Upper capped ticker, Lower Locked ticker, top 30 movers and Custom Ticker, Message window option, Activity, Orders, Announcements, News, House Messages, Board Meetings, Alerts, Margin Calls, RSS.

| -       | ces < KSE 1                         | 104 2               | 49,397.78 ( -  | 370.13 × -0.7 | 15%)          | High: 49,922 | 34 ( 354.4) | \$ # 0.31%)  | Low:        | 49,229 | 29   -538.62 > | -1.09%)     | Adv: 115 | Dec: 241 UnC: 16 Vol: 89.972m Mit.Vol: 251.446m                                                                                                    |
|---------|-------------------------------------|---------------------|----------------|---------------|---------------|--------------|-------------|--------------|-------------|--------|----------------|-------------|----------|----------------------------------------------------------------------------------------------------|
| 1 Wat   | hes P _ X                           | Trade Log           | Ovtstanding    | Log           | Swity Log     |              |             |              |             |        |                |             | *-0×     | Market Depth By Order 1 = X                                                                                                    |
| at Prof | 2nd Profile                         | 3rd Profile Sect    | or Watch Inde  | ex Watch Spo  | ot Watch   Fu | turs Watch   | ap Watch    | Shariah Watd | h Portfolio | Watch  |                |             |          | REG 🖌 ASTL 89.29 👷 Details                                                                                                    |
| . 5     | rip Browse Sc                       | nip El Astl         | Invali         | d Scrip       |               |              |             |              |             |        |                |             | ki*      | Plag Volume Bury Sel Volume Plag                                                                                                    |
| Mkt     | Scrip                               | 8Vol                | Bay            | Sel           | Sirol         | LastPrice    | Change      | %Change      | Trade       | Dir    | .TrdTime       | Total*olume | Low      | Hing volume suy ses volume Hag<br>dc 500 88.20 89.20 500 tc A                                                                                                    |
| ÉĞ      | PIBTL                               | 1,500               | 29.86          | 29.90         | 500           | 29.90        | -0.46       | -1.52        | Trade       | *      | .3:02:09       | 2,314,500   | 29.80 ^  | dc 500 88.11 89.25 1,000 fc                                                                                                    |
| G       | TRG                                 | 9,000               | 58.60          | 58.64         | 4,000         | 58.60        | -0.32       | -0.54        | Trade       |        | :3:01:56       | 8,371,500   | 57.10    | d: 10,000 88.01 89.31 500 k                                                                                                    |
| EG      | FCCL                                | 1,000               | 46.05          | 46.15         | 1,000         | 46.15        | -0.61       | -1.30        | Trade       |        | .2:56:37       | 1,602,000   | 45.85    | d: 9,500 88.00 89.40 500 ft                                                                                                    |
| G       | NCL                                 | 5,000               | 71.66          | 71.80         | 500           | 71.75        | -0.20       | -0.97        | Trade       |        | .3:02:00       | 1,794,500   | 70.53    | dc 500 88.00 89.50 500 \$c                                                                                                    |
| G       | AKBL                                | 1,000               | 24.92          | 25.00         | 42,500        | 25.00        | -0.47       | -1.85        | Trade       | 1      | :2:59:10       | 2,693,500   | 24.65    | dc 5,000 89.00 89.85 1,000 3c                                                                                                    |
| G       | BOP                                 | 9,000               | 17.20          | 17.24         | 10,000        | 17.20        | -0.27       | -1.55        | Trade       |        | .3:02:06       | 3,090,500   | 17.13    | dc 1,000 87.80 89.85 1,000 fc                                                                                                    |
| G       | EPCL.                               | 1,000               | 23.57          | 23.60         | 1,000         | 23.60        | -0.98       | -3.99        | Trade       |        | .3:02:10       | 5,302,500   | 23.35    | d: 1,000 87.50 89.88 500 5c ¥                                                                                                    |
| G       | ANL                                 | 1,000               | 8.30           | 8.33          | 5,000         | 8.33         | -0.48       | -0.95        | Trade       | . *    | .3:00:39       | 1,178,500   | 8.22     | 8487 29,500 87.94 89.73 10,500 93.79                                                                                                    |
| G       | SNGP                                | 1,000               | 116.71         | 116.88        | 1,500         | 116.75       | -1.36       | -1.15        | Trade       |        | .3:02:05       | 3,373,000   | 113.10   | Lower lock Tot. Vol. Avg. Prc. Avg. Prc. Tot. Vol. Upper Cip                                                                                                    |
|         | TRG-DEC                             |                     | and the second | - ACALLER -   |               |              |             | 1000         | Trade       |        | Contraction of |             |          | AmreliSteels Limited INGINEERING Sector                                                                                                    |
|         | FABL                                | 4,500               | 24.75          | 25.00         | 30,000        | 25.09        | -0.01       | -0.04        | Trade       |        | .2:54:03       | 456,500     | 24.50    | Market Depth By Price # _ X                                                                                                    |
| G       | JSBL                                | 16,000              | 11.00          | 11.13         | 1,000         | 11.00        | -0.17       | -1.52        | Trade       |        | .2:59:56       | 249,500     | 10.80    |                                                                                                    |
|         | JSCL                                | 1,000               | 25.14          | 25.20         | 1,000         | 25.20        | -0.26       | -1.02        | Trade       |        | :2:59:42       | 914,500     | 25.00    | REG 🖌 👥 89.27 🗶 Details                                                                                                    |
|         | BOP-DEC                             |                     |                |               |               |              |             | _            | Trade       |        |                |             |          |                                                                                                    |
| 1       | NCL-DEC                             | 1                   |                |               |               |              |             |              | Trade       |        |                |             | *        | No. of Volume Buy Sel Volume No. of                                                                                                    |
|         |                                     |                     |                |               |               |              |             |              |             |        |                |             | <u> </u> | 1 900 86.36 500 1 *                                                                                                    |
|         | age Window 🕴                        |                     | _              |               | _             |              | _           | _            | _           | -      | _              |             | 1.0×     | 1 500 58.11 89.20 1,000 1                                                                                                    |
| -       | age measure e .                     |                     |                |               |               |              |             |              |             |        |                |             |          | 1 10,000 88.01 99.25 1,000 1                                                                                                    |
| Act     | ty 💓 Orders                         | Announce            | ments Ne       | 31/5          | 400           | and Meetings | Mets        | A Margin C   | als In RS   | ş.     |                |             | -        | 3 15,000 88.00 89.31 500 1                                                                                                    |
| ade     | Server: Comedia                     | in Established with | hits and con   | NGA:          |               |              |             |              |             |        |                |             |          | 1 1,000 87.00 89.40 500 1<br>1 1,000 87.50 89.50 500 1                                                                                                    |
| radel   | og(s) loaded suc                    |                     |                |               |               |              |             |              |             |        |                |             |          |                                                                                                    |
|         | arket is Open<br>Watches Profile is |                     |                |               |               |              |             |              |             |        | _              |             | 10       | 2 1,500 67.20 89.85 2,000 2<br>1 1,000 67.15 89.88 500 1 ¥                                                                                                    |
|         | ctivity Log(s) load                 |                     | YIL            |               |               |              |             |              |             |        |                |             |          | and a second state of the second state of the |
|         | nding Log(s) loads                  |                     |                |               |               |              |             |              |             |        |                |             |          | 8487 60,000 87.52 89.67 11,500 93.79                                                                                                    |
|         | 1.55 Weitane I                      |                     | r narsk        |               |               |              |             |              |             |        |                |             |          | Lower Lock Tot. Vol. Avg. Prc. Avg. Prc. Tot. Vol. Upper Cap                                                                                                    |

| Field Name    | Description                                                        |
|---------------|--------------------------------------------------------------------|
| Main Window   |                                                                    |
| (A) Menu Bar  | 'Menu Bar' Containing the File, View, Order, Monitor, Inquiry,     |
|               | Tools, Themes, Tickets, Help option.                               |
| (B) Tool Bar  | 'Tool Bar' containing several tools.                               |
| (C) Index Bar | 'Index bar' containing index values.                               |
| (D)Watches    | 'Watches' window containing several type of watches like ,Sector   |
|               | watch, Index watch, Spot watch, Future Watch, Cap watch, Shariah   |
|               | Watch, Portfolio Watch etc.                                        |
| (E) Market    | This option containing Market Scrip depth by order.                |
| Depth By      |                                                                    |
| Order         |                                                                    |
| (F) Message   | This option view all type of message like, Activity, Orders, News, |
| Window        | Board meeting, Announcements, alerts etc.                          |
| (G)Market     | This option containing Market Scrip depth by Price.                |
| Depth By      |                                                                    |
| Price         |                                                                    |
| (H)Status Bar | This option view TradeCast Client Connectivity with Feed Server,   |
|               | TradeCast Server and also show Market status.                      |

## 3.2 FILE.

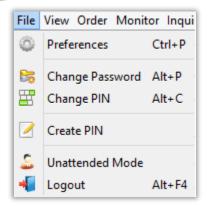

### **3.2.1 PREFERENCES WINDOW.**

#### 1. General

Using the 'Preferences Window' option, you can set Trade cast user setting to View and trading, orders, Error windows, order conformation, popup window, trade messages, cap alerts, spot alerts, show bubble help etc.

| Preferences                                                           | ×     |
|-----------------------------------------------------------------------|-------|
| General Change Password Change PIN Set Preferred Account Fonts        |       |
| Open Market Depth By Order when I double click any scrip in My Watch  | ies   |
| Open Market Depth By Price when I double click any scrip in My Watche | 25    |
| Open Detailed Quote when I double click any scrip in My Watches       |       |
| <ul> <li>Always open Order Confirmation window</li> </ul>             |       |
| ✓ Always open Order Error window                                      |       |
| Always open Order Message in popup window Show Cap Aler               | ts    |
| ✓ Show Messages from Traders with similar account Show Spot Ale       | rts   |
| Show Bubble H                                                         | lelp  |
|                                                                       |       |
| Advance Apply                                                         | Close |
|                                                                       |       |

2. Change Password Window.

Using the 'Change Password Window' option, you can change your Trade cast user password, new password must contain alpha numeric characters with the length of eight to twelve characters, and new password and confirm password also matched.

| Preferences                                                                                                    |  |  |  |  |  |  |
|----------------------------------------------------------------------------------------------------|--|--|--|--|--|--|
| General Change Password Change PIN Set Preferred Account Fonts                                                                 |  |  |  |  |  |  |
| Current Password                                                                                                    |  |  |  |  |  |  |
| Password Strength                                                                                                    |  |  |  |  |  |  |
| Confirm Password<br>Note: New password must contain alpha numeric characters with<br>the length of eight to twelve characters. |  |  |  |  |  |  |
| Apply Close                                                                                                    |  |  |  |  |  |  |

| Field Name       | Description                                                                                                    |  |  |  |  |
|------------------|----------------------------------------------------------------------------------------------------|--|--|--|--|
| Change Password  |                                                                                                    |  |  |  |  |
| Current Password | Enter the Current User Password.                                                                                                 |  |  |  |  |
| New Password     | Enter ' <b>New password</b> ', new password must contain alpha numeric characters with the length of eight to twelve characters. |  |  |  |  |
| Confirm Password | Enter new password again to ' <b>Confirm change password</b> ', new password and confirm password also matched.                  |  |  |  |  |
| Apply            | Click ' <b>Apply</b> button to change your current user password.                                                                |  |  |  |  |
| Close            | Click 'Close' button to Close Change password Form.                                                                              |  |  |  |  |

3. Change Pin Window.

Using the 'Change PIN Window' option, you can change your Trade cast user PIN, the length of new PIN must be four digits, Change PIN window option also provide forgot PIN Option,.

| Preferences                                      |            |                       |             |  |  |  |  |
|--------------------------------------------------|------------|-----------------------|-------------|--|--|--|--|
| General Change Password                          | Change PIN | Set Preferred Account | Fonts       |  |  |  |  |
|                                                  |            |                       |             |  |  |  |  |
| Password                                         |            |                       |             |  |  |  |  |
| Old PIN                                          |            |                       |             |  |  |  |  |
| New PIN                                          |            |                       |             |  |  |  |  |
| Confirm PIN                                      |            |                       | Forgot PIN? |  |  |  |  |
| Note: The length of new PIN must be four digits. |            |                       |             |  |  |  |  |
|                                                  |            | Appl                  | y Close     |  |  |  |  |

| Field Name  | Description                                                                                  |
|-------------|----------------------------------------------------------------------------------------------|
| Change Pin  |                                                                                              |
| Password    | Enter the Current User Password.                                                             |
| Old pin     | Enter 'Old PIN'.                                                                             |
| New Pin     | Enter 'New PIN', new PIN must be four digits.                                                |
| Confirm PIN | Enter Confirm PIN again to 'Confirm change PIN', new PIN and confirm PIN should also matched |
| Apply       | Click 'Apply button to change your Current User PIN.                                         |
| Close       | Click 'Close' button to Close Change PIN Form.                                               |

4. Set Preferred Account Window.

Using the 'Set Preferred Account Window' option you can set the default account for logs, orders window, exposure window and Etc.

| Code         |         | Acco         | unt Name     |      | Acc | ount Type |
|--------------|---------|--------------|--------------|------|-----|-----------|
| 0            | I do no | ot want to s | set any acco | ount |     |           |
| 🔘 Set Prefix |         |              |              |      |     |           |
| 162a01       |         |              |              |      |     |           |
| 162a02       |         |              |              |      |     |           |
| • er1        |         |              |              |      |     |           |
|              |         |              |              |      |     |           |

| Field Name            | Description                                                                                                    |  |  |  |  |
|-----------------------|----------------------------------------------------------------------------------------------------|--|--|--|--|
| Set Preferred Account |                                                                                                    |  |  |  |  |
| Code                  | From this option select account for by default use in all type of orders window, exposure window, and logs.                  |  |  |  |  |
| Account name          | From this option select ' <b>Set Prefix</b> ' from code list for set short name of accounts.                                 |  |  |  |  |
| Apply                 | Click ' <b>Apply</b> ' button to change your default Account to use in all type of orders window, exposure window, and logs. |  |  |  |  |
| Close                 | Click 'Close' button to Close Preferences Form.                                                                              |  |  |  |  |

#### 5. Fonts Window (My Watches).

Using the 'Fonts Window (My Watches)' option, you can set Font family, Row Color, up value color, down value color and selected row color.

|                  |       |            | Pref         | erences               | ×     |
|------------------|-------|------------|--------------|-----------------------|-------|
| General          | Chang | e Password | Change PIN   | Set Preferred Account | Fonts |
| My Wate<br>Other | hes   | Font       |              | Tahoma PLAIN 14       |       |
|                  |       |            | olor         |                       |       |
|                  |       |            | ed Row Color |                       |       |
|                  |       |            | ue Color     |                       |       |
|                  |       | Down       | Value Color  |                       |       |
|                  |       |            | App          | y Default Apply       | Close |
|                  |       |            |              |                       |       |

| Field Name            | Description                                                                                        |
|-----------------------|----------------------------------------------------------------------------------------------------|
| Fonts (My Wate        | ches)                                                                                              |
| Font                  | From this option select ' <b>Font</b> ' for use in Tradecast client for logged in user.            |
| Row Color             | From this option select ' <b>Row Color</b> ' for use in Tradecast client for logged in user.       |
| Selected Row<br>Color | From this option select 'Selected Row Color' for use in Tradecast client for logged in user.       |
| Up Value color        | From this option select ' <b>Up Value Color'</b> for use in Tradecast client for logged in user.   |
| Down Value Color      | From this option select ' <b>Down Value Color'</b> for use in Tradecast client for logged in user. |
| Apply Default         | Click 'Apply Default' button to Apply default fonts and colors.                                    |
| Apply                 | Click 'Apply' button to change your default fonts and colors setting.                              |
| Close                 | Click 'Close' button to Close Preferences Form.                                                    |

### 6. Fonts Window (Others).

Using the 'Fonts Window (Others)' option, you can set Font family, Message window font, Market depth font, Log font and Indices font.

| ٠                    | Prefere                       | ences                     | × |  |  |  |  |  |
|----------------------|-------------------------------|---------------------------|---|--|--|--|--|--|
| General Chang        | e Password   Change PIN   Set | t Preferred Account Fonts |   |  |  |  |  |  |
| My Watches<br>Others |                               |                           |   |  |  |  |  |  |
|                      | Message Window Font           | Tahoma PLAIN 11           |   |  |  |  |  |  |
|                      | Market Depth Font             | Tahoma PLAIN 11           |   |  |  |  |  |  |
|                      | Log Font                      | Tahoma PLAIN 11           |   |  |  |  |  |  |
|                      |                               |                           |   |  |  |  |  |  |
| -                    |                               |                           |   |  |  |  |  |  |
|                      | Apply D                       | efault Apply Close        |   |  |  |  |  |  |

| Field Name             | Description                                                                                               |
|------------------------|----------------------------------------------------------------------------------------------------|
| Fonts (Others)         |                                                                                                    |
| Message Window<br>Font | From this option select ' <b>Message Window Font</b> ' for use in<br>Tradecast client for logged in user. |
| Market Depth<br>Font   | From this option select 'Market Depth Font' for use in Tradecast client for logged in user.               |
| Log Font               | From this option select 'Log Font' for use in Tradecast client for logged in user.                        |
| Apply Default          | Click 'Apply Default' button to Apply default fonts and colors.                                           |
| Apply                  | Click 'Apply' button to change your default fonts and colors setting.                                     |
| Close                  | Click 'Close' button to Close Preferences Form.                                                           |

### **3.2.2** CREATE PIN.

#### 1. New User.

Using the 'New User' window, you can view the instructions for creating the PIN. By clicking the button of 'Get Pass Code' you will proceed to 'Get Pass Code' window.

|                           | Create PIN                                                                                                    | x |
|---------------------------|----------------------------------------------------------------------------------------------------|---|
| Get Pass Co               | de - Create PIN (Personal Identification Number)                                                                                                    |   |
| New user<br>Get Pass Code | <ul> <li>Personal Identification Number - PIN is a 4-digit numeric secret code used as an extra security to place orders, view transactions, account statements etc. on this platform.</li> <li>To generate your PIN: <ol> <li>Go to 'Get Pass Code' tab on the left.</li> <li>Input correct password, E-mail address and mobile number as registered</li> <li>Press the button 'Send me my Pass Code'.</li> <li>12-digit numeric Pass Code will be sent via SMS on your mobile phone.</li> <li>This Pass Code will be valid for 30 minutes.</li> <li>Within this time go to 'Create PIN' tab on the left.</li> <li>Use this Pass Code to create your desired 4-digit numeric PIN.</li> </ol> </li> <li>Security Recommendations: For your own safety and security, it is strongly advised tha never share your login credentials with anybody and keep changing your password frequent</li> </ul> |   |
|                           | Get Pass Code                                                                                                    |   |

#### 2. Get Pass Code.

Using the 'Get Pass Code' window, you can enter Password, registered Email and registered Mobile No then click on 'Send me my Pass Code 'button. From this form, Password, Email and Mobile No will be validated. After validation, a Pass Code will be received on registered Email and registered Mobile No. After receiving Pass Code click on 'Already have Pass Code' option, it will proceed to 'Create PIN' window.

|               | Create PIN                                       | ×                 |
|---------------|--------------------------------------------------|-------------------|
| Get Pass Co   | de - Create PIN (Personal Identification Number) | A                 |
| New user      |                                                  |                   |
| Get Pass Code | User ID catalyst                                 |                   |
| Create PIN    | Password                                         | *                 |
|               | E-mail                                           | *                 |
|               | Mobile No                                        | * i.e 03334343431 |
|               | Already have Pass Code? Send me my Pass Code     | ]                 |
|               | Please enter your Password!.                     |                   |

| Field Name                 | Description                                                                                            |
|----------------------------|----------------------------------------------------------------------------------------------------|
| Get Pass Code              |                                                                                                    |
| User ID                    | From this option view current logged in user.                                                          |
| Password                   | From this option enter ' <b>Password</b> ' for logged in user.                                         |
| Email                      | From this option enter registered 'Email' for the current user.                                        |
| Mobile number              | From this option enter registered ' <b>Mobile number</b> ' for the current user.                       |
| Send me my Pass<br>Code    | Click 'Send me my Pass Code' button to Generate auto pass code and send pass code on registered email. |
| Already Have Pass<br>Code? | Click on 'Already have Pass Code?' option, it will proceed to 'Create PIN' window.                     |

#### 3. Create PIN.

Using the 'Create PIN' window, you can enter received Pass Code, New PIN and Confirm PIN. Confirm Pin and New Pin will be matched. After complete entries click on 'Submit' button to create PIN Code. 'Don't have Pass Code?' option will re-direct to 'Get Pass Code' Window.

|             | Create PIN                                                                            | ×      |
|-------------|---------------------------------------------------------------------------------------|--------|
| Get Pass Co | de - Create PIN (Personal Identification Number)                                      |        |
| Create PIN  | Pass Code New PIN Confirm PIN Don't have Pass Code? Please enter 12-digit Pass Code1. | Submit |

| Field Name      | Description                                                                          |
|-----------------|--------------------------------------------------------------------------------------|
| Create Pin      |                                                                                      |
| Pass Code       | From this option enter 'Pass Code' that is received in email.                        |
| New Pin         | Enter 'New PIN', new PIN must be four digits.                                        |
| Confirm Pin     | Enter PIN again to 'Confirm change PIN', new PIN and confirm PIN also matched.       |
| Submit          | Click ' <b>Submit'</b> button to create new pin.                                     |
| Don't have Pass | Click ' <b>Don't have pass code'</b> button to return pass code generated processes. |
| code            | -                                                                                    |

### 3.2.3 MODES.

#### 1. Unattended Mode.

Using the 'Unattended Mode' option, Trade Cast user will not be able to perform any transactional activity.

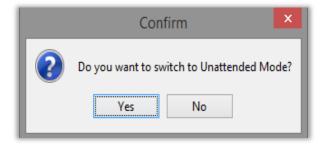

#### 2. Normal Mode.

Using the 'Normal Mode' option, you can enter Trade cast user login password and click on 'Normal Mode' button. User will be able to Perform Transactional Activity.

| Switch to Normal mode |  |             |  |  |  |  |
|-----------------------|--|-------------|--|--|--|--|
| Password              |  | Normal Mode |  |  |  |  |
|                       |  |             |  |  |  |  |

### 3.2.4 LOGOUT.

From 'Logout' window, the user can logged out by selecting 'Yes' and remain logged in by selecting 'No'.

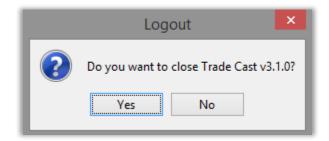

## 3.3 VIEW.

| Viev | v Order Monitor Inquiry To |
|------|----------------------------|
|      | Watches F12                |
|      | Message Window Ctrl+F12    |
| ~    | Tool Bar                   |
| ~    | Indices                    |
| ~    | Status Bar                 |

### 3.3.1 Watches.

Using the 'Watches' option you can open Market Watch.

| 📹 Wat   | Watches r _ X                      |             |        |        |        |           |        |         |       |     |          |             |        |         |        |        |            |            |            |
|---------|------------------------------------|-------------|--------|--------|--------|-----------|--------|---------|-------|-----|----------|-------------|--------|---------|--------|--------|------------|------------|------------|
| 1st Pro | file 2nd Profile 3                 | 3rd Profile |        |        |        |           |        |         |       | 1   |          |             |        |         |        |        |            |            |            |
| 💽 S     | Scrip Browse Scrip 🔍 Invalid Scrip |             |        |        |        |           |        |         |       |     |          |             |        |         |        |        |            |            |            |
| Mkt     | Scrip                              | BVol        | Buy    | Sell   | SVol   | LastPrice | Change | %Change | Trade | Dir | LTrdTime | TotalVolume | Low    | Average | High   | TotTrd | LTrdVolume | ClosePrice | Open Price |
| REG     | ASTL                               | 500         | 88.54  | 88.75  | 1,500  | 88.54     | 0.72   | 0.82    | Trade | •   | 15:29:59 | 497,500     | 86.65  | 88.54   | 89.75  | 353    | 500        | 87.82      | 87.98      |
| REG     | PIBTL                              | 5,000       | 29.51  | 29.58  | 2,000  | 29.59     | -0.07  | -0.24   | Trade |     | 15:29:51 | 2,712,000   | 29.50  | 29.74   | 30.00  | 1,016  | 500        | 29.66      | 29.75      |
| REG     | TRG                                | 235,000     | 58.35  | 58.44  | 500    | 58.35     | 1.47   | 2.58    | Trade | •   | 15:29:57 | 13,682,000  | 56.41  | 57.66   | 58.40  | 3,677  | 500        | 56.88      | 57.30      |
| REG     | FCCL                               | 27,000      | 44.75  | 44.80  | 2,500  | 44.75     | -0.78  | -1.71   | Trade | •   | 15:29:59 | 2,934,000   | 44.75  | 45.03   | 45.70  | 841    | 9,500      | 45.53      | 44.90      |
| REG     | NCL                                | 500         | 71.79  | 72.00  | 21,000 | 71.90     | 0.97   | 1.37    | Trade | •   | 15:29:56 | 1,061,500   | 70.26  | 71.98   | 72.50  | 436    | 2,500      | 70.93      | 70.26      |
| REG     | AKBL                               | 14,000      | 24.65  | 24.75  | 5,000  | 24.80     | -0.17  | -0.68   | Trade |     | 15:29:35 | 2,874,500   | 24.40  | 24.67   | 25.29  | 511    | 500        | 24.97      | 25.29      |
| REG     | BOP                                | 11,500      | 17.05  | 17.08  | 4,500  | 17.08     | 0.10   | 0.59    | Trade | •   | 15:29:38 | 5,162,500   | 16.82  | 17.00   | 17.18  | 1,182  | 6,500      | 16.98      | 17.04      |
| REG     | EPCL                               | 350,000     | 24.52  |        |        | 24.52     | 1.16   | 4.97    | Trade |     | 15:17:34 | 5,545,000   | 22.60  | 24.00   | 24.52  | 1,282  | 1,000      | 23.36      | 23.85      |
| REG     | ANL                                | 1,000       | 8.24   | 8.25   | 18,000 | 8.25      | 0.07   | 0.86    | Trade | •   | 15:29:59 | 3,636,500   | 8.10   | 8.37    | 8.65   | 1,051  | 6,500      | 8.18       | 8.20       |
| REG     | SNGP                               | 2,000       | 114.71 | 114.75 | 1,000  | 114.75    | -0.35  | -0.30   | Trade | •   | 15:29:59 | 2,611,500   | 114.60 | 115.47  | 116.90 | 1,346  | 500        | 115.10     | 115.90     |
| FUT     | TRG-DEC                            |             |        |        |        |           |        |         | Trade |     |          |             |        |         |        |        |            |            |            |
| REG     | FABL                               | 5,500       | 24.81  | 24.99  | 500    | 24.99     | 0.29   | 1.17    | Trade | •   | 15:28:50 | 1,301,500   | 24.41  | 24.86   | 25.48  | 286    | 500        | 24.70      | 24.65      |
| REG     | JSBL                               | 1,000       | 11.01  | 11.09  | 1,000  | 10.95     | 0.16   |         | Trade | •   | 14:59:46 | 168,000     | 10.95  | 11.05   | 11.10  | 28     | 2,500      | 10.79      | 11.10      |
| REG     | JSCL                               | 500         | 25.25  | 25.39  | 500    | 25.16     | 0.12   | 0.48    | Trade | •   | 15:29:50 | 1,288,000   | 24.82  | 25.09   | 25.45  | 453    | 500        | 25.04      | 25.05      |
| FUT     | BOP-DEC                            |             |        |        |        |           |        |         | Trade |     |          |             |        |         |        |        |            |            |            |
|         | NCL-DEC                            |             |        |        |        |           |        |         | Trade |     |          |             |        |         |        |        |            |            |            |
| REG     | PAEL                               | 4,500       | 88.75  | 88.99  | 500    | 88.75     | 0.63   | 0.71    | Trade | •   | 15:29:52 | 2,645,500   | 87.30  | 88.34   | 89.10  | 894    | 500        | 88.12      | 88.50      |
|         |                                    |             |        |        |        |           |        |         | Trade |     |          |             |        |         |        |        |            |            |            |

| Field Name | Description<br>rofile and 3 <sup>rd</sup> Profile                                                                                                    |
|------------|----------------------------------------------------------------------------------------------------|
| Profile    | In watches option '1 <sup>st</sup> profile, 2 <sup>nd</sup> profile and 3 <sup>rd</sup> profile' option client set Scrip for showing customize scrip. |

#### 1. Sector Watch

|     |                  | Se         | ctor Watch |      |      |           |        |           |           |      |          |             |        |         |        |        |            |            |            |
|-----|------------------|------------|------------|------|------|-----------|--------|-----------|-----------|------|----------|-------------|--------|---------|--------|--------|------------|------------|------------|
| 6 5 | ector Performanc | ce 22 Scri | CEMENT     |      | v    | Scrip 🔍 A | CPL    | Attock Ce | ement Pak | Ltd. |          |             |        |         |        |        |            |            |            |
| Mkt | Scrip            | BVol       | Buy        | Sell | SVol | LastPrice | Change | %Change   | Trade     | Dir  | LTrdTime | TotalVolume | Low    | Average | High   | TotTrd | LTrdVolume | ClosePrice | Open Price |
| REG | ACPL             |            |            |      |      | 362.00    | 13.90  | 3.99      | Trade     |      | 14:44:22 | 5,300       | 350.00 | 358.91  | 363.00 | 17     | 100        | 173.08     | 350.00     |
| REG | BWCL             |            |            |      |      | 279.85    | -4.42  | -1.55     | Trade     | •    | 15:27:09 | 62,700      | 278.00 | 281.11  | 289.40 | 163    | 100        | 135.00     | 289.40     |
| REG | CHCC             |            |            |      |      | 178.86    | -1.27  | -0.71     | Trade     |      | 15:26:26 | 940,100     | 178.00 | 178.35  | 181.00 | 157    | 500        | 91.38      | 181.00     |
| REG | DBCI             |            |            |      |      |           |        |           | Trade     |      |          |             |        |         |        |        |            |            |            |
| REG | DCL              |            |            |      |      | 34.47     | -1.49  | -4.14     | Trade     | •    | 15:29:58 | 13,438,000  | 33.85  | 35.42   | 36.86  | 3,638  | 500        | 13.83      | 35.99      |
| REG | DGKC             |            |            |      |      | 236.25    | -2.99  | -1.25     | Trade     |      | 15:29:53 | 2,943,100   | 234.10 | 238.63  | 243.00 | 1,866  | 400        | 149.48     | 239.00     |
| REG | DNCC             |            |            |      |      | 17.36     | 0.26   | 1.52      | Trade     |      | 15:13:15 | 50,000      | 17.10  | 17.34   | 17.45  | 14     | 500        | 10.08      | 17.40      |
| REG | FCCL             |            |            |      |      | 44.88     | -0.78  | -1.71     | Trade     | ۰.   | 15:29:59 | 2,934,000   | 44.75  | 45.03   | 45.70  | 841    | 9,500      | 37.68      | 44.90      |
| REG | FECTC            |            |            |      |      | 123.75    | 0.53   | 0.43      | Trade     | *    | 14:45:09 | 13,600      | 120.25 | 122.48  | 123.75 | 23     | 500        | 81.27      | 122.00     |
| REG | FLYNG            |            |            |      |      | 17.23     | 1.00   | 6.16      | Trade     |      | 15:28:58 | 2,127,000   | 16.49  | 17.07   | 17.23  | 616    | 500        | 7.85       | 16.49      |
| REG | GWLC             |            |            |      |      | 64.43     | 3.07   | 5.00      | Trade     |      | 15:10:34 | 3,925,000   | 61.50  | 64.00   | 64.47  | 447    | 71,500     | 46.00      | 63.00      |
| REG | JVDC             |            |            |      |      | 37.36     | 0.89   | 2.44      | Trade     | •    | 15:27:12 | 123,500     | 36.10  | 37.77   | 38.33  | 80     | 2,000      | 30.14      | 36.10      |
| REG | JVDCPS           |            |            |      |      |           | 0.00   | 0.00      | Trade     | ÷    |          |             |        |         |        | 1      |            | 18.25      |            |
| REG | KOHC             |            |            |      |      | 268.00    | -0.46  | -0.17     | Trade     | *    | 15:26:46 | 144,100     | 265.00 | 268.66  | 276.00 | 109    | 100        | 244.35     | 269.99     |
| REG | LUCK             |            |            |      |      | 861.14    | 3.39   | 0.40      | Trade     |      | 15:29:59 | 397,100     | 853.50 | 860.97  | 865.00 | 509    | 200        | 501.98     | 854.72     |
| REG | MLCF             |            |            |      |      | 128.59    | -0.62  | -0.48     | Trade     | ۲    | 15:29:40 | 193,300     | 127.01 | 129.50  | 131.90 | 296    | 600        | 79.05      | 129.39     |
| REG | PAKCEM           |            |            |      |      |           |        |           | Trade     |      |          |             |        |         |        |        |            |            |            |
| REG | PIOC             |            |            |      |      | 142.00    | 1.72   | 1.23      | Trade     | •    | 15:28:57 | 41,400      | 140.30 | 141.60  | 143.00 | 44     | 6,900      | 90.18      | 141.90     |
| REG | POWER            |            |            |      |      | 21.75     | 1.03   | 4.97      | Trade     |      | 15:29:27 | 7,815,500   | 21.26  | 21.55   | 21.75  | 930    | 1,000      | 9.20       | 21.50      |
| REG | SMCPL            |            |            |      |      | 11.13     | 0.26   | 2.39      | Trade     | •    | 15:29:10 | 967,500     | 10.90  | 11.19   | 11.45  | 371    | 2,500      | 11.59      | 11.15      |
| REG | THCCL            |            |            |      |      | 43.99     | 2.09   | 4.99      | Trade     |      | 14:44:11 | 164,500     | 43.99  | 43.99   | 43.99  | 215    | 500        | 24.37      | 43.99      |
| REG | ZELP             |            |            |      |      |           |        |           | Trade     |      |          |             |        |         |        |        |            |            |            |

| Field Name   | Description                                                                            |  |  |  |  |  |  |  |
|--------------|----------------------------------------------------------------------------------------|--|--|--|--|--|--|--|
| Sector Watch |                                                                                        |  |  |  |  |  |  |  |
| Sector watch | In watches option 'Sector Watch' view and search market data sector<br>and scrip wise. |  |  |  |  |  |  |  |

#### 2. Index watch

|       |        |        |           |        | Inc   | dex Watch |             |           |           |       |     |          |             |          |          |          |        |            |            |                  |          |
|-------|--------|--------|-----------|--------|-------|-----------|-------------|-----------|-----------|-------|-----|----------|-------------|----------|----------|----------|--------|------------|------------|------------------|----------|
| Scrip | e KEL  | K-Elec | ctric Lir | nited. | - POV | VER GENE  | RATION & DI | ISTRIBUTI | ON Sector |       |     |          |             |          |          |          |        |            | 🔾 30 Index | 100 Index ()     | KMI30 In |
| Mkt   | So     | rip    | BVol      | Buy    | Sell  | SVol      | LastPrice   | Change    | %Change   | Trade | Dir | LTrdTime | TotalVolume | Low      | Average  | High     | TotTrd | LTrdVolume | ClosePrice | Open Price State | Flag     |
| REG   | ABL    |        |           |        |       |           | 106.00      | 1.02      | 0.97      | Trade | •   | 15:22:49 | 393,600     | 106.00   | 106.00   | 106.74   | 221    | 3,700      | 92.60      | 106.00 OPN       |          |
| EG    | ABOT   |        |           |        |       |           | 997.16      | 23.35     | 2.40      | Trade | *   | 15:26:51 | 4,750       | 966.50   | 993.70   | 1,009.90 | 43     | 150        | 646.00     | 985.00 OPN       |          |
| EG    | AHCL   |        |           |        |       |           | 45.41       | 0.81      | 1.82      | Trade | •   | 15:29:37 | 203,500     | 44.51    | 45.57    | 46.00    | 115    | 1,000      | 48.92      | 44.51 OPN        |          |
| REG   | AICL   |        |           |        |       |           | 75.47       | 0.85      | 1.14      | Trade | *   | 15:29:33 | 493,000     | 74.00    | 74.90    | 76.00    | 183    | 2,500      | 57.92      | 75.00 OPN        |          |
| EG    | AKBL   |        |           |        |       |           | 24.54       | -0.17     | -0.69     | Trade | •   | 15:29:35 | 2,874,500   | 24.40    | 24.67    | 25.29    | 511    | 500        | 21.50      | 25.29 OPN        |          |
| EG    | APL    |        |           |        |       |           | 631.32      | 4.60      | 0.73      | Trade | •   | 15:29:54 | 32,700      | 630.00   | 633.63   | 637.00   | 172    | 150        | 480.01     | 631.00 OPN       |          |
| EG    | ARM    |        |           |        |       |           | 26.00       | 0.00      | 0.00      | Trade | *   | 14:26:16 | 6,500       | 26.00    | 25.48    | 26.00    | 5      | 1,000      | 26.18      | 26.00 OPN        |          |
| EG    | ASRL   |        |           |        |       |           |             |           |           | Trade |     |          |             |          |          |          |        |            |            |                  |          |
| EG    | ATRL   |        |           |        |       |           | 463.83      | 12.44     | 2.76      | Trade | •   | 15:29:54 | 774,500     | 447.15   | 459.24   | 465.00   | 1,335  | 300        | 206.53     | 454.00 OPN       |          |
| EG    | BAFL   |        |           |        |       |           | 40.69       | 0.50      | 1.24      | Trade | •   | 15:29:10 | 186,500     | 39.71    | 40.35    | 40.85    | 101    | 1,500      | 29.21      | 40.84 OPN        |          |
| EG    | BAHL   |        |           |        |       |           | 53.96       | -1.10     | -2.00     | Trade | •   | 15:29:49 | 372,500     | 53.26    | 54.20    | 57.00    | 214    | 500        | 43.48      | 57.00 OPN        |          |
| REG   | BATA   |        |           |        |       |           | 3,950.00    | -150.00   | -3.66     | Trade | •   | 15:29:46 | 40          | 3,950.00 | 4,000.00 | 4,050.00 | 2      | 20         | 3,200.00   | 4,050.00 OPN     |          |
| REG   | BNWM   |        |           |        |       |           | 73.06       | 0.15      | 0.21      | Trade | •   | 15:04:07 | 12,000      | 73.02    | 73.46    | 74.00    | 13     | 3,500      | 50.06      | 73.25 OPN        |          |
| REG   | BOP    |        |           |        |       |           | 16.97       | 0.10      | 0.59      | Trade | •   | 15:29:38 | 5,162,500   | 16.82    | 17.00    | 17.18    | 1,182  | 6,500      | 8.82       | 17.04 OPN        |          |
| REG   | BWCL   |        |           |        |       |           | 279.85      | -4.42     | -1.55     | Trade | •   | 15:27:09 | 62,700      | 278.00   | 281.11   | 289.40   | 163    | 100        | 135.00     | 289.40 OPN       |          |
| REG   | CHCC   |        |           |        |       |           | 178.86      | -1.27     | -0.71     | Trade | *   | 15:26:26 | 940,100     | 178.00   | 178.35   | 181.00   | 157    | 500        | 91.38      | 181.00 OPN       |          |
| REG   | COLG   |        |           |        |       |           | 2,000.00    | 15.00     | 0.76      | Trade | •   | 12:45:08 | 200         | 1,985.00 | 1,995.50 | 2,000.00 | 5      | 20         | 1,494.80   | 1,985.00 OPN     |          |
| REG   | CPPL   |        |           |        |       |           | 317.00      | 2.95      | 0.94      | Trade | •   | 15:25:56 | 11,900      | 312.50   | 314.67   | 317.99   | 38     | 300        | 331.91     | 315.00 OPN       |          |
| REG   | CSAP   |        |           |        |       |           | 208.26      | 3.22      | 1.57      | Trade |     | 15:29:51 | 407,500     | 205.30   | 208.68   | 212.01   | 683    | 500        | 119.42     | 207.00 OPN       |          |
| REG   | DAWH   |        |           |        |       |           | 160.85      | 0.96      | 0.60      | Trade | •   | 15:28:55 | 193,800     | 158.80   | 160.83   | 162.00   | 307    | 1,000      | 119.09     | 159.90 OPN       |          |
| REG   | DCR    |        |           |        |       |           | 10.99       | 0.15      | 1.38      | Trade | *   | 15:25:51 | 489,000     | 10.80    | 10.94    | 11.00    | 43     | 67,000     | 10.43      | 10.95 OPN        |          |
| REG   | DGKC   |        |           |        |       |           | 236.25      | -2.99     | -1.25     | Trade | •   | 15:29:53 | 2,943,100   | 234.10   | 238.63   | 243.00   | 1,866  | 400        | 149.48     | 239.00 OPN       |          |
| REG   | EFERT  |        |           |        |       |           | 69.29       | 1.06      | 1.55      | Trade | •   | 15:29:58 | 2,864,500   | 68.31    | 68.90    | 69.45    | 905    | 1,500      | 84.81      | 68.49 OPN        |          |
| REG   | EFOODS |        |           |        |       |           | 193.24      | 1.35      | 0.70      | Trade | •   | 15:29:53 | 995,600     | 191.01   | 193.14   | 194.69   | 1,296  | 500        | 149.50     | 192.99 OPN       |          |
| REG   | EFUG   |        |           |        |       |           | 153.99      | 4.00      | 2.67      | Trade | •   | 15:28:42 | 193,500     | 152.50   | 155.60   | 157.50   | 349    | 500        | 145.92     | 157.50 OPN       |          |
| REG   | ENGRO  |        |           |        |       |           | 379.34      | 4.79      | 1.28      | Trade | •   | 15:29:57 | 1.334.000   | 373.01   | 379.07   | 381.50   | 1.294  | 1.000      | 277.86     | 376.00 OPN       |          |

| Field Name  | Description                                                                                                    |
|-------------|----------------------------------------------------------------------------------------------------|
| Index Watch |                                                                                                    |
| Index Watch | In watches option ' <b>Index Watch'</b> , view and search Scrip Wise market data KSE 30index, 100 index and KMI30 Index wise. |

#### 3. Future Watch

|       |            |            | 1            |           |          | Future Wate | ch 🛛   |         |       |     | 1        |             |        |         |        |        |            |            |             |      |
|-------|------------|------------|--------------|-----------|----------|-------------|--------|---------|-------|-----|----------|-------------|--------|---------|--------|--------|------------|------------|-------------|------|
| Scrip | KBL-FEB    | Askari Bar | ık Limited ( | COMMERCIA | AL BANKS | Sector      |        |         |       |     |          |             |        |         |        |        | ۲          |            | gular / Fut | ture |
| Mkt   | Scrip      | BVol       | Buy          | Sell      | SVol     | LastPrice   | Change | %Change | Trade | Dir | LTrdTime | TotalVolume | Low    | Average | High   | TotTrd | LTrdVolume | ClosePrice | State       | Flag |
| UT    | AKBL-FEB   |            |              |           |          | 24.72       | -0.18  | -0.72   | Trade | •   | 15:29:41 | 456,000     | 23.75  | 24.75   | 25.44  | 116    | 500        | 21.20      | OPN         |      |
| UT    | ASTL-FEB   |            |              |           |          | 88.75       | 1.97   | 2.27    | Trade |     | 15:29:54 | 552,500     | 86.40  | 88.45   | 89.50  | 298    | 500        | 88.89      | OPN         |      |
| UΤ    | ATRL-FEB   |            |              |           |          | 464.83      | 11.96  | 2.64    | Trade |     | 15:29:56 | 1,224,500   | 448.50 | 459.89  | 466.00 | 1,497  | 1,000      | 207.53     | OPN         |      |
| UT    | BAFL-FEB   |            |              |           |          | 40.81       | 0.15   | 0.37    | Trade |     | 15:29:27 | 49,500      | 39.95  | 40.44   | 41.24  | 35     | 500        | 26.91      | OPN         |      |
| UT    | BOP-FEB    |            |              |           |          | 17.04       | 0.05   | 0.29    | Trade | •   | 15:29:35 | 3,380,500   | 16.90  | 17.04   | 17.22  | 702    | 5,000      | 8.31       | OPN         |      |
| UΤ    | DGKC-FEB   |            |              |           |          | 236.58      | -2.44  | -1.02   | Trade |     | 15:29:30 | 2,387,500   | 234.70 | 239.15  | 242.80 | 1,357  | 1,000      | 144.75     | OPN         |      |
| UΤ    | EFERT-FEB  |            |              |           |          | 69.34       | 1.32   | 1.94    | Trade |     | 15:29:52 | 467,000     | 68.03  | 68.97   | 69.45  | 243    | 500        | 77.85      | OPN         |      |
| UT    | EFOODS-FEB |            |              |           |          | 193.77      | 1.61   | 0.84    | Trade |     | 15:29:55 | 595,500     | 191.26 | 193.72  | 195.25 | 570    | 10,000     | 139.20     | OPN         |      |
| UΤ    | ENGRO-FEB  |            |              |           |          | 380.63      | 4.97   | 1.32    | Trade |     | 15:29:59 | 1,013,500   | 374.00 | 379.37  | 382.00 | 951    | 5,500      | 257.59     | OPN         |      |
| UT    | FATIMA-FEB |            |              |           |          | 38.53       | 0.00   | 0.00    | Trade | •   | 15:28:35 | 12,500      | 38.50  | 38.58   | 39.00  | 9      | 3,500      | 38.00      | OPN         |      |
| UΤ    | FCCL-FEB   |            |              |           |          | 45.01       | -0.64  | -1.40   | Trade | •   | 15:29:04 | 470,000     | 44.90  | 45.19   | 45.99  | 223    | 500        | 37.10      | OPN         |      |
| UT    | FFBL-FEB   |            |              |           |          | 57.80       | -0.95  | -1.62   | Trade |     | 15:28:39 | 1,209,500   | 57.50  | 58.74   | 59.70  | 454    | 3,000      | 47.87      | OPN         |      |
| FUT   | FFC-FEB    |            |              |           |          | 111.94      | 0.28   | 0.25    | Trade | •   | 15:28:19 | 44,000      | 111.55 | 111.89  | 112.00 | 55     | 500        | 110.04     | OPN         |      |
| FUT   | HASCOL-FEB |            |              |           |          | 355.56      | 3.90   | 1.11    | Trade |     | 15:29:53 | 745,500     | 352.25 | 355.67  | 358.50 | 843    | 500        | 347.50     | OPN         |      |
| FUT   | HBL-FEB    |            |              |           |          | 268.44      | 2.51   | 0.94    | Trade | •   | 14:46:21 | 22,500      | 265.00 | 268.30  | 270.00 | 15     | 500        | 178.12     | OPN         |      |
| FUT   | HUBC-FEB   |            |              |           |          | 135.51      | 0.50   | 0.37    | Trade | •   | 15:29:48 | 18,000      | 135.50 | 136.57  | 136.50 | 10     | 2,500      | 100.93     | OPN         |      |
| FUT   | ISL-FEB    |            |              |           |          | 150.34      | 0.49   | 0.33    | Trade | •   | 15:29:54 | 4,913,000   | 142.05 | 146.27  | 151.90 | 3,648  | 1,000      | 112.41     | OPN         |      |
| FUT   | KAPCO-FEB  |            |              |           |          | 82.27       | 0.00   | 0.00    | Trade | *   |          |             |        |         |        |        |            | 83.36      | OPN         |      |
| FUT   | KEL-FEB    |            |              |           |          | 9.90        | 0.02   | 0.20    | Trade |     | 15:29:26 | 2,240,500   | 9.84   | 9.91    | 10.05  | 345    | 500        | 7.14       | OPN         |      |
| FUT   | MCB-FEB    |            |              |           |          | 226.15      | 1.88   | 0.84    | Trade | •   | 14:29:26 | 35,500      | 224.50 | 226.14  | 226.85 | 36     | 1,000      | 244.24     | OPN         |      |
| FUT   | MLCF-FEB   |            |              |           |          | 129.16      | -0.56  | -0.43   | Trade |     | 15:29:28 | 153,000     | 128.04 | 129.66  | 131.75 | 157    | 1,000      | 80.37      | OPN         |      |
| -UT   | NBP-FEB    |            |              |           |          | 82.03       | 0.43   | 0.53    | Trade | •   | 15:28:04 | 257,500     | 81.15  | 81.77   | 82.15  | 128    | 1,000      | 53.00      | OPN         |      |
| UT    | NCL-FEB    |            |              |           |          | 72.22       | 0.95   | 1.33    | Trade |     | 15:29:56 | 580,500     | 70.50  | 71.87   | 72.65  | 270    | 1,000      | 36.36      | OPN         |      |
| UT    | NML-FEB    |            |              |           |          | 183.12      | -0.48  | -0.26   | Trade | •   | 15:29:55 | 696,000     | 180.01 | 183.27  | 185.00 | 611    | 500        | 98.00      | OPN         |      |
| UT    | OGDC-FEB   |            |              |           |          | 157.83      | 1.10   | 0.70    | Trade | ÷   | 15:29:34 | 117,000     | 156.00 | 157.33  | 158.02 | 73     | 1,500      | 103.77     | OPN         |      |
| FUT   | PAEL-FEB   |            |              |           |          | 88.78       | 0.53   | 0.60    | Trade | •   | 15:29:55 | 1.763.500   | 87.50  | 88.49   | 89.00  | 632    | 2.000      | 59.02      |             |      |

| Field Name   | Description                                                                                                    |
|--------------|----------------------------------------------------------------------------------------------------|
| Index Watch  |                                                                                                    |
| Future Watch | In watches option ' <b>Future Watch'</b> view and search market data Future market wise. And compare future and Reg market data. |

### 4. Cap Watch

|       |              |        |     |      |          |           |            | Cap W       | atch      |        | -        |             |          |          |          |        |            |            |            |       |      | 1 |
|-------|--------------|--------|-----|------|----------|-----------|------------|-------------|-----------|--------|----------|-------------|----------|----------|----------|--------|------------|------------|------------|-------|------|---|
|       |              |        |     |      |          | 1.1       |            | Capw        | aton      |        |          |             |          |          |          |        |            |            |            |       |      | _ |
| Upper | Capped: 36   | Market | ALL | ~ S  | crip 🔍 S | тл ы      | nahtaj Tex | tile Ltd TE | XTILE WEA | VING 9 | Sector   |             |          |          |          |        |            |            |            |       |      | Č |
| Mkt   | Scrip        | BVol   | Buy | Sell | SVol     | LastPrice | Change     | %Change     | Trade     | Dir    | LTrdTime | TotalVolume | Low      | Average  | High     | TotTrd | LTrdVolume | ClosePrice | Open Price | State | Flag |   |
| ODL   | THCCL        |        |     |      |          | 43.99     | 2.09       | 4.99        | Trade     |        | 14:38:43 | 562         | 43.99    | 43.99    | 43.99    | 11     | 63         | 41.90      | 43.99      | OPN   |      |   |
| ODL   | MTL          |        |     |      |          | 1,052.78  | 50.13      | 5.00        | Trade     |        | 13:23:51 | 126         | 1,030.00 | 1,050.69 | 1,052.78 | 11     | 1          | 1,002.65   | 1,030.00   | OPN   |      |   |
| ODL   | MTIL         |        |     |      |          | 4.87      | 1.00       | 25.84       | Trade     |        | 13:24:03 | 2           | 4.86     | 4.87     | 4.87     | 2      | 1          | 3.87       | 4.86       | OPN   |      |   |
| ODL   | POWER        |        |     |      |          | 21.75     | 1.03       | 4.97        | Trade     |        | 14:35:31 | 574         | 21.69    | 21.75    | 21.75    | 9      | 75         | 20.72      | 21.69      | OPN   |      |   |
| ODL   | AHL          |        |     |      |          | 99.15     | 4.72       | 5.00        | Trade     |        | 13:53:36 | 253         | 94.25    | 98.15    | 99.15    | 9      | 8          | 94.43      | 94.25      | OPN   |      | 4 |
| ODL   | ECOP         |        |     |      |          | 29.40     | 1.40       | 5.00        | Trade     |        | 15:29:49 | 1,658       | 27.00    | 28.50    | 29.40    | 20     | 95         | 28.00      | 29.00      | OPN   |      | 4 |
| ODL   | JOPP         |        |     |      |          | 40.47     | 1.92       | 4.98        | Trade     |        | 13:33:47 | 1           | 40.47    | 40.47    | 40.47    | 1      | 1          | 38.55      | 40.47      | OPN   |      |   |
| Low   | er Locked: 8 |        |     |      |          |           |            |             |           |        |          |             |          |          |          |        |            |            |            |       |      |   |
| Mkt   | Scrip        | BVol   | Buy | Sell | SVol     | LastPrice | Change     | %Change     | Trade     | Dir    | LTrdTime | TotalVolume | Low      | Average  | High     | TotTrd | LTrdVolume | ClosePrice | Open Price | State | Flag |   |
| ODL   | THAS         | Scrip  |     |      |          | 41.82     | 2.20       | 5.55        | Trade     |        | 11:40:30 | 568         | 46.22    | 45.69    | 46.22    | 2      | 69         | 44.02      | 46.22      | OPN   |      |   |
| ODL   | DLL          | (ocn)  |     |      |          | 232.75    | -12.24     | -5.00       | Trade     | •      | 15:28:34 | 84          | 232.75   | 232.90   | 233.00   | 8      | 40         | 244.99     | 233.00     | OPN   |      |   |
| ODL   | FPJM         |        |     |      |          | 9.47      | -1.00      | -9.55       | Trade     |        | 12:04:48 | 300         | 9.47     | 9.47     | 9.47     | 2      | 299        | 10.47      | 9.47       | OPN   |      |   |
| ODL   | DINT         |        |     |      |          | 109.73    | -5.77      | -5.00       | Trade     |        | 12:42:32 | 10          | 109.73   | 109.73   | 109.73   | 1      | 10         | 115.50     | 109.73     | OPN   |      |   |
| ODL   | ASHT         |        |     |      |          | 8.50      | -1.00      | -10.53      | Trade     |        | 10:37:14 | 333         | 8.50     | 8.50     | 8.50     | 2      | 84         | 9.50       | 8.50       | OPN   |      |   |
| ODL   | UVIC         |        |     |      |          | 16.00     | -1.00      | -5.88       | Trade     |        | 13:21:07 | 50          | 16.00    | 16.00    | 16.00    | 1      | 50         | 17.00      | 16.00      | OPN   |      | 4 |
| ODL   | DIIL         |        |     |      |          | 32.27     | -1.69      | -4.98       | Trade     | •      | 11:51:26 | 206         | 32.27    | 32.66    | 33.00    | 4      | 5          | 33.96      | 33.00      | OPN   |      |   |
| ODL   | STJT         |        |     |      |          | 175.17    | -9.21      | -5.00       | Trade     |        | 13:17:50 | 2           | 175.17   | 175.17   | 175.17   | 1      | 2          | 184.38     | 175.17     | OPN   |      |   |
|       |              |        |     |      |          |           |            |             | Trade     |        |          |             |          |          |          |        |            |            |            |       |      |   |

| Field Name | Description                                                                                  |
|------------|----------------------------------------------------------------------------------------------|
| Cap Watch  |                                                                                              |
| Cap Watch  | In watches option ' <b>Cap Watch</b> ' view and search Cap Symbols Market<br>and scrip wise. |

#### 5. Shariah Watch

|       |          |       |          |          |          |           |           |         | Sharia | h Watch          | 1        | 1           |          |          |          |        |            |            |                  |     |
|-------|----------|-------|----------|----------|----------|-----------|-----------|---------|--------|------------------|----------|-------------|----------|----------|----------|--------|------------|------------|------------------|-----|
| Scrip | B 🔍 ABOT | Abbot | Laborate | ories Pa | ık Ltd P | HARMACEUT | ICALS Sed | tor     |        |                  |          |             |          |          |          |        |            |            |                  |     |
| Mkt   | Scrip    | BVol  | Buy      | Sell     | SVol     | LastPrice | Change    | %Change | Trade  | Dir              | LTrdTime | TotalVolume | Low      | Average  | High     | TotTrd | LTrdVolume | ClosePrice | Open Price State | Fla |
| REG   | ABOT     |       |          |          |          | 997.16    | 23.35     | 2.40    | Trade  | •                | 15:26:51 | 4,750       | 966.50   | 993.70   | 1,009.90 | 43     | 150        | 646.00     | 985.00 OPN       |     |
| REG   | ACPL     |       |          |          |          | 362.00    | 13.90     | 3.99    | Trade  |                  | 14:44:22 | 5,300       | 350.00   | 358.91   | 363.00   | 17     | 100        | 173.08     | 350.00 OPN       |     |
| REG   | ADAMS    |       |          |          |          | 53.13     | 0.76      | 1.45    | Trade  | •                | 15:24:48 | 203,500     | 50.25    | 52.38    | 54.40    | 145    | 1,000      | 23.08      | 53.50 OPN        |     |
| REG   | ADMM     |       |          |          |          |           | 0.00      | 0.00    | Trade  | - <del>6</del> 3 |          |             |          |          |          |        |            | 65.50      | OPN              |     |
| REG   | AGIL     |       |          |          |          | 299.81    | -0.86     | -0.29   | Trade  | •                | 15:29:24 | 4,500       | 295.01   | 299.75   | 300.00   | 11     | 100        | 200.00     | 295.01 OPN       |     |
| REG   | AGTL     |       |          |          |          | 576.05    | 9.91      | 1.75    | Trade  |                  | 15:29:42 | 29,300      | 568.00   | 575.09   | 579.00   | 229    | 50         | 424.00     | 569.00 OPN       |     |
| REG   | AKZO     |       |          |          |          | 267.33    | -0.35     | -0.13   | Trade  | •                | 15:29:45 | 69,500      | 263.00   | 265.95   | 269.50   | 189    | 100        | 227.56     | 269.50 OPN       |     |
| REG   | ALTN     |       |          |          |          | 39.00     | -0.05     | -0.13   | Trade  | •                | 15:16:48 | 25,500      | 38.55    | 39.48    | 40.00    | 10     | 500        | 36.15      | 39.00 OPN        |     |
| REG   | APL      |       |          |          |          | 631.32    | 4.60      | 0.73    | Trade  |                  | 15:29:54 | 32,700      | 630.00   | 633.63   | 637.00   | 172    | 150        | 480.01     | 631.00 OPN       |     |
| REG   | ARPL     |       |          |          |          | 685.00    | 6.50      | 0.96    | Trade  | •                | 12:44:54 | 1,600       | 668.60   | 680.10   | 685.00   | 10     | 100        | 452.28     | 671.50 OPN       |     |
| REG   | ATBA     |       |          |          |          |           | 0.00      | 0.00    | Trade  | - <del>6</del> 3 |          |             |          |          |          |        |            | 770.00     | OPN              |     |
| REG   | ATLH     |       |          |          |          | 577.04    | 19.77     | 3.55    | Trade  | •                | 15:29:43 | 3,200       | 561.00   | 570.82   | 580.00   | 19     | 50         | 390.00     | 561.00 OPN       |     |
| REG   | ATRL     |       |          |          |          | 463.83    | 12.44     | 2.76    | Trade  | •                | 15:29:54 | 774,500     | 447.15   | 459.24   | 465.00   | 1,335  | 300        | 206.53     | 454.00 OPN       |     |
| REG   | AVN      |       |          |          |          | 55.02     | 2.62      | 5.00    | Trade  | •                | 15:09:02 | 551,500     | 51.55    | 54.03    | 55.02    | 213    | 1,000      | 38.14      | 52.50 OPN        |     |
| REG   | BAPL     |       |          |          |          | 16.10     | 1.00      | 6.62    | Trade  |                  | 15:01:54 | 421,000     | 15.35    | 16.04    | 16.10    | 191    | 3,000      | 6.31       | 16.10 OPN        |     |
| REG   | BATA     |       |          |          |          | 3,950.00  | -150.00   | -3.66   | Trade  | •                | 15:29:46 | 40          | 3,950.00 | 4,000.00 | 4,050.00 | 2      | 20         | 3,200.00   | 4,050.00 OPN     |     |
| REG   | BCML     |       |          |          |          |           | 0.00      | 0.00    | Trade  | - eð             |          |             |          |          |          |        |            | 39.00      | OPN              |     |
| REG   | BIPL     |       |          |          |          | 13.10     | 0.00      | 0.00    | Trade  | •                | 14:10:34 | 12,000      | 13.10    | 13.28    | 13.50    | 14     | 500        | 11.07      | 13.50 OPN        |     |
| REG   | BNWM     |       |          |          |          | 73.06     | 0.15      | 0.21    | Trade  | •                | 15:04:07 | 12,000      | 73.02    | 73.46    | 74.00    | 13     | 3,500      | 50.06      | 73.25 OPN        |     |
| REG   | BPL      |       |          |          |          | 71.05     | 1.24      | 1.78    | Trade  | •                | 15:27:24 | 15,500      | 69.00    | 71.34    | 72.49    | 21     | 500        | 70.47      | 69.01 OPN        |     |
| REG   | BRR      |       |          |          |          | 9.01      | 0.20      | 2.27    | Trade  | •                | 15:29:25 | 88,500      | 8.91     | 9.08     | 9.80     | 48     | 8,000      | 7.10       | 8.99 OPN         |     |
| REG   | BWHL     |       |          |          |          | 126.25    | -2.25     | -1.75   | Trade  | •                | 10:39:04 | 100         | 124.00   | 124.00   | 124.00   | 1      | 100        | 70.53      | 124.00 OPN       |     |
| REG   | CHCC     |       |          |          |          | 178.86    | -1.27     | -0.71   | Trade  | •                | 15:26:26 | 940,100     | 178.00   | 178.35   | 181.00   | 157    | 500        | 91.38      | 181.00 OPN       |     |
| REG   | CPPL     |       |          |          |          | 317.00    | 2.95      | 0.94    | Trade  | •                | 15:25:56 | 11,900      | 312.50   | 314.67   | 317.99   | 38     | 300        | 331.91     | 315.00 OPN       |     |
| REG   | CSM      |       |          |          |          | 4.21      | -0.19     | -4.32   | Trade  | •                | 15:29:56 | 14,500      | 4.01     | 4.24     | 4.68     | 16     | 500        | 1.96       | 4.01 OPN         |     |

| Field Name    | Description                                                                        |
|---------------|------------------------------------------------------------------------------------|
| Shariah Watch |                                                                                    |
| Shariah Watch | In watches option 'Shariah Watch', view and search Shariah market data scrip wise. |

## 3.3.2 MESSAGE WINDOW.

Using the 'Message Window' option if message window close in TardeCast client main screen you can re-open Message window from this option.

| 1 Message Window 🔹 🗙                                                                       | x        |
|--------------------------------------------------------------------------------------------|----------|
| 🗈 Activity 📜 Orders 🖉 Amouncements 🐻 News 🛛 🏶 Board Meetings 🕷 Alerts 🛕 Margin Calls 🛼 RSS |          |
| Please wait while connecting to Trade Server                                               | <u>^</u> |
| Feed Server: Connection established with kits3.psx.com.pk                                  |          |
| Trade Server: Connection established with kits3.psx.com.pk                                 |          |
| Daily Activity Log(s) loaded successfully!                                                 |          |
| Trade Log(s) loaded successfully!                                                          |          |
| REG Market is Suspended                                                                    |          |
| Outstanding Log(s) loaded successfully!                                                    |          |
| Equity Watches Profile loaded successfully!                                                |          |
| KT 16:33:27 - Welcome to PSX Trading Terminal                                              |          |
| KT 16:33:51 - Profile saved                                                                | ×        |

| Field Name     | Description                                                       |
|----------------|-------------------------------------------------------------------|
| Message Windo  | W                                                                 |
| Message Window | In 'Message Window' view All type of message like tradecast       |
|                | Activity, orders, Announcements, news, board meeting, alerts etc. |
|                |                                                                   |

## 3.3.3 TOOL BAR.

Using the '**Tool bar**' option can check/ uncheck for hide and show tool bar in TardeCast client main window.

🗏 🖗 📚 🔡 🖪 🔕 😡 🔳 📰 🗔 📰 📝 著 🌒 🚮 🔤 🏧 🖉 🐗 🖓 Restore Default | 🔐 🐳

| Field Name | Description                        |
|------------|------------------------------------|
| Tool bar   |                                    |
| Tool Bar   | Tool Bar containing several tools. |

🔓 162ali 🛛 (9:30:55) 02:58:00 📲

### 3.3.4 INDICES.

Using the 'Indices' option can check/ uncheck for hide and show indices bar in TardeCast client main window.

 KSE Indices
 KSE 100
 49,588.30 (374.15 \$ 0.75%)
 High: 49,693.84 (479.69 \$ 0.97%)
 Low: 49,163.91 (-50.24 \$ -0.10%)
 Adv: 252
 Dec: 130
 UnC: 20
 Vol: 88.873m
 Mkt. Vol: 263.261m

| Field Name | Description                        |
|------------|------------------------------------|
| Indices    |                                    |
| Indices    | Index bar containing index values. |

## 3.3.5 STATUS BAR.

Using the 'Status bar' option can check/ uncheck for hide and show Status bar in TardeCast client main window.

.

| Field Name | Description                                                                                                    |
|------------|----------------------------------------------------------------------------------------------------|
| Status Bar |                                                                                                    |
| Status Bar | This option view TradeCast Client Connectivity with Feed Server,<br>TradeCast Server and also show Market status. |

#### ORDER. 3.4 File View Order Monitor Inquiry В Buy F4 S Sell F5 В Leverage Buy F7 Short Sell F8 7 Ø Cancel Order F11 Order Import

#### 3.4.1 BUY WINDOW.

Using the 'Buy' Window facilitates the Tradecast User to place buy order in various markets and order types by defining desired volume and price in listed financial instruments (Scrip).

Like every transactional activity in the trade cast user terminal, this type of transactional activity is also protected by PIN Code.

This window also facilitate the user,

- View live market Feed along with the last trade, lower lock, upper cap of particular financial instrument (Scrip).
- > To define disclose volume for iceberg orders.
- > To define limit price for contingent orders.

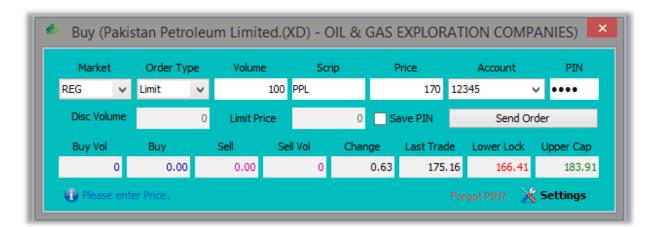

| Field Name | Description                                             |
|------------|---------------------------------------------------------|
| Buy Window |                                                         |
| Market     | Select 'Market' from this option.                       |
| Order Type | Select 'Order Type' from this option.                   |
| Volume     | From this option, enter buy volume.                     |
| Scrip      | From this option, enter buying Scrip.                   |
| Price      | From this option, enter buying price.                   |
| Account    | Select 'Account' for buy order.                         |
| PIN        | From this option enter registered PIN number.           |
| Send Order | Click 'Send Order' button to place Buy order in market. |

### 3.4.2 SELL WINDOW.

Using the 'Sell' Window facilitates the Tradecast User to place Sell order in various markets and order types by defining desired volume and price in listed financial instruments (Scrip).

Like every transactional activity in the trade cast user terminal, this type of transactional activity is also protected by PIN Code.

This window also facilitate the user,

- View live market Feed along with the last trade, lower lock, upper cap of particular financial instrument (Scrip).
- > To define disclose volume for iceberg orders.
- > To define limit price for contingent orders.

| b | Sell (Habib Bank Limited COMMERCIAL BANKS) |        |          |     |          |     |        |      |      |           |           |         |           |
|---|--------------------------------------------|--------|----------|-----|----------|-----|--------|------|------|-----------|-----------|---------|-----------|
|   | Market                                     |        | Order Ty | /pe | Volume   | 2   | Scr    | ip   | F    | Price     | Acc       | ount    | PIN       |
|   | REG                                        | ۷      | Limit    | ~   |          | 100 | HBL    |      |      | 260.00    | 12345     |         | ••••      |
|   | Disc Volu                                  | ıme    |          | 0   | Limit Pr | ice |        | 0    | S    | ave PIN   |           | Send Or | der       |
|   | Buy Vol                                    |        | Buy      |     | Sell     | Se  | ll Vol | Chan | ige  | Last Trad | le Lowe   | er Lock | Upper Cap |
|   |                                            | 0      | 0.00     | )   | 0.00     |     | 0      |      | 2.73 | 268.      | 37        | 254.96  | 281.78    |
|   | Please                                     | e ente | er PIN.  |     |          |     |        |      |      |           | Forgot PI | IN? 🔀   | Settings  |

|   | Field Name  | Description                                              |
|---|-------------|----------------------------------------------------------|
| _ | Sell Window |                                                          |
|   | Market      | Select 'Market' from this option.                        |
|   | Order Type  | Select 'Order Type' from this option.                    |
|   | Volume      | From this option, enter Sell volume.                     |
|   | Scrip       | From this option, enter Selling Scrip.                   |
|   | Price       | From this option, enter Selling price.                   |
|   | Account     | Select 'Account' for Sell order.                         |
|   | PIN         | From this option enter registered PIN number.            |
|   | Send Order  | Click 'Send Order' button to place Sell order in market. |

### 3.4.3 LEVERAGE BUY WINDOW.

Using the 'Leverage Buy' Window facilitates the TradeCast User to place Leverage buy order in various markets and order types by defining desired volume and price in listed financial instruments (Scrip).

Separate Leverage Buy window facilitate the user to place quick orders in leverage Buy market.

Like every transactional activity in the trade cast user terminal, this type of transactional activity is also protected by PIN Code.

This window also facilitate the user,

- View live market Feed along with the last trade, lower lock, upper cap of particular financial instrument (Scrip).
- > To define disclose volume for iceberg orders.
- > To define limit price for contingent orders.

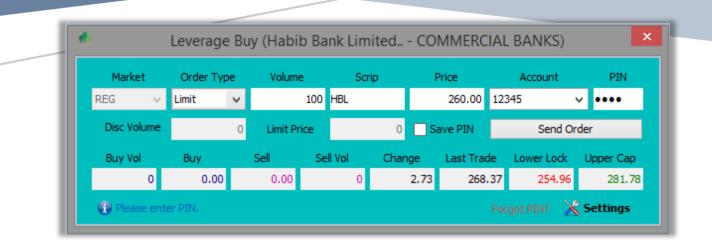

| Field Name     | Description                                                      |
|----------------|------------------------------------------------------------------|
| Leverage Buy W | Vindow                                                           |
| Market         | Select 'Market' from this option.                                |
| Order Type     | Select 'Order Type' from this option.                            |
| Volume         | From this option, enter Leverage Buy volume.                     |
| Scrip          | From this option, enter Leverage Buy Scrip.                      |
| Price          | From this option, enter Leverage Buy price.                      |
| Account        | Select 'Account' for Leverage Buy order.                         |
| PIN            | From this option enter registered PIN number.                    |
| Send Order     | Click 'Send Order' button to place Leverage Buy order in market. |

### 3.4.4 SHORT SELL WINDOW.

Using the 'Short Sell' window is rather similar to the Sell window except the fact that order placed through this window intimates the exchange that the particular Sell order is a Short sell Order – short sell order is the order in which trader does not contain the holding of the particular financial instrument (Scrip).

| Market    | :   | Order Ty | pe | Volume    |     | Scri   | ip   | F    | Price     | Accou   | int     | PIN       |
|-----------|-----|----------|----|-----------|-----|--------|------|------|-----------|---------|---------|-----------|
| REG       | ۷   | Limit    | ¥  |           | 100 | HBL    |      |      | 260.00    | 12345   | ~       | ••••      |
| Disc Volu | ıme |          | 0  | Limit Pri | ce  |        | 0    | 🗌 Sa | ave PIN   | Se      | end Ord | er        |
| Buy Vol   |     | Buy      |    | Sell      | Se  | ll Vol | Chan | ige  | Last Trad | e Lower | Lock    | Upper Cap |
|           | 0   | 0.00     | )  | 0.00      |     | 0      |      | 2.73 | 268.      | 37 25   | 54.96   | 281.78    |

| Field Name      | Description                                                    |
|-----------------|----------------------------------------------------------------|
| Short Sell Wind | low                                                            |
| Market          | Select 'Market' from this option.                              |
| Order Type      | Select 'Order Type' from this option.                          |
| Volume          | From this option, enter Short Sell volume.                     |
| Scrip           | From this option, enter Short Sell Scrip.                      |
| Price           | From this option, enter Short Sell price.                      |
| Account         | Select 'Account' for Short Sell order.                         |
| PIN             | From this option enter registered PIN number.                  |
| Send Order      | Click 'Send Order' button to place Short Sell order in market. |

# 3.4.5 CANCEL ORDER WINDOW.

Using the 'Cancel Order 'window allows the user to cancel any specific order.

| ٠.           |                |            | Cancel   | Order  |            |            |           |
|--------------|----------------|------------|----------|--------|------------|------------|-----------|
| Market       | Order Type     | Volume     | Scri     | p      | Price      | Account    | PIN       |
| REG 🗸 🗸      | Limit 🗸 🗸      |            | 0        |        | 0          |            | v         |
| Disc Volume  | C              | Limit Pric | e        | 0 S    | ave PIN    | Send Or    | der       |
|              |                | Order No   |          |        |            |            |           |
|              |                |            |          |        |            | Cancel O   | rder      |
| Buy Vol      | Buy            | Sell       | Sell Vol | Change | Last Trade | Lower Lock | Upper Cap |
| 0            | 0.00           | 0.00       | 0        | 0.00   | 0.00       | 0.00       | 0.00      |
| 🕕 Please ent | er Order Numbe | r.         |          |        |            |            |           |

| Field Name          | Description                                                                                                    |  |  |  |  |  |  |
|---------------------|----------------------------------------------------------------------------------------------------|--|--|--|--|--|--|
| Cancel Order Window |                                                                                                    |  |  |  |  |  |  |
| Order No            | From this option enter ' <b>Order No</b> ' and press enter, this will fill whole order information in relevant fields. |  |  |  |  |  |  |
| Cancel Order        | Click 'Cancel Order' button to cancel order from market.                                                               |  |  |  |  |  |  |

### 3.4.6 ORDER IMPORT WINDOW.

Using the 'Order Import' Window, you should first export your outstanding orders from 'outstanding log window' to using export option or make export file using below specification.

Order export file should be in text format, a tuple should be new line carriage return with each value separated via semicolon.

Sample is below:

# REG;NML;118.25;1000;AC01;BUY REG;OGDC;138.36;5000;ZW01;BUY REG;BOK;9.32;2000;B902;SEL REG;PPL;158.63;10000;MK02;BUY

#### File column position and description

| S. No | Filed   | Туре   | Description                                            | Example                |
|-------|---------|--------|--------------------------------------------------------|------------------------|
| 1     | Market  | Text   | Market name provide here                               | REG / FUT / ODL        |
| 2     | Symbol  | Text   | Symbol name provide here                               | PPL / OGDC / NML       |
| 3     | Price   | Number | Symbol price provide here, it should be decimal number | 16.75 / 872.00 / 32.94 |
| 4     | Volume  | Number | Order volume provide here, it should be whole number   | 100 / 1500 / 5000      |
| 5     | Account | Text   | Account provided here                                  | AK00 / 052019          |
| 6     | Туре    | Text   | Order type provide here, it should be BUY / SEL        | BUY / SEL              |

Place required orders from files which is export or make by specification, all the orders in file will place in market.

|          |        | 01      | der Imp | 011    |         |           |
|----------|--------|---------|---------|--------|---------|-----------|
| larket   | ALL    | ✓ Scrip | ALL     | ¥      | — 候 C   | Open File |
| ccount   | ALL    | ✓ □ E   | Buy 🗌   | Sell   |         | Clear All |
| Remove   | Market | Scrip   | Price   | Volume | Account | Туре      |
| <b>*</b> | REG    | NML     | 118.25  | 1,000  | AC01    | BUY       |
| - 💥 -    | REG    | OGDC    | 138.36  | 5,000  | ZW01    | BUY       |
| ×        | REG    | BOK     | 9,32    | 2,000  | B902    | SELL      |
| <b>*</b> | REG    | PPL     | 158.63  | 10,000 | MK02    | BUY       |
|          |        |         |         |        |         |           |
|          |        |         |         |        |         |           |

| Field Name     | Description                                                        |
|----------------|--------------------------------------------------------------------|
| Order Import w | indow                                                              |
| Open File      | Click 'Open File' button to Browse import orders file.             |
| Clear All      | Click 'Clear All' button to Clear all Browse data to view in grid. |
| Remove         | Click ' <b>Remove</b> ' option to remove order in import file.     |
| Market         | Select 'Market' from this option to view Selected market orders.   |
| Scrip          | Select 'Scrip' from this option to view Selected Scrip orders.     |
| Account        | Select 'Account' from this option to view Selected Account orders. |
| Buy            | Click ' <b>Buy'</b> check to view only buy orders.                 |
| Sell           | Click 'Sell check to view only Sell orders.                        |
| PIN            | From this option enter registered 'PIN' number.                    |
| Send Order     | Click 'Send Order' button to place all import orders in market.    |

# 3.5 MONITOR.

| ٠        |      |                     |         |
|----------|------|---------------------|---------|
| Mon      | itor | Inquiry Tools The   | mes     |
|          | Ma   | rket Depth By Price | Ctrl+F2 |
|          | Ma   | rket Depth By Order | Ctrl+F3 |
|          | Det  | ailed Quote         | Ctrl+F4 |
|          | Scr  | ip Browse           | F3      |
| <b>*</b> | Тор  | o 30 Movers         | Ctrl+T  |
|          | Sec  | tor Performance     | Ctrl+S  |
|          | Ind  | ices Summary        | Ctrl+E  |
| ~        | Cap  | pital Analytics     |         |

## 3.5.1 MARKET DEPTH BY PRICE.

Using 'Market Depth by Price' window depicts the orders placed in the particular market of the financial instruments (Scrip), it shows count of buy/sell orders at particular price.

This window shows market, scrip, last trade price, total volume, average price, lower lock and upper cap of the particular financial instrument (Scrip).

This window separate the buy and sell orders by distinguished color scheme.

| Market Depth By Price \star 🗙 🔹 🗖 |           |           |            |           |           |  |
|-----------------------------------|-----------|-----------|------------|-----------|-----------|--|
| Narket REG                        | ✓ Scrip   | PAEL L.T  | rade 73.58 | 3         | 슾 Details |  |
| Flag                              | Volume    | Price     | Price      | Volume    | Flag      |  |
| 3                                 | 9,000     | 73.60     | 73.61      | 1,500     | 1         |  |
| 1                                 | 3,500     | 73.57     | 73.64      | 2,500     | 1         |  |
| 1                                 | 1,500     | 73.55     | 73.65      | 3,000     | 2         |  |
| 3                                 | 7,000     | 73.54     | 73.68      | 500       | 1         |  |
| 1                                 | 10,000    | 73.53     | 73.69      | 5,500     | 2         |  |
| 4                                 | 117,000   | 73.52     | 73.70      | 117,000   | 5         |  |
| 2                                 | 26,500    | 73.51     | 73.75      | 8,500     | 5         |  |
| 4                                 | 104,000   | 73.50     | 73.78      | 5,000     | 1         |  |
| 2                                 | 1,000     | 73.45     | 73.79      | 500       | 1         |  |
| 1                                 | 2,500     | 73.41     | 73.80      | 57,000    | 16        |  |
| 69.91                             | 282,000   | 73.51     | 73.73      | 201,000   | 77.25     |  |
| Lower Lock                        | Tot. Vol. | Avg. Prc. | Avg. Prc.  | Tot. Vol. | Upper Cap |  |

| Field Name     | Description                                                    |  |  |  |  |
|----------------|----------------------------------------------------------------|--|--|--|--|
| Market Depth E | By Price                                                       |  |  |  |  |
| Market         | Select 'Market' from this option to view Selected market data. |  |  |  |  |
| Scrip          | From this option enter 'Scrip', to view entered scrip data.    |  |  |  |  |

Market Depth by Order depicts the orders placed in the sequence of placement of the particular Scrip in the particular market. This grid view shows the orders placed in the market according to the priority based on the order placement sequence.

This window shows market, scrip, last trade price, total volume, average price, lower lock and upper cap of the particular financial instrument (Scrip).

This window separate the buy and sell orders by distinguished color scheme.

3.5.2

| М            | arket De     | pth By Or | der,       |           | >         |
|--------------|--------------|-----------|------------|-----------|-----------|
| 1 Market Dep | pth By Order | ***)      |            |           | * D 3     |
| Market REG   | ✓ Scrip      | PAEL L.T  | rade 73.58 | 3         | 🚖 Details |
| Flag         | Volume       | Price     | Price      | Volume    | Flag      |
| dc           | 1,500        | 73.60     | 73.61      | 1,500     | dc        |
| dc           | 2,500        | 73.60     | 73.64      | 2,500     | dc        |
| dc           | 5,000        | 73.60     | 73.65      | 2,500     | dc        |
| dc           | 3,500        | 73.57     | 73.65      | 500       | dc        |
| dc           | 1,500        | 73.55     | 73.68      | 500       | dc        |
| dc           | 5,000        | 73.54     | 73.69      | 500       | dc        |
| dc           | 500          | 73.54     | 73.69      | 5,000     | dc        |
| dc           | 1,500        | 73.54     | 73.70      | 6,500     | dc        |
| dc           | 10,000       | 73.53     | 73.70      | 8,000     | dc        |
| dc           | 15,000       | 73.52     | 73.70      | 2,000     | dc        |
| 69.91        | 46,000       | 73.55     | 73.68      | 29,500    | 77.25     |
| Lower Lock   | Tot. Vol.    | Avg. Prc. | Avg. Prc.  | Tot. Vol. | Upper Cap |
| Pakistan El  | ektron Ltd   | Househo   | ld Goods S | e         | Ś         |

| Field Name     | Description                                                  |  |  |  |  |
|----------------|--------------------------------------------------------------|--|--|--|--|
| Market Depth E | By Order                                                     |  |  |  |  |
| Market         | Select market from this option to view Selected market data. |  |  |  |  |
| Scrip          | From this option enter scrip to view entered scrip data.     |  |  |  |  |

# 3.5.3 DETAILED QUOTE WINDOW.

This window shows various intraday as well as historical data of the particular financial instrument (scrip) such as last trade trade trade price, 52 week low, 52 week high etc.

| Scrip     | DGKC<br>DBrows |       | an Cement Co. L |                |                                      |        |         |  |  |
|-----------|----------------|-------|-----------------|----------------|--------------------------------------|--------|---------|--|--|
| Last Trac | Brows          | 1 0 0 | an cement co. L | 1,200          | 206.80                               | 206.99 | 50,000  |  |  |
|           |                | e   🔀 | Settings        | 🚺 Sci          | 📑 Scrip Details 🛛 ┥ Graphs and Chart |        |         |  |  |
|           | de Time        |       | 15:29:5         | 5 Total Bid Qu | uantity                              |        | 122,000 |  |  |
| Last Trac | de Price       |       | 206.30          | 5 Total Offer  | Quantity                             |        | 235,500 |  |  |
| Last Trac | de Volum       | e     | 300             | Bid / Offer I  | Ratio                                |        | 0.52    |  |  |
| Change    |                |       | 1.18            | No. Of Bids    |                                      |        | 14      |  |  |
| % Chang   | ge             |       | 0.58 %          | 6 No. Of Offe  | ers                                  |        | 22      |  |  |
| Volume    |                |       | 1,138,000       | ) High         |                                      |        | 207.00  |  |  |
| Approxin  | nated Va       | ue    | 234,553,180.00  | Low            |                                      |        | 205.12  |  |  |
| Trades    |                |       | 829             | Average        |                                      |        | 206.11  |  |  |
| Average   | Trade Vo       | olume | 1,372.74        | Current Ra     | nge                                  |        | 1.88    |  |  |
| Previous  | Close          |       | 205.18          | 8 % Current    | Range                                |        | 0.91 %  |  |  |
| Minimum   | Price          |       | 196.0           | 5 52 Week Hi   | gh                                   |        | 154.00  |  |  |
| Maximum   | n Price        |       | 216.67          | 7 52 Week Lo   | w                                    |        | 149.70  |  |  |
| Market R  | lange          |       | 20.62           | 2 52 Week Av   | /erage                               |        | 153.10  |  |  |
| % Marke   | et Range       |       | 10.05 %         | 6 % Today &    | 52 Week Hig                          | jh 🛛   | 34.00 % |  |  |
| Todays (  | Open           |       | 151.2           | 5 % Today &    | 52 Week Lo                           | w      | 37.85 % |  |  |
| Spread    |                |       | 0.19            | 9 % Today &    | 52 Week Av                           | erage  | 34.79 % |  |  |
| % Sprea   | bd             |       | 0.09 %          | 6 52 Week Ra   | ange                                 |        | 4.30    |  |  |
| Last Trac | de Date        |       | Jan 28, 2010    | 5 % 52 Week    | Range                                |        | 2.08 %  |  |  |
|           |                |       |                 |                |                                      |        |         |  |  |

| Field Name<br>Detailed Quote | Description<br>Window                                          |
|------------------------------|----------------------------------------------------------------|
| Market                       | Select 'Market' from this option to view Selected market data. |
| Scrip                        | From this option enter 'Scrip' to view entered scrip data.     |

# 3.5.4 SCRIP BROWSE.

| crip Search | pproved Scrip |                                  |          |  |  |  |
|-------------|---------------|----------------------------------|----------|--|--|--|
| Scrip 🔍     |               | ○ Market      Scrip ○ Company    |          |  |  |  |
| Market      | Scrip         | Company Name                     |          |  |  |  |
| REG         | AABS          | Al-Abbas Sugar Mills Ltd.        | 1        |  |  |  |
| REG         | AASM          | Al-Abid Silk Mills Limited.      |          |  |  |  |
| REG         | AATM          | Ali Asghar Textile Mills Ltd.    |          |  |  |  |
| REG         | ABL           | Allied Bank Ltd. (XD)            |          |  |  |  |
| REG         | ABLTFC        | Allied Bank Ltd. (TFC)           |          |  |  |  |
| REG         | ABOT          | Abbot Laboratories Pak Ltd. (XD) |          |  |  |  |
| REG         | ABSON         | Abson Industries Limited         |          |  |  |  |
| REG         | ACPL          | Attock Cement Pak Ltd.           |          |  |  |  |
| REG         | ADAMS         | Adam Sugar Mills Limited.        |          |  |  |  |
| REG         |               | Artistic Denim Mills Limited     | <u>`</u> |  |  |  |

Using the 'Scrip Browse' option, User can search Scrip by market, Scrip and company.

| Field Name   | Description                                                                  |
|--------------|------------------------------------------------------------------------------|
| Scrip Browse |                                                                              |
| Market       | Select 'Market' from this option to Search market data by Market.            |
| Scrip        | Select 'Scrip' from this option to Search market data by Scrip.              |
| Company      | Select ' <b>Company</b> ' from this option to Search market data by Company. |

# 3.5.5 SCRIP BROWSE (APPROVED SCRIP).

Using the 'Scrip Browse (Approved Scrip)' option, User can search only Approved Scrip.

| )            | S              | crip Browse | × |
|--------------|----------------|-------------|---|
| Scrip Search | Approved Scrip |             |   |
| Scrip 🔍      |                |             |   |
| Market       | Scrip          | Status      |   |
| REG          | AABS           | Approved    | ^ |
| REG          | AASM           | Approved    |   |
| REG          | AATM           | Approved    |   |
| REG          | ABL            | Approved    |   |
| REG          | ABOT           | Approved    |   |
| REG          | ABSON          | Approved    |   |
| REG          | ACPL           | Approved    |   |
| REG          | ADAMS          | Approved    |   |
| REG          | ADMM           | Approved    |   |
| REG          | ADOS           | Approved    | ¥ |
| 679 Record   | d(s) Found     |             |   |

| Field Name      | Description                                  |
|-----------------|----------------------------------------------|
| Scrip Browse (A | pproved Scrip)                               |
| Scrip           | From this option search only Approved scrip. |

## TOP 30 MOVERS.

3.5.6

Using the 'Top 30 Movers' option, user can view top 30 movers by volume, By price increase, By % Increase, By Price Decrease and By % Decrease.

|           | Tc                                        | op 30 Mo     | vers     |          |           |        | >  |
|-----------|-------------------------------------------|--------------|----------|----------|-----------|--------|----|
| By Volume | By Price Increase By % Increase By        | Price Decrea | ase By % | Decrease |           |        |    |
| Scrip     | Company                                   | Last         | Change   | %Change  | Volume    | Trades |    |
| PAEL      | Pakistan Elektron Ltd Household Go        | 33.70        | 0.03     | 0.09     | 8,941,500 | 2,192  | ١, |
| TRG       | TRG Pakistan Ltd Support Services         | 11.81        | 0.77     | 6.97     | 7,085,500 | 1,362  |    |
| EFERT     | Engro Fertilizers Limited Sector          | 55.14        | 0.25     | 0.46     | 6,610,000 | 1,913  |    |
| JSCL      | Jahangir Siddiqui & Company Ltd Fi        | 10.67        | 0.30     | 2.89     | 5,407,000 | 1,146  |    |
| FABL      | Faysal Bank Limited Commercial Ban        | 16.30        | 0.38     | 2.39     | 4,342,000 | 672    |    |
| AVN       | Avanceon Limited Sector                   | 28.39        | 0.92     | 3.35     | 4,006,500 | 1,494  |    |
| MLCF      | Maple Leaf Cement Factory Ltd Con         | 28.91        | -0.40    | -1.36    | 2,482,500 | 670    |    |
| PIAA      | Pakistan International Airline - Travel   | 6.40         | 0.33     | 5.44     | 2,254,000 | 567    |    |
| ANL       | Azgard Nine Limited - Personal Goods      | 5.52         | 0.05     | 0.91     | 1,961,500 | 288    |    |
| KEL       | K-Electric Limited Sector                 | 8.30         | 0.00     | 0.00     | 1,613,500 | 338    |    |
| NETSOL    | NetSol Technologies Ltd Software a        | 30.13        | 0.42     | 1.41     | 1,531,000 | 730    |    |
| FCCL      | Fauji Cement Co Ltd Construction a        | 19.70        | -0.01    | -0.05    | 1,494,000 | 333    |    |
| PSO       | Pakistan State Oil Co Ltd Oil and Ga      | 377.65       | 2.77     | 0.74     | 1,490,600 | 2,199  | 1  |
| HASCOL    | Hascol Petroleum Ltd Sector               | 75.66        | 0.35     | 0.46     | 1,276,000 | 821    | 1  |
| SSGC      | Sui Southern Gas Co Ltd Multiutilitie     | 28.80        | -0.14    | -0.48    | 1,201,500 | 205    | 1  |
| PIBTL     | Pakistan Intl. Bulk Terminal Ltd - Sector | 22.50        | -0.16    | -0.71    | 1,099,000 | 609    | 1  |
| BOP       | Bank Of Punjab Commercial Banks S         | 8.25         | 0.00     | 0.00     | 1,072,000 | 234    | 1  |
| DGKC      | D. G. Khan Cement Co. Ltd Constru         | 78.50        | -0.88    | -1.11    | 1,069,500 | 552    | 1  |
| LPCL      | Lafarge Pakistan Cement Limited Co        | 15.55        | -0.12    | -0.77    | 1,010,500 | 196    | 1  |
| MARI      | Mari Petroleum Company Ltd Oil an         | 417.55       | 8.73     | 2.14     | 1,002,000 | 2,179  | 1  |
| SILK      | SILK Bank Limited - Commercial Banks      | 2.14         | 0.06     | 2.88     | 948,000   | 29     | 1  |
| TPL       | TPL Trakker Limited - Technology Hard     | 10.00        | 0.00     | 0.00     | 901,000   | 202    | 1  |
| HMB       | Habib Metropolitn Bank Limited Com        | 32.00        | -0.19    | -0.59    | 897,500   | 45     | 1  |
| HCAR      | Honda Atlas Cars (Pak) Ltd Automo         | 111.00       | 1.59     | 1.45     | 889,000   | 712    | 1  |
| NML       | Nishat Mills Ltd Personal Goods (Tex      | 113.44       | 0.28     | 0.25     | 877,300   | 345    | 1  |
| HUBC      | Hub Power Company Limited Electri         | 64.25        | -0.69    | -1.06    | 787,500   | 197    | 1  |
| BYCO      | BYCO Petroleum Pak Ltd Oil and Ga         | 10.26        | 0.07     | 0.69     | 778,500   | 263    | 1  |
| GLAXO     | Glaxo SmithKline Pakistan Ltd Pharm       | 160.00       | 0.29     | 0.18     | 724,300   | 1,420  | 1  |
| JSBL      | JS Bank Limited Commercial Banks S        | 5.40         | -0.03    | -0.55    | 671,000   | 133    | 1  |
| NBP       | National Bank Of Pakistan Commerci        | 58.35        | -0.04    | -0.07    | 653,000   | 216    | 1  |

## 3.5.7 SECTOR PERFORMANCE.

Using the 'Sector Performance' window, user can view Sector Performance by volume, also shows the financial instrument (scrip) leading in the particular sector along with the volume.

| Sector Name(s)                      | Total Volume | Leader(s) | Leader(s) Volume |
|-------------------------------------|--------------|-----------|------------------|
| Commercial Banks                    | 11,044,900   | FABL      | 4,342,000        |
| Household Goods                     | 8,947,000    | PAEL      | 8,941,500        |
| Construction and Materials (Cement) | 7,336,500    | MLCF      | 2,482,500        |
| Support Services                    | 7,085,500    | TRG       | 7,085,500        |
| Financial Services                  | 6,272,500    | JSCL      | 5,407,000        |
| Oil and Gas                         | 4,635,600    | PSO       | 1,490,600        |
| Personal Goods (Textile)            | 3,812,650    | ANL       | 1,961,500        |
| Travel and Leisure                  | 2,254,000    | PIAA      | 2,254,000        |
| Automobile and Parts                | 1,774,900    | HCAR      | 889,000          |
| Chemicals                           | 1,730,400    | ENGRO     | 607,600          |
| Software and Computer Services      | 1,531,000    | NETSOL    | 1,531,000        |
| Electricity                         | 1,458,000    | HUBC      | 787,500          |
| Equity Investment Instruments       | 1,452,500    | FHAM      | 639,500          |
| Multiutilities (Gas and water)      | 1,411,500    | SSGC      | 1,201,500        |
| Pharma and Bio Tech                 | 1,349,200    | GLAXO     | 724,300          |

### 3.5.8 INDICES SUMMARY.

An index is an indicator or measure of something, and in finance, it typically refers to a statistical measure of change in a securities market. In the case of <u>financial markets</u>, stock indices consist of an imaginary portfolio of securities representing a particular market or a portion of it.

Indices summary shows advancers, Decliners, un-changed financial instruments (Scrip) out of Total scrip's in the particular market. It also shows number of trades, volume, and value as well as the current status of the particular market. This window contains intraday as well as previous day indices summary.

It includes the summary of the following indices.

- ≻ KSE 100
- ► KSE 30
- ≻ KMI 30
- > ALLSHR
- KMI ALLSHR
- ➢ OGTI
- BKTI

| Exchange<br>Advancers De | cliners | Un Changed           | Total Symbo | ls Market               | Number of T  | rades  | Volume                                | Value           | Status            |
|--------------------------|---------|----------------------|-------------|-------------------------|--------------|--------|---------------------------------------|-----------------|-------------------|
| 174                      | 159     | 20                   | 35          | 3 REG 🗸 🗸               |              | 53,339 | 199,411,060                           | 7,935,702,901.8 | Close             |
| indices                  |         |                      |             |                         |              |        |                                       |                 |                   |
| Indices                  |         | Index                |             | High                    |              |        | Low                                   | Volume          | Value             |
| KSE 100                  | 39,47   | 6.17 ( 85.96         | • 0.22 %)   | 39,500.56 ( 110.        | 35 🔹 0.28 %) | 39,37  | <b>8.27</b> ( -11.94 > -0.03 %)       | 99,804,230      | 5,448,036,074.30  |
| KSE 30                   | 22,63   | <b>8.33 (</b> 75.16  | • 0.33 %)   | <b>22,658.12</b> ( 94.  | 95 🔹 0.42 %) | 22,55  | <b>7.34</b> ( -5.83 ≱ -0.03 %)        | 52,633,450      | 3,844,265,532.50  |
| KMI 30                   | 69,23   | <b>7.61</b> ( 58.58  | • 0.08 %)   | 69,387.39 ( 208.        | 36 🔹 0.30 %) | 69,05  | <b>6.12</b> (-122.91 ♦ -0.18 %)       | 51,564,850      | 2,973,550,122.50  |
| ALLSHR                   | 26,30   | 1.96 ( 36.25         | • 0.14%)    | <b>26,317.04</b> ( 51.  | 33 🔹 0.20 %) | 26,23  | <b>3.49 (</b> -32.22 ♦ -0.12 %        | 199,411,060     | 7,935,738,172.80  |
| KMI ALL SHR              | 18,33   | <b>6.76</b> ( -21.68 | • -0.12 %)  | 18,376.61 ( 18.         | 17 🔹 0.10 %) | 18,28  | <b>0.86 (</b> -77.58 ♦ -0.42 %)       | 95,542,670      | 4,794,663,351.30  |
| OGTI                     | 15,04   | <b>0.73 (</b> 76.01  | • 0.51 %)   | 15,090.19 (125.         | 47 🔹 0.83 %) | 14,96  | <b>3.27</b> ( -1.45 <b>→</b> -0.01 %) | 1,788,000       | 459,291,641.00    |
| BKTI                     | 16,85   | 5.55 ( 105.79        | • 0.63 %)   | 16,896.84 (147.         | 08 🔹 0.87 %) | 16,70  | <b>8.10</b> ( -41.66 ♦ -0.25 %)       | 23,263,100      | 1,271,301,876.00  |
| Previous Indices         |         | Index                |             | High                    |              |        | Low                                   | Volume          | Value             |
| KSE 100                  | 39,44   | 6.70 (-169.06        | • -0.43 %)  | 39,824.10 ( 208.        | 34 🔹 0.52 %) | 39,39  | 5.80 (-219.96 > -0.56 %               | 93,126,600      | 7,657,185,743.00  |
| KSE 30                   | 22,54   | 9.10 ( -53.08 ·      | • -0.24 %)  | <b>22,774.60</b> ( 172. | 42 🔹 0.76 %) | 22,51  | <b>2.00</b> ( -90.18 ≱ -0.40 %)       | 51,682,850      | 5,087,707,089.00  |
| КМІ 30                   | 69,21   | 8.90 (-298.18        | • -0.43 %)  | 70,053.70 ( 536.        | 62 🔹 0.77 %) | 69,14  | 9.00 (-368.08 ຈ -0.53 %)              | 61,148,550      | 5,059,340,758.00  |
| ALLSHR                   | 26,29   | <b>2.30</b> ( -79.02 | • -0.30 %)  | <b>26,499.60</b> (128.  | 28 🔹 0.48 %) | 26,26  | <b>4.00</b> (-107.32 ♦ -0.41 %)       | 204,846,040     | 11,347,524,244.00 |
| KMI ALL SHR              | 18,37   | 5.30 (-122.75        | • -0.67 %)  | <b>18,588.80</b> ( 90.  | 75 🔹 0.49 %) | 18,35  | <b>9.40</b> (-138.65 🐐 -0.76 %)       | 105,692,740     | 7,440,191,231.00  |
| OGTI                     | 14,89   | 6.90 ( 140.92        | • 0.95 %)   | 15,098.90 ( 342.        | 92 🔹 2.27 %) | 14,75  | <b>6.00 (</b> 0.02 <b>∌</b> 0.00 %    | 2,732,000       | 548,880,599.00    |
|                          | 46.73   | 1.90 ( -28,11        | 0.47.00     | 16,856.30 ( 96,         | 29 🔹 0.57 %) | 16.69  | <b>5.10</b> ( -74.91 > -0.45 %        | 9.035.600       | 660,426,053.00    |

# 3.6 INQUIRY.

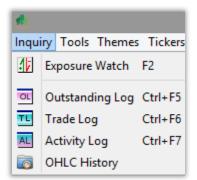

#### 3.6.1 EXPOSURE WATCH.

Exposure watch is the essence of the trading terminal in terms of the complete portfolio of the trader's account.

Exposure watch contains the following tabs,

Client Info – contains trader's information including name, email address, phone number, cell number, CDC ID, CNIC number etc.

Exposure Watch – complete portfolio details of the trader.

Collaterals – contains the complete information about the trader's security holdings.

**Open Position** – contains all the information about the trader's session holdings.

| 6                                                    |                     | Exp         | osure Watch |           |         |            |     |           |       |    |
|------------------------------------------------------|---------------------|-------------|-------------|-----------|---------|------------|-----|-----------|-------|----|
| Search By                                            |                     |             |             |           |         |            |     |           |       |    |
| Account OName OConta                                 | ct Select Account : | M084        | ✓ Normal    | 🛛 🌄 Refre | esh     |            |     |           | A) 🚊  |    |
| Client Info Exposure Collaterals Open                | Position            |             |             |           |         |            |     |           |       |    |
| Ledger Balance                                       | 0.00                | Collaterals |             |           | 0.00    |            |     |           |       |    |
| Sold Collaterals                                     | 0.00                | After Haird | ut          |           | 0.00    |            |     |           |       |    |
| Profit Loss                                          | 0.00                |             |             |           |         |            |     |           |       |    |
| MTM P/L                                              | 0.00                |             |             |           |         |            |     |           |       |    |
| Loan                                                 | 0.00                | Grand Tota  | al          |           | 0.00    |            |     |           |       |    |
| Total                                                | 0.00                |             |             |           |         |            |     |           |       |    |
| L                                                    |                     |             |             |           |         |            |     |           |       |    |
| Market Name                                          | REG(RES             | TRICTED )   | FUT(RESTRI  | CTED )    | IPO(UNR | ESTRICED ) | ODL | (UNRESTRI | CED ) |    |
| Cash & Colleterals Leverage(%)                       | 100%                | 0%          | 100% 09     | 6         | 0% 0    | )%         | 0%  | 0%        |       |    |
| Allowed Limit                                        |                     | 0.00        |             | 0.00      |         | 0.00       |     |           | 0.0   | DO |
| Open Orders                                          |                     | 0.00        |             | 0.00      |         | 0.00       |     |           | 0.0   |    |
| Outstanding Orders (Limits)                          |                     | 0.00        |             | 0.00      |         | 0.00       |     |           | 0.0   |    |
| Available Amount                                     |                     | 0.00        |             | 0.00      |         | 0.00       |     |           | 0.0   | 20 |
| Cash & Colleterals Leverage(%) [UnAppro              | ved] 0% 0           | %           | 0% 0%       |           | 0% (    | )%         | 0%  | 0%        |       |    |
| Allowed Limit [UnApproved]                           |                     | 0.00        |             | 0.00      |         | 0.00       |     |           | 0.0   |    |
| Open Orders [UnApproved]<br>Outstanding [UnApproved] |                     | 0.00        |             | 0.00      |         | 0.00       |     |           | 0.0   |    |
| Available Amt [UnApproved]                           |                     | 0.00        |             | 0.00      |         | 0.00       |     |           | 0.0   |    |
|                                                      |                     |             |             |           |         |            |     |           |       |    |
|                                                      |                     |             |             |           |         |            |     |           |       |    |

| Field Name    | Description                                                                               |
|---------------|-------------------------------------------------------------------------------------------|
| Exposure Wate | h                                                                                         |
| Account       | Select 'Account' from this option to Search Exposure watch by Account number.             |
| Name          | Select 'Name' from this option to Search Exposure watch by Name                           |
| Contact       | Select ' <b>Contact</b> ' from this option to Search Exposure watch by<br>Contact number. |

This window elaborates all the details of the trader's portfolio containing the following,

| Ledger Balance   | Cash submitted to the broker by the trader.      |
|------------------|--------------------------------------------------|
| Sold Collaterals | Value of holdings sold at the same trading date. |
| Profit Loss      | Overall profit or loss.                          |
| MTM P/L          | Mark to market Profit or loss                    |
| Loan             | Loan in terms of cash leveraged by the broker.   |

| Total           | Total amount of the after the calculation in terms of cash.         |
|-----------------|---------------------------------------------------------------------|
| Collaterals     | Total value of the holdings in possession of the trader.            |
| After Haircut   | Total value of the holdings after applying the haircut accordingly. |
| Liquidity Total | Total portfolio value of the trader in terms of cash and holdings.  |

Exposure tab of the mentioned window also contains the view of risk management policies designed by the broker in order to facilitate the trader for risk free trading. It contains market wise policies in terms of cash and holdings applied to the trader by the broker. It depicts market wise allowed limits, open orders, outstanding orders in terms of approved and unapproved financial instruments.

### 3.6.2 OUTSTANDING LOG.

Using the 'Outstanding Log' contains the orders which are placed in the market but not yet traded.

|           |        | Log )   | 1 Outsta | anding Log 🛛 🤻 | - ×) 🗹             | Activity Log |                 |         |            |          |                       |             | ۰.               | - 1 |
|-----------|--------|---------|----------|----------------|--------------------|--------------|-----------------|---------|------------|----------|-----------------------|-------------|------------------|-----|
| rader Al  | L ·    | Acco    | unt /    | ALL            | <ul><li></li></ul> | Buy          | 💢 Cancel selec  | ted ord | er(s) fror | n market |                       |             |                  |     |
| arket Al  | L v    | ✓ Scrip | 1        | ALL            | × •                | Sell         | 🔶 Reset         |         | 🙀 Refr     | esh      |                       |             |                  |     |
| N         |        | Forge   | ot PIN?  |                |                    | Select All   |                 |         |            |          |                       |             | 🔒 🎒 🚊            | I   |
| Trader    | Market | Scrip   | Price    | Remaining      | Account            | Order No.    | House Order No. | Flag    | Туре       | Action   | Date & Time           | Limit Price | Disclosed Volume |     |
| 6catalyst | REG    | BOK     | 10.50    | 1,000          | E003               | 36651969     | 0300N72         | ldc     | BUY        | Queued   | Jun 08, 2015 14:13:57 | 0.00        | 0                | D   |
| 6catalyst | REG    | PAKRI   | 30.00    | 1,000          | E003               | 36651972     | 0300N76         | mdc     | BUY        | Queued   | Jun 08, 2015 14:30:50 | 0.00        | C                | D   |
| 6test 👘   | REG    | NBP     | 69.00    | 500            | E003               | 36651989     | 0301T1          | dc      | BUY        | Queued   | Jun 08, 2015 17:43:13 | 0.00        | C                | D   |
| 6test 👘   | REG    | NBP     | 69.00    | 1,000          | E003               | 36651991     | 0301T3          | dc      | BUY        | Queued   | Jun 08, 2015 17:56:27 | 0.00        | C                | D   |
|           |        |         |          |                |                    |              |                 |         |            |          |                       |             |                  |     |
|           |        |         |          |                |                    |              |                 |         |            |          |                       |             |                  |     |

| Field Name                               | Description                                                                                         |
|------------------------------------------|----------------------------------------------------------------------------------------------------|
| Outstanding Lo                           | )g                                                                                                  |
| Trader                                   | Select ' <b>Trader'</b> from this option, User can search the orders by Trader Name filter.         |
| Market                                   | Select ' <b>Market'</b> from this option, User can search the orders by Market filter.              |
| Account                                  | Select 'Account' from this option, User can search the orders by Account filter.                    |
| Scrip                                    | Select ' <b>Scrip'</b> from this option, User can search the orders by Scrip filter.                |
| BUY / SELL                               | Click 'Buy/Sell' check to view only buy/Sell orders.                                                |
| PIN                                      | From this option, enter registered PIN number for cancelling orders.                                |
| Cancel selected<br>orders from<br>market | From this option, 'Cancel Selected Orders from Market' will cancel selected orders from the market. |
| Export                                   | Multiple formats are available for exporting the Outstanding Log.                                   |

# 3.6.3 TRADE LOG.

| ader                 | ALL    | ✓ Accour     | nt ALL 🗸                                       | Buy E                | Bought | 110,000     | 0.00           | 4                    | Reset   |                  |          |              |            |           |
|----------------------|--------|--------------|------------------------------------------------|----------------------|--------|-------------|----------------|----------------------|---------|------------------|----------|--------------|------------|-----------|
| arket                | ALL    | ✓ Scrip      | ALL 🗸                                          | Sell 9               | Sold   | 531,470     | 0.00           | <u>6</u>             | Refresh |                  |          |              | 🗖 🎦 🖷      | 1 🔲 🕅     |
| Trader               | Market | Scrip        | Date & Time                                    | Order No             | Туре   | Fill Volume | Price          | Ticket               | Account | Action           | Flag     | Total Volume | Value      | Remaining |
| 66catalys            |        | TREET        | Jun 08, 2015 11:51:44                          | 36651923             |        | 1,000       | 120.00         | 80756497             |         | Traded           | dc       | 1,000        | 120,000.00 | 0         |
| 56catalys            |        | TREET        | Jun 08, 2015 12:17:34                          | 36651924             |        | 500         | 114.00         | 80756498             |         | Traded           | dc       | 500          | 57,000.00  | 0         |
| 6catalys             |        | TREET        | Jun 08, 2015 12:19:29                          | 36651927             |        | 500         | 114.00         |                      |         | Traded           | dc       | 500          | 57,000.00  | 0         |
| 6catalys             |        | TREET        | Jun 08, 2015 12:21:03                          | 36651930             |        | 500         | 114.00         | 80756500             |         | Traded           | dc       | 500          | 57,000.00  | 0         |
| 6catalys             |        | TREET        | Jun 08, 2015 12:44:41                          | 36651954             |        | 1,000       | 120.01         |                      |         | Traded           | dc       | 1,000        | 120,010.00 | 0         |
| 6catalys             |        | TREET        | Jun 08, 2015 12:47:01                          | 36651958             |        | 500         |                | 80756502             |         | Traded           | dc       | 500          | 57,000.00  | 0         |
| 6catalys             |        | NBP          | Jun 08, 2015 13:25:33                          | 36651964<br>36651970 |        | 500         | 69.00<br>10.00 | 80756503<br>80756504 |         | Traded           | dc       | 1,000        | 34,500.00  | 500       |
| 6catalys<br>6catalys |        | BOK<br>PAKRI | Jun 08, 2015 14:13:57<br>Jun 08, 2015 14:30:50 | 36651970             |        | 1,000       | 31.00          |                      |         | Traded<br>Traded | dc<br>dc | 1,000        | 10,000.00  | 0         |
|                      | st REG | FABL         | Jun 08, 2015 14:30:50<br>Jun 08, 2015 15:28:58 | 36651973             |        | 1,000       |                | 80756506             |         | Traded           | dc       | 1,000        | 18,960.00  | 0         |
| 6catalys             |        | BOP-MAR      | Jun 08, 2015 15:55:25                          | 65834886             |        | 1,000       | 10.00          | 30870896             |         | Traded           | dc       | 1,000        | 10,000.00  | 0         |
| 66catalys            |        | NBP          | Jun 08, 2015 17:43:27                          | 36651964             |        | 500         | 69.00          |                      |         | Traded           | dc       | 1,000        | 34,500.00  | 0         |
| 56test               | REG    | NBP          | Jun 08, 2015 17:43:27                          | 36651990             |        | 500         |                | 80757013             |         | Traded           | dc       | 500          | 34,500.00  | 0         |
| records              |        | y (0) Sell   |                                                |                      |        |             |                |                      |         |                  |          |              |            |           |

Using the 'Trade Log' window contains the orders which are executed in the market.

| Field Name | Description                                                                                 |
|------------|---------------------------------------------------------------------------------------------|
| Trade Log  |                                                                                             |
| Trader     | Select ' <b>Trader'</b> from this option, User can search the orders by Trader Name filter. |
| Market     | Select ' <b>Market'</b> from this option, User can search the orders by Market filter.      |
| Account    | Select 'Account' from this option, User can search the orders by Account filter.            |
| Scrip      | Select ' <b>Scrip'</b> from this option, User can search the orders by Scrip filter.        |
| BUY / SELL | Click 'Buy/Sell' check to view only buy/Sell orders.                                        |
| Export     | Multiple formats are available for exporting the Outstanding Log.                           |

## 3.6.4 ACTIVITY LOG.

| ader A     | LL     | ✓ Account | ALL     |        | 🗸 🔽 Buy  | r                |              |             |           |          |             |      |           |             |
|------------|--------|-----------|---------|--------|----------|------------------|--------------|-------------|-----------|----------|-------------|------|-----------|-------------|
| arket A    | LL     | ✓ Scrip   | ALL     |        | V V Sel  | 强 Refres         | h            |             |           |          |             |      | 🗖 🎦 🧯     |             |
| Trader     | Market | Scrip     | Account | Price  | Order No | House Order No   | Total Volume | Fill Volume | Remaining | Ticket   | Total Value | Туре | Action    |             |
| 66catalyst | REG    | TREET     | ER1     |        | 00       | 0300N1           | 1,000        |             | 1,000     |          |             | Sell | Rejected  | Jur 🔥       |
| 66catalyst | REG    | TREET     | E003    | 120.00 | 36651923 | 0300N3           | 1,000        |             | 1,000     |          | 120,000.00  | Sell | Queued    | Jur         |
| 66catalyst | REG    | TREET     | E003    | 120.00 | 36651923 | 0300N3           | 1,000        | 1,000       | 0         | 80756497 | 120,000.00  | Sell | Traded    | Jur         |
| 66catalyst | REG    | TREET     | E003    | 114.00 | 36651924 | 0300N4           | 500          |             | 500       |          | 57,000.00   |      | Queued    | Jur         |
| 66catalyst | REG    | TREET     | E003    | 114.00 | 36651924 | 0300N4           | 500          | 500         | 0         | 80756498 | 57,000.00   | Sell | Traded    | Jur         |
| 66catalyst | REG    | TREET     | E003    | 114.00 | 36651927 | 0300N5           | 500          |             | 500       |          | 57,000.00   | Sell | Queued    | Jur         |
| 66catalyst | REG    | TREET     | E003    | 114.00 | 36651927 | 0300N5           | 500          | 500         |           | 80756499 | 57,000.00   |      | Traded    | Jur         |
| 66catalyst |        | TREET     | E003    | 114.00 | 36651929 | 0300N6           | 500          |             | 500       |          | 57,000.00   |      | Queued    | Jur         |
| 66catalyst |        | TREET     | E003    | 114.00 | 36651929 | 0300N1219437599c | 500          |             | 0         |          |             | Sell | Cancelled | Jur         |
| 66catalyst |        | TREET     | E003    | 114.00 | 36651930 | 0300N8           | 500          |             | 500       |          | 57,000.00   |      | Queued    | Jur         |
| 66catalyst | _      | TREET     | E003    | 114.00 | 36651930 | 0300N8           | 500          | 500         |           | 80756500 | 57,000.00   |      | Traded    | Jur         |
| 66catalyst |        | TREET     | E003    | 120.01 | 36651954 | 0300N9           | 1,000        |             | 1,000     |          | 120,010.00  |      | Queued    | Jur         |
| 66catalyst |        | TREET     | E003    |        | 36651954 | 0300N9           | 1,000        | 1,000       |           | 80756501 | 120,010.00  |      | Traded    | Jur         |
| 66catalyst |        | TREET     | E003    | 114.00 | 36651958 | 0300N10          | 500          |             | 500       |          | 57,000.00   |      | Queued    | Jur         |
| 66catalyst |        | TREET     | E003    | 114.00 | 36651958 | 0300N10          | 500          | 500         |           | 80756502 | 57,000.00   |      | Traded    | Jur         |
| 66catalyst |        | NBP       | E003    |        | 00       | 0300N67          | 1,000        |             | 1,000     |          | 114,000.00  |      | Rejected  | Jur         |
| 56catalyst |        | NBP       | E003    |        |          | 0300N68          | 1,000        |             | 1,000     |          | 70,000.00   |      |           | Jur         |
| 66catalyst | REG    | NBP       | E003    | 69.00  | 36651964 | 0300N69          | 1,000        |             | 1,000     |          | 69,000.00   | Buy  | Queued    | ∣Jur ≚<br>> |

Using this 'Activity Log' Window contains the activity performed by Trader.

| Field Name | Description                                                                                 |
|------------|---------------------------------------------------------------------------------------------|
| Trade Log  |                                                                                             |
| Trader     | Select ' <b>Trader'</b> from this option, User can search the orders by Trader Name filter. |
| Market     | Select ' <b>Market'</b> from this option, User can search the orders by Market filter.      |
| Account    | Select 'Account' from this option, User can search the orders by Account filter.            |
| Scrip      | Select ' <b>Scrip'</b> from this option, User can search the orders by Scrip filter.        |
| BUY / SELL | Click 'Buy/Sell' check to view only buy/Sell orders.                                        |
| Export     | Multiple formats are available for exporting the Outstanding Log.                           |

Using this 'OHCL History' Window contains the all market Scrip Open, High, Low, close, Change price Show date wise.

| Market           | REG    | ✓ Scrip    | PSO                                    | ✓ → Loa | be             |         |              |              |   |  |
|------------------|--------|------------|----------------------------------------|---------|----------------|---------|--------------|--------------|---|--|
| Da               | ate    | Open       | High                                   | Low     | Close          | Change  |              | Volume       |   |  |
| Jul 15, 20       | 016    | 396.69     | 405.50                                 | 396.00  | 396.91         | 0       | ).22         | 880,600      |   |  |
| Jul 14, 2016     |        | 395.14     | 399.50                                 | 393.00  | 396.69         | 1       | 1.55         | 309,700      |   |  |
| Jul 13, 20       | 016    | 394.88     | 400.80                                 | 393.01  | 395.14         | 0       | ).26         | 967,900      |   |  |
| Jul 12, 20       | )16    | 384.00     | 397.09                                 | 384.85  | 394.88         | 10.88   |              | 1,641,500    |   |  |
| Jul 11, 20       | 016    | 380.91     | 385.00                                 |         | 384.00         |         | 3.09         | 397,800      |   |  |
| Jul 04, 20       | 016    | 375.46     | 381.50                                 |         | 380.91         | 5.45    |              | 266,000      |   |  |
| Jun 30, 2        |        | 372.82     | 380.90                                 |         | 375.46         |         | 2.64         | 1,422,100    |   |  |
| Jun 29, 2        |        | 366.85     | 375.00                                 |         | 372.82         |         | 5.97         | 376,900      |   |  |
| Jun 28, 2016     |        | 369.63     | 369.50                                 |         | 366.85         |         | 2.78         | 195,100      |   |  |
| Jun 27, 2016     |        | 371.26     | 372.95                                 |         | 369.63         |         | 1.63         | 307,800      |   |  |
| Jun 24, 2        |        | 386.95     | 382.40                                 |         | 371.26         |         | 5.69         |              |   |  |
| Jun 23, 2        |        | 390.07     | 389.87                                 |         | 386.95         |         | 3.12 307,100 |              |   |  |
| Jun 22, 2        |        | 392.22     | 393.94                                 |         | 390.07         |         | 2.15         | 216,900      |   |  |
| <u>lun 21. 2</u> |        | 393.14     | 394.00                                 | 391.50  | 392.22         | 444     | 1.92         | 180.900      | 7 |  |
|                  |        | Dat        | e///////////////////////////////////// | Minimum | Maxim          |         |              | Date         |   |  |
| Open             |        | Feb 23, 20 | 16                                     | 315.51  |                | 399.02  | Jun          | 16, 2016     |   |  |
| High             |        | Feb 23, 20 | 16                                     | 323.00  |                | 405.50  | Jul 1        | 5, 2016      |   |  |
| Low              |        | Feb 22, 20 | 16                                     | 312.01  |                | 396.00  | Jul 1        | 5, 2016      |   |  |
| Close            |        | Feb 22, 20 | 16                                     | 315.51  | <u>X//////</u> | 399.02  | Jun          | 15, 2016     | X |  |
| Chang            | e      | Jun 24, 20 | 16                                     | -15.69  | X//////        | 18.94   | Jun          | 15, 2016     | X |  |
| Total            | /olume | Jun 09, 20 | 16                                     | 45,900  | 2,             | 971,000 | Jun          | Jun 15, 2016 |   |  |

| Field Name   | Description                                                                               |
|--------------|-------------------------------------------------------------------------------------------|
| OHLC History |                                                                                           |
| Market       | Select ' <b>Market'</b> , from this option, User can search Scrip Price by Market filter. |
| Scrip        | Select ' <b>Scrip'</b> , from this option, User can search Scrip Price by Scrip filter.   |

# **3.7 TOOLS.**

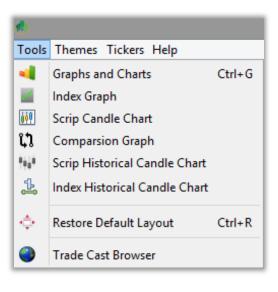

## 3.7.1 GRAPHS AND CHARTS.

Using this 'Graphs and Charts' Window contains Scrip wise Price / Volume chart is the intraday graphical representation of the performance of the particular financial instrument (Scrip). This window also contains a candlestick representation of the scrip describing upper cap, lower lock, average price, intraday high, intraday low and last trade price etc.

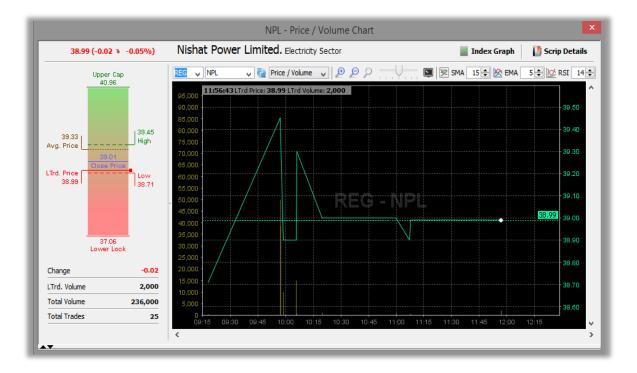

| Field Name                 | Description                                                                                                    |
|----------------------------|----------------------------------------------------------------------------------------------------|
| Graphs and Ch              | lart                                                                                                    |
| Market                     | Select ' <b>Market'</b> from this option, User can view Graphs and chart by Market filter.                                         |
| Scrip                      | Select ' <b>Scrip'</b> from this option, User can view Graphs and chart by Scrip filter.                                           |
| Price/ Volume<br>Buy/ Sell | Select ' <b>Price/ Volume, Buy/ Sell'</b> from this option, User can view Graphs and chart by buy/sell wise and Price/volume wise. |

## 3.7.2 INDEX GRAPHS.

Using this 'Index Graphs' window contain the index wise Index / Volume chart is the intraday graphical representation of the performance of the particular Index. This window also contains a candlestick representation of the index describing current index, intraday high, intraday low as well previous trading index. It also contains the details about number of advancers, decliners and unchanged financial instruments (Scrip).

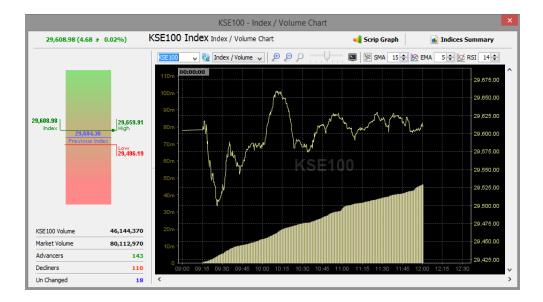

| Field Name   | Description                                                                                |
|--------------|--------------------------------------------------------------------------------------------|
| Index Graphs |                                                                                            |
| Market       | Select ' <b>Market'</b> from this option, User can view Graphs and chart by Market filter. |
| Index        | Select ' <b>Index'</b> from this option, User can view Graphs and chart by Index filter.   |

## 3.7.3 SCRIP CANDLE CHART.

Using this 'Index Graphs' window contain the index wise Index / Volume chart is the intraday graphical representation of the performance of the particular Index. This window also contains a candlestick representation of the index describing current index, intraday high, intraday low as well previous trading index. It also contains the details about number of advancers, decliners and unchanged financial instruments (Scrip).

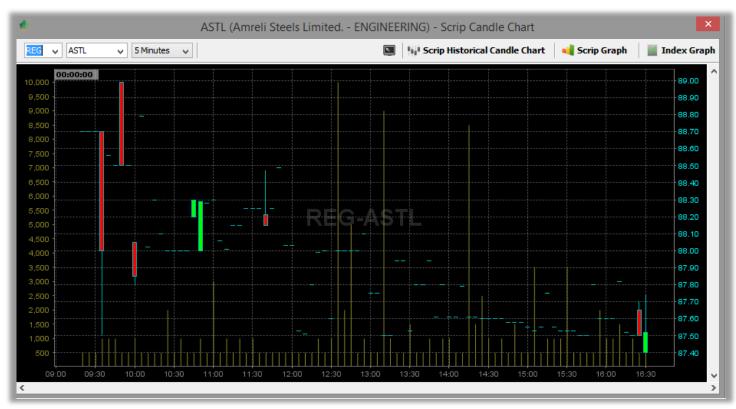

OHLC Candle with in time duration (5,10,30)

| Field Name      | Description                                                                                     |
|-----------------|-------------------------------------------------------------------------------------------------|
| Scrip Candle Ch | lart                                                                                            |
| Market          | Select ' <b>Market'</b> from this option, User can view Scrip Candle Chart<br>by Market filter. |

| Scrip   | Select 'Scrip' from this option, User can view Scrip Candle Chart by |
|---------|----------------------------------------------------------------------|
|         | Scrip filter.                                                        |
|         |                                                                      |
| Minutes | Select 'Minutes' from this option, User can view Scrip Candle Chart  |
|         | by Minutes filter.                                                   |
|         |                                                                      |

### 3.7.4 COMPARSION GRAPH.

Using this 'Comparison Graph' Window contains Comparison of Two Difference Scrip. This window Provide Comparison 'Price / Volume' and 'Buy / Sell' chart is the intraday graphical representation of the performance of the particular financial instrument (Scrip). This window also contains a candlestick representation of the scrip describing upper cap, lower lock, average price, intraday high, intraday low and last trade price etc.

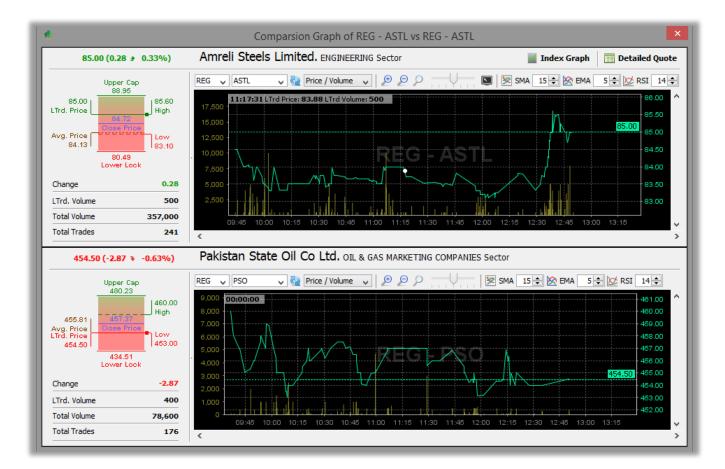

| Field Name                 | Description                                                                                                    |
|----------------------------|----------------------------------------------------------------------------------------------------|
| <b>Comparison Gr</b>       | aph                                                                                                    |
| Market                     | Select ' <b>Market'</b> from this option, User can view Comparison Graph by Market filter.                                            |
| Scrip                      | Select ' <b>Scrip'</b> from this option, User can view Comparison Graph by Scrip filter.                                              |
| Price/ Volume<br>Buy/ Sell | Select ' <b>Price/ Volume, Buy/ Sell'</b> from this option, User can view<br>Comparison Graph by buy/sell wise and Price/volume wise. |

### 3.7.5 SCRIP HISTORICAL CANDLE CHART.

Using this 'Scrip Historical Candle Chart' window contain the Scrip OHLC chart with Daily, Weekly and Monthly graphical representation. This window also provide 52 week candle with 52 week high volume, 52 week low volume, 52 week total volume, 52 week Avg volume and 52 week range.

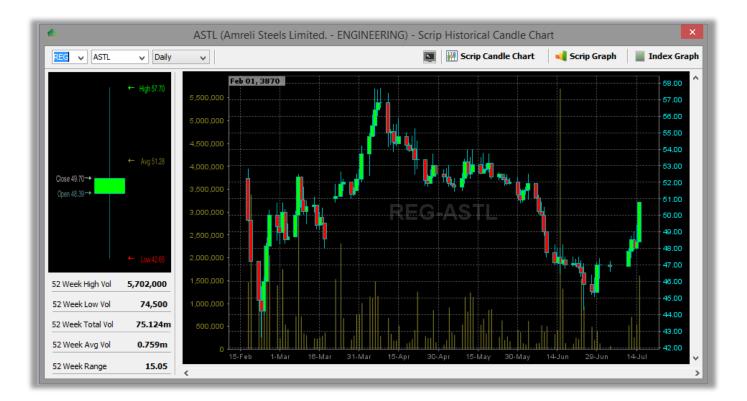

| Field Name       | Description                                                                                                    |
|------------------|----------------------------------------------------------------------------------------------------|
| Scrip Historical | Candle Chart                                                                                                    |
| Market           | Select ' <b>Market'</b> from this option, User can view Scrip Historical<br>Candle Chart by Market filter.                             |
| Scrip            | Select ' <b>Scrip'</b> from this option, User can view Scrip Historical Candle Chart by Scrip filter.                                  |
| Duration         | Select ' <b>Duration'</b> from this option, User can view Scrip Historical<br>Candle Chart by Duration like Daily, Weekly and Monthly. |

## 3.7.6 INDEX HISTORICAL CANDLE CHART.

Using this 'Index Historical Candle Chart' window contain the Index OHLC chart with Daily, Weekly and Monthly graphical representation. This window also provide 52 week candle with 52 week high volume, 52 week total volume, 52 week Avg volume and 52 week range.

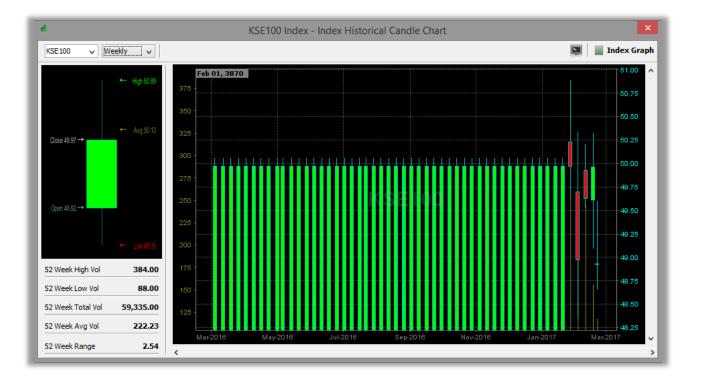

|   | Field Name              | Description                                                                                                    |
|---|-------------------------|----------------------------------------------------------------------------------------------------|
| 1 | <b>Index Historical</b> | Candle Chart                                                                                                    |
|   | Market                  | Select ' <b>Market'</b> from this option, User can view Index Historical<br>Candle Chart by Market filter.                             |
|   | Duration                | Select ' <b>Duration'</b> from this option, User can view Index Historical<br>Candle Chart by Duration like Daily, Weekly and Monthly. |

## 3.7.7 **RESOTRE DEFAULT LAYOUT.**

Using the 'Restore Default Layout' option, User can restores the default layout of Tradecast.

### 3.7.8 TRADECAST BROWSER.

Using the 'TradeCast Brower' Window, User can Browser web pages inside the trading applications.

# 3.8 THEMES.

Through Themes option, one can set the desired theme of the entire application.

| ٠     |                      |
|-------|----------------------|
| Theme | s Tickers Help       |
| D     | efault Theme         |
| L     | ook and Feel Theme   |
| В     | lue Highlight Theme  |
| S     | im Flat Theme        |
| G     | radient Theme        |
| S     | haped Gradient Theme |
| • S   | oft Blue Ice Theme   |
| C     | lassic Theme         |

# 3.9 TICKERS.

| 1        |                              |                   |
|----------|------------------------------|-------------------|
| Tick     | ers Help                     |                   |
| <b>*</b> | Upper Capped<br>Lower Locked |                   |
| Ŧ        | Top 30 Movers                | By Volume         |
| 8        | Custom Ticker                | By Price Increase |
|          |                              | By Price Decrease |
|          |                              | By % Increase     |
|          |                              | By % Decrease     |

### 3.9.1 UPPER CAPPED.

Using this 'Upper Capped' window Contain ticker includes symbols which are trading on upper cap.

| ine vie                         | w Order Monito                        | or Inquiry Financial                     | Statements                                     | Services Tool                           | s Tickers Then                          | nes                                       | Help                                    |                                        |              |                              |                                       | Connect              | ted @ PK1            | Г 14:57:07                 | Sep 05, 201         |
|---------------------------------|---------------------------------------|------------------------------------------|------------------------------------------------|-----------------------------------------|-----------------------------------------|-------------------------------------------|-----------------------------------------|----------------------------------------|--------------|------------------------------|---------------------------------------|----------------------|----------------------|----------------------------|---------------------|
| ) 🕞                             | 🗄 🖪 📓                                 | 3 🗩   C   Ø   🌉                          |                                                | 1/ 🔍 🎞 🛛                                |                                         | ) 🗇 📔                                     | -  📲   ¢                                | Restore Default                        |              | #                            |                                       |                      | 🍒 ca                 | atalyst 0                  | 0:03:28             |
| (SE Ind                         | ices < KSE 100                        | > 29,521.91 (-82                         | <b>.39                                    </b> | ) High: 29,6                            | 59.91 ( 55.61 # (                       | 0.19%) La                                 | w: 29,495.51                            | ( -108.79 <b>→</b> -0.37               | '%) <i>I</i> | Adv: 128                     | Dec: 141                              | UnC: 16              | Vol: 58.8            | 56m Mkt                    | 100.128             |
| Upper (                         | Capped 4.76%)                         | FEROZ 0.00 (0.00 (<br>Ferozsons Laborato |                                                |                                         | (12.87 🖢 4.769<br>Laboratories Ltd.     | %) FUDL                                   | M <b>21.10</b> (1.0<br>First UDL I      |                                        |              | <b>40.55</b> (1<br>Ghandhara | .93 🔌 4.7<br>Nissan Ltd.              | 6%) IG               |                      | 0.00 ᡇ 0.0<br>Insurance Lt |                     |
| 🚽 Wat                           | tches a _ x (                         | 🕇 Trade Log 🛃 Out                        | standing Log                                   | Activity L                              | og                                      |                                           |                                         | × ×                                    |              | Market I                     | Depth By (                            | Drder 🤊              | -×                   |                            | e=0;                |
| Sect                            | tor Watch In<br>1st Profi             |                                          | Watch                                          | Future Watch<br>2nd Profile             | Cap Watch                               | Shar                                      | iah Watch<br>3rd Pr                     | Portfolio Watc<br>ofile                | N            | Market Ri                    | EG 🗸 S                                | crip KEL             | L.Trac               | <b>le</b> 8.25             | 👱 Details           |
| 💀 Se                            | crip Browse Sc                        | rip 🔍 KEL 🛛 KEL                          |                                                |                                         |                                         |                                           | B 🛛 🛛                                   | 🚽 🛨 Details                            |              | Flag                         | Volume                                | Price                | Price                | Volume                     | Flag                |
| Mkt                             | Scrip                                 | Market Cap                               | BVol                                           | Buy                                     | Sell                                    | SVol                                      | LastPrice                               | Change %Ch                             |              | dc                           | 7,500                                 | 8.25                 | 8.29                 | 2,500                      | dc 🔨                |
| REG                             | KEL                                   | 0m                                       | 8,000                                          | 8.25                                    | 8.29                                    | 2,500                                     | 8.25                                    | -0.05                                  |              | dc<br>dc                     | 500<br>40,500                         | 8.25<br>8.24         | 8.30<br>8.30         | 16,000<br>2,000            | dc<br>dc            |
| REG                             | TRG                                   | 4,147m                                   | 8,000                                          | 11.77                                   | 11.80                                   | 4,500                                     | 11.80                                   | 0.76                                   |              | dc                           | 2,500                                 | 8.23                 | 8.32                 | 50,000                     | dc                  |
|                                 |                                       |                                          |                                                |                                         |                                         |                                           |                                         |                                        |              |                              |                                       | 0120                 | 0.02                 |                            |                     |
| REG                             | LPCL                                  | 13,652m                                  | 42,000                                         | 15.56                                   | 15.58                                   | 10,000                                    | 15.56                                   | -0.11                                  |              | dc                           | 500                                   | 8.23                 | 8.32                 | 500                        | dc                  |
| REG<br>REG                      | LPCL<br>BOP                           | 13,652m                                  | 42,000<br>5,000                                | 15.56<br>8.17                           | 15.58<br>8.19                           | 10,000<br>15,000                          | 15.56<br>8.17                           | -0.11<br>-0.08                         |              | dc<br>dc                     | 500<br>3,000                          | 8.23<br>8.22         | 8.32<br>8.33         | 500<br>500                 | dc<br>dc            |
| REG                             |                                       | 13,652m                                  | ,                                              |                                         |                                         |                                           |                                         |                                        |              |                              |                                       |                      |                      |                            |                     |
| REG                             | BOP                                   | 13,652m                                  | 5,000                                          | 8.17                                    | 8.19                                    | 15,000                                    | 8.17                                    | -0.08                                  |              | dc                           | 3,000                                 | 8.22                 | 8.33                 | 500<br>37,000<br>2,000     | dc                  |
| REG<br>REG<br>REG               | BOP<br>JSCL                           | 13,652m<br>                              | 5,000<br>51,000                                | 8.17<br>10.60                           | 8.19<br>10.65                           | 15,000<br>6,000                           | 8.17<br>10.60                           | -0.08<br>0.23                          |              | dc<br>dc<br>dc               | 3,000<br>2,500                        | 8.22<br>8.22<br>8.21 | 8.33<br>8.34<br>8.34 | 500<br>37,000              | dc<br>dc<br>dc      |
| REG<br>REG<br>REG               | BOP<br>JSCL<br>HASCOL                 |                                          | 5,000<br>51,000<br>1,500                       | 8.17<br>10.60<br>75.35                  | 8.19<br>10.65<br>75.40                  | 15,000<br>6,000<br>500                    | 8.17<br>10.60<br>75.35                  | -0.08<br>0.23<br>0.04                  |              | dc<br>dc<br>dc               | 3,000<br>2,500<br>10,000              | 8.22<br>8.22<br>8.21 | 8.33<br>8.34<br>8.34 | 500<br>37,000<br>2,000     | dc<br>dc<br>dc      |
| REG<br>REG<br>REG<br>REG        | BOP<br>JSCL<br>HASCOL<br>MLCF         |                                          | 5,000<br>51,000<br>1,500<br>25,000             | 8.17<br>10.60<br>75.35<br>28.91         | 8.19<br>10.65<br>75.40<br>29.00         | 15,000<br>6,000<br>500<br>57,000          | 8.17<br>10.60<br>75.35<br>29.00         | -0.08<br>0.23<br>0.04<br>-0.31         | F            | dc<br>dc<br>dc<br>K-Electri  | 3,000<br>2,500<br>10,000              | 8.22<br>8.22<br>8.21 | 8.33<br>8.34<br>8.34 | 500<br>37,000<br>2,000     | dc<br>dc<br>dc      |
| REG<br>REG<br>REG<br>REG<br>REG | BOP<br>JSCL<br>HASCOL<br>MLCF<br>SILK | 15,473m                                  | 5,000<br>51,000<br>1,500<br>25,000<br>3,500    | 8.17<br>10.60<br>75.35<br>28.91<br>2.13 | 8.19<br>10.65<br>75.40<br>29.00<br>2.14 | 15,000<br>6,000<br>500<br>57,000<br>5,500 | 8.17<br>10.60<br>75.35<br>29.00<br>2.13 | -0.08<br>0.23<br>0.04<br>-0.31<br>0.05 | F            | dc<br>dc<br>dc<br>K-Electri  | 3,000<br>2,500<br>10,000<br>c Limited | 8.22<br>8.22<br>8.21 | 8.33<br>8.34<br>8.34 | 500<br>37,000<br>2,000     | dc<br>dc<br>dc<br>v |

## 3.9.2 LOWER LOCKED.

Using this 'Lower Locked' window Contain ticker includes symbols which are trading on Lower Locked.

| ) 😽                                    | 🗄 🖪 🔄 🔄                               | 3 風 🖸 🖉 🔳                                              | 🔳 🗐 🛛                                          | j 🔍 🎞 🛛                                  | • •                                      | 🖹 🗊 🖺                                    | ,   📲   ¢                                | Restore Def                             | ault   |                                  |                                               |                                              | 🚨 G                                | atalyst (                          | 0:06:32              | 1    |
|----------------------------------------|---------------------------------------|--------------------------------------------------------|------------------------------------------------|------------------------------------------|------------------------------------------|------------------------------------------|------------------------------------------|-----------------------------------------|--------|----------------------------------|-----------------------------------------------|----------------------------------------------|------------------------------------|------------------------------------|----------------------|------|
| SE Ind                                 | ices < KSE 100                        | > 29,511.35 (-92.                                      | <b>.95                                    </b> | ) High: 29,6                             | 59.91 ( <b>55.61</b>                     | 🕽 0.19%) La                              | ow: 29,495.51                            | (-108.79 >                              | -0.379 | 6) Adv: 133                      | Dec: 140                                      | UnC: 17                                      | Vol: 60.4                          | 45m Mkt.                           | 102.1                | 127  |
| Lower                                  | .ocked                                | AATM <b>5.62</b> (-1.00 🗣 -<br>Ali Asghar Textile Mill |                                                | WLC <b>18.85 (</b> -1<br>Gharibwal (     | 1.00 🗣 -5.319<br>Cement Ltd.             | 6)                                       |                                          |                                         |        |                                  |                                               |                                              |                                    |                                    |                      |      |
| 🚽 Wat                                  | ches 🕴 💶 🗙 🕻 🕻                        | 1 Trade Log 🖊 Out                                      | standing Log                                   | Activity L                               | og                                       |                                          |                                          | ₹_0                                     | x      | Market                           | Depth By (                                    | Order 🥐                                      | <b>_x</b> )                        |                                    | 2 − 0                | : ב  |
| Sect                                   | or Watch In<br>1st Profi              |                                                        | Watch                                          | Future Watch<br>2nd Profile              | Cap Wat                                  | ch Shar                                  | iah Watch<br>3rd Pr                      | Portfolio V<br>ofile                    | Vatc   | Market F                         | teg y s                                       | icrip KEL                                    | L.Trac                             | de 8.25                            | 👱 Deta               | ails |
| 💽 Se                                   | crip Browse Sc                        | rip 🔍 KEL KEL                                          |                                                |                                          |                                          | Ī                                        |                                          | 🚽 🛨 Deta                                | ails   | Flag                             | Volume                                        | Price                                        | Price                              | Volume                             | Flag                 |      |
| Mkt                                    | Scrip                                 | Market Cap                                             | BVol                                           | Buy                                      | Sell                                     | SVol                                     | LastPrice                                | Change                                  | %Cł    | da                               | -,                                            | 8.23                                         | 8.29                               | 2,500                              |                      | ^    |
| REG                                    | KEL                                   | 0m                                                     | 3,000                                          | 8.23                                     | 8.29                                     | 2,500                                    | 8.25                                     | -0.05                                   |        | da                               |                                               | 8.23<br>8.22                                 | 8.32<br>8.32                       | 50,000<br>500                      | dc<br>dc             |      |
|                                        |                                       |                                                        | -/                                             |                                          |                                          |                                          |                                          |                                         |        |                                  |                                               |                                              | 0.52                               | 200                                | uc                   |      |
|                                        | TRG                                   | 4,147m                                                 | 51,000                                         | 11.80                                    | 11.83                                    | 1,000                                    | 11.80                                    | 0.76                                    |        |                                  | ,                                             |                                              | 8.33                               | 500                                | dc                   |      |
| REG                                    | TRG<br>LPCL                           | 4,147m<br>13,652m                                      | 51,000<br>10,000                               | 11.80<br>15.58                           | 11.83<br>15.59                           | 1,000<br>500                             | 11.80<br>15.58                           | 0.76<br>-0.09                           | _      | da                               | 2,500                                         | 8.22                                         | 8.33<br>8.34                       | 500<br>37,000                      | dc<br>dc             |      |
| REG<br>REG                             |                                       | ,                                                      |                                                |                                          |                                          |                                          |                                          |                                         |        | da                               | 2,500                                         | 8.22                                         |                                    |                                    |                      |      |
| REG<br>REG<br>REG                      | LPCL                                  | ,                                                      | 10,000                                         | 15.58                                    | 15.59                                    | 500                                      | 15.58                                    | -0.09                                   |        | da                               | 2,500<br>10,000<br>15,000                     | 8.22<br>8.21                                 | 8.34                               | 37,000                             | dc                   |      |
| REG<br>REG<br>REG<br>REG<br>REG        | LPCL<br>BOP                           | ,                                                      | 10,000<br>5,500                                | 15.58<br>8.17                            | 15.59<br>8.20                            | 500<br>25,000                            | 15.58<br>8.25                            | -0.09<br>0.00                           |        | da<br>da<br>da                   | 2,500<br>10,000<br>15,000<br>5,000            | 8.22<br>8.21<br>8.21                         | 8.34<br>8.34<br>8.34<br>8.35       | 37,000<br>2,000                    | dc<br>dc             |      |
| REG<br>REG<br>REG<br>REG               | LPCL<br>BOP<br>JSCL                   | ,                                                      | 10,000<br>5,500<br>2,000                       | 15.58<br>8.17<br>10.57                   | 15.59<br>8.20<br>10.60                   | 500<br>25,000<br>1,000                   | 15.58<br>8.25<br>10.60                   | -0.09<br>0.00<br>0.23                   |        |                                  | 2,500<br>10,000<br>15,000<br>5,000            | 8.22<br>8.21<br>8.21<br>8.20<br>8.20         | 8.34<br>8.34<br>8.34<br>8.35       | 37,000<br>2,000<br>5,000           | dc<br>dc<br>dc<br>dc | _    |
| REG<br>REG<br>REG<br>REG<br>REG        | LPCL<br>BOP<br>JSCL<br>HASCOL         | 13,652m                                                | 10,000<br>5,500<br>2,000<br>1,500              | 15.58<br>8.17<br>10.57<br>74.84          | 15.59<br>8.20<br>10.60<br>74.90          | 500<br>25,000<br>1,000<br>1,500          | 15.58<br>8.25<br>10.60<br>74.90          | -0.09<br>0.00<br>0.23<br>-0.41          |        |                                  | 2,500<br>10,000<br>15,000<br>5,000<br>100,000 | 8.22<br>8.21<br>8.21<br>8.20<br>8.20         | 8.34<br>8.34<br>8.34<br>8.35       | 37,000<br>2,000<br>5,000<br>20,000 | dc<br>dc<br>dc<br>dc | _    |
| REG<br>REG<br>REG<br>REG<br>REG<br>REG | LPCL<br>BOP<br>JSCL<br>HASCOL<br>MLCF | 13,652m                                                | 10,000<br>5,500<br>2,000<br>1,500<br>15,000    | 15.58<br>8.17<br>10.57<br>74.84<br>28.86 | 15.59<br>8.20<br>10.60<br>74.90<br>28.94 | 500<br>25,000<br>1,000<br>1,500<br>4,000 | 15.58<br>8.25<br>10.60<br>74.90<br>28.94 | -0.09<br>0.00<br>0.23<br>-0.41<br>-0.37 |        | da<br>da<br>da<br>da<br>K-Electr | 2,500<br>10,000<br>15,000<br>5,000<br>100,000 | 8.22<br>8.21<br>8.21<br>8.20<br>8.20<br>8.20 | 8.34<br>8.34<br>8.34<br>8.35<br>or | 37,000<br>2,000<br>5,000<br>20,000 | dc<br>dc<br>dc<br>dc | C    |

### **3.9.3 TOP 30 MOVERS.**

This option will open same 'Top 30 Movers 'as in Monitor Menu window.

## 1. By Volume

Using this 'By Price Increase' window Contain ticker includes symbols which are trading on Max Volume.

| *        |           |           |                              |            |              |                                       |                                     |            |              |                 |         |                        |               |                            |      |             |               |         |                             | -             | o ×          |
|----------|-----------|-----------|------------------------------|------------|--------------|---------------------------------------|-------------------------------------|------------|--------------|-----------------|---------|------------------------|---------------|----------------------------|------|-------------|---------------|---------|-----------------------------|---------------|--------------|
| File Vie | w Order   | Monitor   | Inquiry To                   | ols Themes | Tickers He   | lp                                    |                                     |            |              |                 |         |                        |               |                            |      |             |               | Co      | nnected @ F                 | PKT 19:41:29  | Feb 17, 2017 |
| Q 📴      | B B       | s 🗖       | Ø                            | II III 💽   | 著 🌍 🌆        |                                       | 🛯 🚽 🔶                               | Restore De | fault   🔐 🌡  | 1               |         |                        |               |                            |      |             |               | 2       | 162ali 🛛 🗃                  | 00:52/20      | 01:01:15     |
| KSE Ind  |           | KSE 100   |                              |            | -212.59 > -0 | · · · · · · · · · · · · · · · · · · · | High: 49,893                        |            |              |                 | 49,320. | 48 ( - <b>267.82</b> ¥ | -0.54%)       | Adv: 220                   | De   | : 170       | UnC: 13       | Vol: 15 | 3.828m                      | Mkt.Vol: 3    | 373.303m     |
| By Vo    | olume     | KEL REG S | 9.99 (0.14 #<br>K-Electric I |            | 102,000 POV  |                                       | 3 (1.08 + 4.9)<br>ver cement Limite |            | ,500 DSL R   |                 | ). 18 🖸 |                        | 500 ASL REG 2 | 7.31 (-0.03<br>Aisha Steel |      |             | 000 TRG-FE    |         | 4 (-1.95 ∢<br>RG Pakistan U |               | 718,000 B×   |
| Wat      | tches 🤻   | × 🖪       | Trade Log                    | Outstandir | ng Log 🛛 🛃   | Activity Log                          |                                     |            |              |                 |         |                        |               | < − ⊂                      | 1×)[ | 📹 Market De | epth By Order | •-x)    | Market D                    | epth By Price | ×            |
| 1st Pro  |           |           |                              |            |              | Spot Watch   Fu                       | uture Watch C                       | ap Watch   | Shariah Watc | h   Portfolio \ | Watch   |                        |               |                            |      | REG 🗸       | ASTL          |         | 87.54                       |               | 순 Details    |
| 🥑 S      | crip Brow | se Scrip  | ASTL                         | Inva       | lid Scrip    |                                       |                                     |            |              |                 |         |                        |               |                            | -    | Flag        | Volume        | Buy     | Sell                        | Volume        | Flag         |
| Mkt      | So        | rip       | BVol                         | Buy        | Sell         | SVol                                  | LastPrice                           | Change     | %Change      | Trade           | Dir     | LTrdTime               | TotalVolume   | Low                        |      | dc          | 1,500         | 87.50   | 87.52                       | 3,500         | dc           |
| REG      | ASTL      |           |                              |            |              |                                       | 87.54                               | -1.20      | -1.35        | Trade           |         | 16:29:48               | 190,000       | 87.40                      | ^    | dc          | 500           | 87.50   | 87.75                       | 1,000         | dc           |
| REG      | PIBTL     |           |                              |            |              |                                       | 29.06                               | -0.41      | -1.39        | Trade           | •       | 16:29:40               | 3,490,500     | 29.00                      |      | dc          | 1,500         | 87.40   | 88.00                       | 500           | dc           |
| REG      | TRG       |           |                              |            |              |                                       | 55.65                               | -1.98      | -3.44        | Trade           |         | 16:29:59               | 13,999,000    | 55.28                      |      | dc          | 5,000         | 87.40   | 88.00                       | 1,500         | dc           |
| REG      | FCCL      |           |                              |            |              |                                       | 43.90                               | -1.02      | -2.27        | Trade           |         | 16:29:48               | 4,562,000     | 43.75                      |      | dc          | 500           | 87.40   | 88.10                       | 500           | dc           |
| REG      | NCL       |           |                              |            |              |                                       | 72.04                               | 0.00       | 0.00         | Trade           |         | 16:29:43               | 1,722,000     | 70.60                      |      | dc          | 1,000         | 87.31   | 88.20                       | 500           | dc           |
| REG      | AKBL      |           |                              |            |              |                                       | 24.43                               | -0.08      | -0.33        | Trade           | •       | 16:29:58               | 1,164,000     | 24.35                      |      | dc          | 10,000        | 87.30   | 88.29                       | 2,500         | dc           |
| REG      | BOP       |           |                              |            |              |                                       | 17.26                               | 0.33       | 1.95         | Trade           |         | 16:29:50               | 15,696,000    | 16.97                      |      | dc          | 10,000        | 87.25   | 88.30                       | 1,000         | dc           |
| REG      | EPCL      |           |                              |            |              |                                       | 24.14                               | -0.33      | -1.35        | Trade           |         | 16:29:49               | 6,562,500     | 24.01                      |      | dc          | 10,000        | 87.20   | 88.60                       | 500           | dc           |
| REG      | ANL       |           |                              |            |              |                                       | 8.84                                | 0.62       | 7.54         | Trade           | •       | 16:29:51               | 6,576,500     | 8.30                       |      | dc          | 10,000        | 87.12   | 88.88                       | 500           | dc           |

#### 2. By Price Increase

Using this 'By Price Increase' window Contain ticker includes symbols which are trading on Increase price.

|                                                             |                                             |                                           |            |               |                                                  |                                                    |                                                   |                                                           |                                                    |                                 |                                                                      |                                                                           |                                                           |     |                                                    |                                                          |                                                             |                                                             | -                                                     | 0                |
|-------------------------------------------------------------|---------------------------------------------|-------------------------------------------|------------|---------------|--------------------------------------------------|----------------------------------------------------|---------------------------------------------------|-----------------------------------------------------------|----------------------------------------------------|---------------------------------|----------------------------------------------------------------------|---------------------------------------------------------------------------|-----------------------------------------------------------|-----|----------------------------------------------------|----------------------------------------------------------|-------------------------------------------------------------|-------------------------------------------------------------|-------------------------------------------------------|------------------|
| ile Vie                                                     | w Order Monit                               | tor Inquiry To                            | ols Themes | Tickers He    | lp                                               |                                                    |                                                   |                                                           |                                                    |                                 |                                                                      |                                                                           |                                                           |     |                                                    |                                                          | Co                                                          | nnected @                                                   | PKT 19:41:29                                          | 9 Feb 17, 2      |
| ) 📴                                                         | 🚟 🖪 🔊 👂                                     | . Ø 🔳                                     | T III 💽    | 著 🌍 🚮         |                                                  | 🛯 🚽 👌                                              | Restore De                                        | fault 🔠 🖶 📒                                               | 1                                                  |                                 |                                                                      |                                                                           |                                                           |     |                                                    |                                                          | 2                                                           | 162ali                                                      | 20144135                                              | 01:03:48         |
| SE Ind                                                      | lices < KSE                                 |                                           |            | (-212.59 » -( |                                                  | High: 49,893                                       |                                                   |                                                           |                                                    | 49,320.4                        | 48 ( - <b>267.82</b> ¥                                               | -0.54%)                                                                   | Adv: 220                                                  | De  | c: 170                                             | UnC: 13                                                  | Vol: 1                                                      | 53.828m                                                     | Mkt.Vol:                                              | 373.303r         |
| ·                                                           | Increase                                    | EG <b>7,959.00</b> (3<br>Rafhan Maize Pro |            |               | DL 7,959.00 (<br>Rafhan Maize Pr<br>Activity Log | 379.00 🖢 5.09<br>oducts Ltd.                       | 6) SAPL (                                         | DDL <b>2,699.9</b> 9<br>Sanofi-Aventi                     |                                                    | 2.55%)                          |                                                                      | 105.41 (52.63 🗲<br>Millat Tractor Ltd.                                    | 5.0%) MT                                                  | 100 | Millat Tractor                                     | 2.63 \$ 5.0%<br>Ltd.                                     |                                                             | Ghandhara I                                                 | (40.25 • 4.<br>industries Ltd.                        |                  |
| Lst Pro                                                     | file 2nd Profile                            | 3rd Profile   See                         |            | ndex Watch S  | Spot Watch   Fi                                  | uture Watch   C                                    | Cap Watch                                         | Shariah Watcl                                             | n Portfolio \                                      | Watch                           |                                                                      |                                                                           |                                                           |     | REG 🗸                                              | ASTL                                                     |                                                             | 87.54                                                       |                                                       | 🚖 Detai          |
|                                                             | crip browse 5                               | Crip 🔍 ASTL                               | IIVa       | niu scrip     |                                                  |                                                    |                                                   |                                                           |                                                    |                                 |                                                                      |                                                                           |                                                           |     |                                                    |                                                          |                                                             |                                                             |                                                       |                  |
| Mkt                                                         | Scrip                                       | BVol                                      | Buy        | Sell          | SVol                                             | LastPrice                                          | Change                                            | %Change                                                   | Trade                                              | Dir                             | I TrdTime                                                            | TotalVolume                                                               |                                                           |     | Flag                                               | Volume                                                   | Buy                                                         | Sell                                                        | Volume                                                | Flag             |
| Mkt                                                         | Scrip                                       | BVol                                      | Buy        | Sell          | SVol                                             | LastPrice                                          | Change                                            | %Change                                                   | Trade<br>Trade                                     | Dir                             | LTrdTime                                                             | TotalVolume                                                               | Low                                                       |     | dc                                                 | 1,500                                                    | 87.50                                                       | 87.52                                                       | 3,500                                                 | d                |
| REG                                                         | ASTL                                        | BVol                                      | Buy        | Sel           | SVol                                             | 87.54                                              | -1.20                                             | -1.35                                                     | Trade<br>Trade<br>Trade                            | Dir<br>2                        | 16:29:48                                                             | 190,000                                                                   | Low<br>87.40                                              |     | dc<br>dc                                           | 1,500<br>500                                             | 87.50<br>87.50                                              | 87.52<br>87.75                                              | 3,500<br>1,000                                        | d                |
| REG                                                         | ASTL                                        | BVol                                      | Buy        | Sel           | SVol                                             | 87.54<br>29.06                                     | -1.20<br>-0.41                                    | -1.35<br>-1.39                                            | Trade                                              | 1                               | 16:29:48<br>16:29:40                                                 | 190,000<br>3,490,500                                                      | Low<br>87.40<br>29.00                                     |     | dc<br>dc<br>dc                                     | 1,500<br>500<br>1,500                                    | 87.50                                                       | 87.52                                                       | 3,500<br>1,000<br>500                                 | d<br>d<br>d      |
| REG<br>REG<br>REG                                           | ASTL<br>PIBTL<br>TRG                        | BVol                                      | Buy        | Sel           | SVol                                             | 87.54<br>29.06<br>55.65                            | -1.20<br>-0.41<br>-1.98                           | -1.35<br>-1.39<br>-3.44                                   | Trade<br>Trade                                     | ¢                               | 16:29:48<br>16:29:40<br>16:29:59                                     | 190,000<br>3,490,500<br>13,999,000                                        | Low<br>87.40<br>29.00<br>55.28                            |     | dc<br>dc                                           | 1,500<br>500                                             | 87.50<br>87.50<br>87.40                                     | 87.52<br>87.75<br>88.00                                     | 3,500<br>1,000                                        | d<br>d<br>d<br>d |
| REG<br>REG<br>REG<br>REG                                    | ASTL                                        | BVol                                      | Buy        | Sell          | SVol                                             | 87.54<br>29.06                                     | -1.20<br>-0.41                                    | -1.35<br>-1.39<br>-3.44<br>-2.27                          | Trade<br>Trade<br>Trade                            | 2<br>3<br>2                     | 16:29:48<br>16:29:40                                                 | 190,000<br>3,490,500                                                      | Low<br>87.40<br>29.00                                     |     | dc<br>dc<br>dc<br>dc                               | 1,500<br>500<br>1,500<br>5,000                           | 87.50<br>87.50<br>87.40<br>87.40                            | 87.52<br>87.75<br>88.00<br>88.00                            | 3,500<br>1,000<br>500<br>1,500                        |                  |
| REG<br>REG<br>REG<br>REG<br>REG                             | ASTL<br>PIBTL<br>TRG<br>FCCL                | BVol                                      | Buy        | Sell          | SVol                                             | 87.54<br>29.06<br>55.65<br>43.90                   | -1.20<br>-0.41<br>-1.98<br>-1.02<br>0.00          | -1.35<br>-1.39<br>-3.44<br>-2.27<br>0.00                  | Trade<br>Trade<br>Trade<br>Trade                   | 2<br>3<br>3<br>2                | 16:29:48<br>16:29:40<br>16:29:59<br>16:29:48                         | 190,000<br>3,490,500<br>13,999,000<br>4,562,000                           | Low<br>87.40<br>29.00<br>55.28<br>43.75                   |     | dc<br>dc<br>dc<br>dc<br>dc<br>dc                   | 1,500<br>500<br>1,500<br>5,000<br>500                    | 87.50<br>87.50<br>87.40<br>87.40<br>87.40                   | 87.52<br>87.75<br>88.00<br>88.00<br>88.10                   | 3,500<br>1,000<br>500<br>1,500<br>500                 | d                |
| REG<br>REG<br>REG<br>REG<br>REG<br>REG                      | ASTL<br>PIBTL<br>TRG<br>FCCL<br>NCL         | BVol                                      | Buy        | Sell          | SVol                                             | 87.54<br>29.06<br>55.65<br>43.90<br>72.04          | -1.20<br>-0.41<br>-1.98<br>-1.02<br>0.00<br>-0.08 | -1.35<br>-1.39<br>-3.44<br>-2.27<br>0.00<br>-0.33         | Trade<br>Trade<br>Trade<br>Trade<br>Trade          | 2<br>3<br>3<br>2                | 16:29:48<br>16:29:40<br>16:29:59<br>16:29:48<br>16:29:43             | 190,000<br>3,490,500<br>13,999,000<br>4,562,000<br>1,722,000              | Low<br>87.40<br>29.00<br>55.28<br>43.75<br>70.60          |     | dc<br>dc<br>dc<br>dc<br>dc<br>dc<br>dc             | 1,500<br>500<br>1,500<br>5,000<br>500<br>1,000           | 87.50<br>87.50<br>87.40<br>87.40<br>87.40<br>87.31          | 87.52<br>87.75<br>88.00<br>88.00<br>88.10<br>88.20          | 3,500<br>1,000<br>500<br>1,500<br>500<br>500          |                  |
| Mkt<br>REG<br>REG<br>REG<br>REG<br>REG<br>REG<br>REG<br>REG | ASTL<br>PIBTL<br>TRG<br>FCCL<br>NCL<br>AKBL | BVol                                      | Buy        | Sell          | SVol                                             | 87.54<br>29.06<br>55.65<br>43.90<br>72.04<br>24.43 | -1.20<br>-0.41<br>-1.98<br>-1.02<br>0.00<br>-0.08 | -1.35<br>-1.39<br>-3.44<br>-2.27<br>0.00<br>-0.33<br>1.95 | Trade<br>Trade<br>Trade<br>Trade<br>Trade<br>Trade | 2<br>3<br>2<br>3<br>3<br>3<br>3 | 16:29:48<br>16:29:40<br>16:29:59<br>16:29:48<br>16:29:43<br>16:29:58 | 190,000<br>3,490,500<br>13,999,000<br>4,562,000<br>1,722,000<br>1,164,000 | Low<br>87.40<br>29.00<br>55.28<br>43.75<br>70.60<br>24.35 |     | dc<br>dc<br>dc<br>dc<br>dc<br>dc<br>dc<br>dc<br>dc | 1,500<br>500<br>1,500<br>5,000<br>500<br>1,000<br>10,000 | 87.50<br>87.50<br>87.40<br>87.40<br>87.40<br>87.31<br>87.30 | 87.52<br>87.75<br>88.00<br>88.00<br>88.10<br>88.20<br>88.29 | 3,500<br>1,000<br>500<br>1,500<br>500<br>500<br>2,500 |                  |

#### 3. By Price Decrease

Using this 'By Price Decrease' window Contain ticker includes symbols which are trading on Decrease price.

| 20                              |                                       |                                      |                                     |                    |                                     |                                      |                                  |                                          |                                  |         |                                              |                                                              |                                                  |          |                                  |                                       |                                           |                                           | -                                     | ð ×                                      |
|---------------------------------|---------------------------------------|--------------------------------------|-------------------------------------|--------------------|-------------------------------------|--------------------------------------|----------------------------------|------------------------------------------|----------------------------------|---------|----------------------------------------------|--------------------------------------------------------------|--------------------------------------------------|----------|----------------------------------|---------------------------------------|-------------------------------------------|-------------------------------------------|---------------------------------------|------------------------------------------|
| File Vie                        | ew Order Mo                           | nitor Inquiry 1                      | ools Themes                         | Tickers He         | elp                                 |                                      |                                  |                                          |                                  |         |                                              |                                                              |                                                  |          |                                  |                                       | Co                                        | nnected @                                 | PKT 19:41:2                           | 9 Feb 17, 20                             |
| 0 🛤                             | 📅 🖪 S                                 | 🔊 🖉 🔳                                | <b>II II I</b>                      | 품 🌍 🖪              |                                     | 🚽 🔶                                  | Restore De                       | fault   🔐 🕻                              | <b>i</b>                         |         |                                              |                                                              |                                                  |          |                                  |                                       | 2                                         | 162ali                                    | 20:25:21                              | 0349343                                  |
| KSE Ind                         | dices < KS                            | E 100 >                              | 49,375.71                           | (-212.59 -         |                                     | High: 49,893.                        | .38 ( 305.0                      | <b>8 ∌</b> 0.61%)                        | Low:                             | 49,320. | 48 ( -267.82 3                               | -0.54%)                                                      | Adv: 220                                         | De       | c: 170                           | UnC: 13                               | Vol: 1                                    | 53.828m                                   | Mkt.Vol:                              | 373.303m                                 |
| By Price I                      | Decrease                              | OLG ODL <b>1,920</b><br>Colgate Paim | 00 (-80.00 ຈ<br>olive (Pak) Ltd.(XI |                    | PT REG <b>1,288.2</b><br>Sapphire T | 27 (-67.80 🔹 -<br>Textile Mills Ltd. | -5.0%) S                         | APL REG <b>2,5</b><br>Sanofi             | 76.50 (-32.<br>-Aventis Pakis    |         | .26%) ICI (                                  | DDL <b>1,050.00</b> (-<br>ICI Pakistan Li                    |                                                  | %) ID    | OYM ODL 523<br>Indus Dy          | 8.00 (-26.00<br>eing & Manufac        |                                           | GLPL ODI                                  | . <b>399.00</b> (-2<br>Gillatte Pakis | 21.00 🗣 -5.0<br>stan Ltd.                |
| 🛃 Wat                           | itches 🐔 🗕 🗙                          | Trade Log                            | Outstand                            | ing Log 🛃          | Activity Log                        |                                      |                                  |                                          |                                  |         |                                              |                                                              | <u>د - ۵</u>                                     | ](×1     | 📹 Market De                      | pth By Order                          | * - X)                                    | 📹 Market D                                | lepth By Price                        | 0:                                       |
| 1st Pro                         | ofile 2nd Profile                     | e 3rd Profile S                      | ector Watch   I                     | ndex Watch         | Spot Watch Fu                       | ture Watch C                         | Cap Watch                        | Shariah Wato                             | h Portfolio                      | Watch   |                                              |                                                              |                                                  |          | REG 🗸                            | ASTL                                  |                                           | 87.54                                     |                                       | 🛧 Details                                |
| 🗖 🖓 🤿                           |                                       |                                      |                                     |                    |                                     |                                      |                                  |                                          |                                  |         |                                              |                                                              |                                                  |          |                                  |                                       |                                           |                                           |                                       |                                          |
|                                 | Scrip Browse                          | Scrip 🔍 ASTL                         | Inva                                | alid Scrip         |                                     |                                      |                                  |                                          |                                  |         |                                              |                                                              |                                                  |          | Flag                             | Volume                                | Buy                                       | Sall                                      | Volume                                |                                          |
| Mkt                             | -                                     | Scrip K ASTL<br>BVol                 | Buy                                 | alid Scrip<br>Sell | SVol                                | LastPrice                            | Change                           | %Change                                  | Trade                            | Dir     | LTrdTime                                     | TotalVolume                                                  | Low                                              | <u>-</u> | Flag                             | Volume                                | Buy<br>87,50                              | Sell<br>87.52                             | Volume                                | Flag                                     |
|                                 | -                                     |                                      |                                     | -                  | SVol                                | LastPrice<br>87.54                   | Change<br>-1.20                  | -                                        | Trade<br>Trade                   | Dir     | LTrdTime<br>16:29:48                         |                                                              | Low                                              |          | Flag<br>dc<br>dc                 | 1,500                                 | Buy<br>87.50<br>87.50                     | Sell<br>87.52<br>87.75                    | Volume<br>3,500<br>1,000              |                                          |
| Mkt                             | Scrip                                 |                                      |                                     | -                  | SVol                                |                                      |                                  | -1.35                                    |                                  |         |                                              | 190,000                                                      | Low<br>87.40                                     |          | dc                               | 1,500                                 | 87.50                                     | 87.52                                     | 3,500                                 | Flag<br>dc                               |
| Mkt<br>REG                      | Scrip                                 |                                      |                                     | -                  | SVol                                | 87.54                                | -1.20                            | -1.35<br>-1.39                           | Trade                            |         | 16:29:48                                     | 190,000<br>3,490,500                                         | Low<br>87.40<br>29.00                            |          | dc<br>dc                         | 1,500<br>500                          | 87.50<br>87.50                            | 87.52<br>87.75                            | 3,500<br>1,000                        | Flag<br>dc<br>dc                         |
| Mkt<br>REG<br>REG               | Scrip<br>ASTL<br>PIBTL                |                                      |                                     | -                  | SVol                                | 87.54<br>29.06                       | -1.20<br>-0.41                   | -1.35<br>-1.39<br>-3.44                  | Trade<br>Trade                   |         | 16:29:48<br>16:29:40                         | 190,000<br>3,490,500<br>13,999,000                           | Low<br>87.40<br>29.00<br>55.28                   |          | dc<br>dc<br>dc                   | 1,500<br>500<br>1,500                 | 87.50<br>87.50<br>87.40                   | 87.52<br>87.75<br>88.00                   | 3,500<br>1,000<br>500                 | Flag<br>dc<br>dc<br>dc                   |
| Mkt<br>REG<br>REG<br>REG        | Scrip<br>ASTL<br>PIBTL<br>TRG<br>FCCL |                                      |                                     | -                  | SVol                                | 87.54<br>29.06<br>55.65              | -1.20<br>-0.41<br>-1.98          | -1.35<br>-1.39<br>-3.44<br>-2.27         | Trade<br>Trade<br>Trade          |         | 16:29:48<br>16:29:40<br>16:29:59             | 190,000<br>3,490,500<br>13,999,000<br>4,562,000              | Low<br>87.40<br>29.00<br>55.28<br>43.75          |          | dc<br>dc<br>dc<br>dc             | 1,500<br>500<br>1,500<br>5,000        | 87.50<br>87.50<br>87.40<br>87.40          | 87.52<br>87.75<br>88.00<br>88.00          | 3,500<br>1,000<br>500<br>1,500        | Flag<br>dc<br>dc<br>dc<br>dc             |
| Mkt<br>REG<br>REG<br>REG<br>REG | Scrip<br>ASTL<br>PIBTL<br>TRG<br>FCCL |                                      |                                     | -                  | SVol                                | 87.54<br>29.06<br>55.65<br>43.90     | -1.20<br>-0.41<br>-1.98<br>-1.02 | -1.35<br>-1.39<br>-3.44<br>-2.27<br>0.00 | Trade<br>Trade<br>Trade<br>Trade |         | 16:29:48<br>16:29:40<br>16:29:59<br>16:29:48 | 190,000<br>3,490,500<br>13,999,000<br>4,562,000<br>1,722,000 | Low<br>87.40<br>29.00<br>55.28<br>43.75<br>70.60 |          | dc<br>dc<br>dc<br>dc<br>dc<br>dc | 1,500<br>500<br>1,500<br>5,000<br>500 | 87.50<br>87.50<br>87.40<br>87.40<br>87.40 | 87.52<br>87.75<br>88.00<br>88.00<br>88.10 | 3,500<br>1,000<br>500<br>1,500<br>500 | Flag<br>dc<br>dc<br>dc<br>dc<br>dc<br>dc |

### 4. By % Increase

Using this 'By % Increase' window Contain ticker includes symbols which are trading on by % Increase.

| 8                                      |                                                              |                                        |            |                              |                               |                                                        |                                                             |                                                              |                                                    |         |                                                          |                                                                           |                                                           |     |                                                |                                                          |                                                    |                                                            | -                                            | i ×                                                  |
|----------------------------------------|--------------------------------------------------------------|----------------------------------------|------------|------------------------------|-------------------------------|--------------------------------------------------------|-------------------------------------------------------------|--------------------------------------------------------------|----------------------------------------------------|---------|----------------------------------------------------------|---------------------------------------------------------------------------|-----------------------------------------------------------|-----|------------------------------------------------|----------------------------------------------------------|----------------------------------------------------|------------------------------------------------------------|----------------------------------------------|------------------------------------------------------|
| ile Vie                                | ew Order M                                                   | onitor Inquiry                         | ools Theme | Tickers He                   | lp                            |                                                        |                                                             |                                                              |                                                    |         |                                                          |                                                                           |                                                           |     |                                                |                                                          | Cor                                                | nnected @ I                                                | PKT 19:41:2                                  | 9 Feb 17, 20                                         |
| D 😽                                    | 📰 🖪 S                                                        |                                        |            | 著 🌍 🖪                        |                               | u   🛶   🤅                                              | Restore De                                                  | fault 🔠 🔐 🕻                                                  | <b>i</b>                                           |         |                                                          |                                                                           |                                                           |     |                                                |                                                          | 2                                                  | 162ali                                                     | 0:32:45                                      | 10:52:04                                             |
| (SE Ind                                | lices < K                                                    | SE 100 >                               | 49,375.71  | (-212.59 -                   | 0.43%)                        | High: 49,893                                           | 3.38 ( 305.04                                               | <b>8 ∌</b> 0.61%)                                            | Low:                                               | 49,320. | 48 ( - <b>267.82 </b> >                                  | -0.54%)                                                                   | Adv: 220                                                  | Dec | :: 170                                         | UnC: 13                                                  | Vol: 15                                            | i3.828m                                                    | Mkt.Vol:                                     | 373.303m                                             |
| By % Ir                                | increase [NDI                                                | M REG <b>6.25</b> (0.3<br>Sindh Modara |            |                              | 51 (0.40 🖢 6.<br>enab Limited | .55%) DSIL                                             | REG 6.21 (0<br>D. S. Indus                                  | 0.48 🖸 8.389<br>stries Ltd.                                  | 6) SLL RE                                          |         | (0.49 🖢 13.39<br>Leasing Ltd.                            |                                                                           | 6.39 (0.51 :<br>vi Textile Mills L                        |     | 6) ASTM F                                      | EG <b>8.42 (</b> 0.1<br>Asim Textile M                   |                                                    | ) ANL RE                                                   | G 8.84 (0.0<br>Azgard Nine                   | 52 # 7.54%<br>Limited                                |
| 📹 Wat                                  | tches 👌 🗕 🗙                                                  | Trade Log                              | Outstand   | ling Log 🛛 🛃                 | Activity Log                  |                                                        |                                                             |                                                              |                                                    |         |                                                          |                                                                           | ۲ – ۲                                                     | × [ | 📹 Market De                                    | pth By Order                                             | *-×)                                               | ┥ Market D                                                 | epth By Price                                | e ? _ D                                              |
| diah Dara                              |                                                              |                                        |            |                              |                               |                                                        | Can Watch                                                   | Charlah Wate                                                 | b Portfolio                                        | Watch   |                                                          |                                                                           |                                                           |     |                                                |                                                          |                                                    |                                                            |                                              |                                                      |
| 1st Pro                                | 2nd Profi                                                    | ile   3rd Profile   S                  |            |                              | Spot Watch   F                | uture watch   0                                        | cap watch                                                   | Shahan wate                                                  | IT POLIDIO                                         | watur   |                                                          |                                                                           |                                                           |     | REG 🗸                                          | ASTL                                                     |                                                    | 87.54                                                      |                                              | 숲 Details                                            |
|                                        | LIGTION                                                      | Scrip 🔍 ASTL                           |            | ndex Watch   !<br>alid Scrip | Spot Watch   F                | uture watch   G                                        | Cap water                                                   | Shahari watu                                                 | Portiolo                                           | water   |                                                          |                                                                           |                                                           | •   | REG ↓                                          | ASTL<br>Volume                                           | Buy                                                | 87.54<br>Sell                                              | Volume                                       | 全 Details<br>Flag                                    |
|                                        | LIGTION                                                      |                                        |            |                              | Spot Watch   F                | LastPrice                                              |                                                             | %Change                                                      | Trade                                              | Dir     | LTrdTime                                                 | TotalVolume                                                               | Low                                                       | •   |                                                | Volume                                                   | Buy<br>87.50                                       |                                                            | Volume<br>3,500                              |                                                      |
| S<br>Mkt                               | Scrip Browse                                                 | Scrip 🔍 ASTL                           | Inv        | alid Scrip                   |                               |                                                        | Change                                                      | %Change                                                      |                                                    |         | LTrdTime<br>16:29:48                                     | TotalVolume<br>190,000                                                    | Low                                                       |     | Flag                                           | Volume<br>1,500                                          |                                                    | Sell                                                       |                                              | Flag                                                 |
| Mkt                                    | Scrip Browse                                                 | Scrip 🔍 ASTL                           | Inv        | alid Scrip                   |                               | LastPrice                                              | Change                                                      | %Change<br>-1.35                                             | Trade                                              |         |                                                          |                                                                           | Low<br>87.40                                              |     | Flag                                           | Volume<br>1,500<br>500                                   | 87.50                                              | Sell<br>87.52                                              | 3,500                                        | Flag<br>dc                                           |
| Mkt<br>REG<br>REG                      | Scrip Browse<br>Scrip<br>ASTL                                | Scrip 🔍 ASTL                           | Inv        | alid Scrip                   |                               | LastPrice<br>87.54                                     | Change<br>-1.20<br>-0.41                                    | %Change<br>-1.35<br>-1.39                                    | Trade<br>Trade                                     |         | 16:29:48                                                 | 190,000                                                                   | Low<br>87.40<br>29.00                                     |     | Flag<br>dc<br>dc                               | Volume<br>1,500<br>500                                   | 87.50<br>87.50                                     | Sell<br>87.52<br>87.75                                     | 3,500<br>1,000                               | Flag<br>dc<br>dc                                     |
| <b>9</b> S                             | Scrip Browse<br>Scrip<br>ASTL<br>PIBTL                       | Scrip 🔍 ASTL                           | Inv        | alid Scrip                   |                               | LastPrice<br>87.54<br>29.06                            | Change<br>-1.20<br>-0.41<br>-1.98                           | %Change<br>-1.35<br>-1.39<br>-3.44                           | Trade<br>Trade<br>Trade                            |         | 16:29:48<br>16:29:40                                     | 190,000<br>3,490,500                                                      | Low<br>87.40<br>29.00<br>55.28                            |     | Flag<br>dc<br>dc<br>dc                         | Volume<br>1,500<br>500<br>1,500                          | 87.50<br>87.50<br>87.40                            | Sell<br>87.52<br>87.75<br>88.00                            | 3,500<br>1,000<br>500                        | Flag<br>dc<br>dc<br>dc                               |
| Mkt<br>REG<br>REG<br>REG               | Scrip Browse<br>Scrip<br>ASTL<br>PIBTL<br>TRG                | Scrip 🔍 ASTL                           | Inv        | alid Scrip                   |                               | LastPrice<br>87.54<br>29.06<br>55.65                   | Change<br>-1.20<br>-0.41<br>-1.98<br>-1.02                  | %Change<br>-1.35<br>-1.39<br>-3.44<br>-2.27                  | Trade<br>Trade<br>Trade<br>Trade                   |         | 16:29:48<br>16:29:40<br>16:29:59                         | 190,000<br>3,490,500<br>13,999,000                                        | Low<br>87.40<br>29.00<br>55.28                            |     | Flag<br>dc<br>dc<br>dc<br>dc                   | Volume<br>1,500<br>500<br>1,500<br>5,000                 | 87.50<br>87.50<br>87.40<br>87.40                   | Sell<br>87.52<br>87.75<br>88.00<br>88.00                   | 3,500<br>1,000<br>500<br>1,500               | Flag<br>dc<br>dc<br>dc<br>dc<br>dc                   |
| Mkt<br>REG<br>REG<br>REG<br>REG        | Scrip Browse<br>Scrip<br>ASTL<br>PIBTL<br>TRG<br>FCCL        | Scrip 🔍 ASTL                           | Inv        | alid Scrip                   |                               | LastPrice<br>87.54<br>29.06<br>55.65<br>43.90          | Change<br>-1.20<br>-0.41<br>-1.98<br>-1.02<br>0.00          | %Change<br>-1.35<br>-1.39<br>-3.44<br>-2.27<br>0.00          | Trade<br>Trade<br>Trade<br>Trade<br>Trade<br>Trade |         | 16:29:48<br>16:29:40<br>16:29:59<br>16:29:48             | 190,000<br>3,490,500<br>13,999,000<br>4,562,000                           | Low<br>87.40<br>29.00<br>55.28<br>43.75<br>70.60          |     | Flag<br>dc<br>dc<br>dc<br>dc<br>dc<br>dc       | Volume<br>1,500<br>500<br>1,500<br>5,000<br>500          | 87.50<br>87.50<br>87.40<br>87.40<br>87.40          | Sell<br>87.52<br>87.75<br>88.00<br>88.00<br>88.10          | 3,500<br>1,000<br>500<br>1,500<br>500        | Flag<br>dc<br>dc<br>dc<br>dc<br>dc<br>dc             |
| Mkt<br>REG<br>REG<br>REG<br>REG<br>REG | Scrip Browse<br>Scrip<br>ASTL<br>PIBTL<br>TRG<br>FCCL<br>NCL | Scrip 🔍 ASTL                           | Inv        | alid Scrip                   |                               | LastPrice<br>87.54<br>29.06<br>55.65<br>43.90<br>72.04 | Change<br>-1.20<br>-0.41<br>-1.98<br>-1.02<br>0.00<br>-0.08 | %Change<br>-1.35<br>-1.39<br>-3.44<br>-2.27<br>0.00<br>-0.33 | Trade<br>Trade<br>Trade<br>Trade<br>Trade<br>Trade |         | 16:29:48<br>16:29:40<br>16:29:59<br>16:29:48<br>16:29:43 | 190,000<br>3,490,500<br>13,999,000<br>4,562,000<br>1,722,000<br>1,164,000 | Low<br>87.40<br>29.00<br>55.28<br>43.75<br>70.60<br>24.35 |     | Flag<br>dc<br>dc<br>dc<br>dc<br>dc<br>dc<br>dc | Volume<br>1,500<br>500<br>1,500<br>5,000<br>500<br>1,000 | 87.50<br>87.50<br>87.40<br>87.40<br>87.40<br>87.40 | Sell<br>87.52<br>87.75<br>88.00<br>88.00<br>88.10<br>88.20 | 3,500<br>1,000<br>500<br>1,500<br>500<br>500 | Flag<br>dc<br>dc<br>dc<br>dc<br>dc<br>dc<br>dc<br>dc |

5. By % Decrease

Using this 'By % Decrease' window Contain ticker includes symbols which are trading on by % Decrease.

| 5                        |                                   |                             |              |                     |                                       |                                    |                                          |                                 |                                  |             |                                                          |                                                                |                                           |      |                                  |                                 |                                           |                                           | -                            | 0 ×                              |
|--------------------------|-----------------------------------|-----------------------------|--------------|---------------------|---------------------------------------|------------------------------------|------------------------------------------|---------------------------------|----------------------------------|-------------|----------------------------------------------------------|----------------------------------------------------------------|-------------------------------------------|------|----------------------------------|---------------------------------|-------------------------------------------|-------------------------------------------|------------------------------|----------------------------------|
| ile Vie                  | ew Order Monit                    | or Inquiry To               | ols Themes   | Tickers He          | lp                                    |                                    |                                          |                                 |                                  |             |                                                          |                                                                |                                           |      |                                  |                                 | Cor                                       | nnected @ F                               | PKT 19:41:29                 | Feb 17, 201                      |
| )<br>S                   | 🚟 🖪 💽 💂                           | ] @ 🔳 🤅                     |              | 著 🌍 🌆               |                                       | 🛛 🚽 🔶                              | Restore De                               | fault   🔐 🌡                     | <b>i</b>                         |             |                                                          |                                                                |                                           |      |                                  |                                 | 2                                         | 162ali                                    | 20:35:15                     | 0:55:32                          |
| CSE Ind                  |                                   |                             |              | (- <b>212.59</b> -0 |                                       | High: 49,893.3                     | 38 ( 305.08                              | <b>3 ≠ 0.61%</b> )              | Low:                             | 49,320.     | 48 ( - <b>267.82 </b> ¥                                  | -0.54%)                                                        | Adv: 220                                  | De   | c: 170                           | UnC: 13                         | Vol: 15                                   | 3.828m                                    | Mkt.Vol: 3                   | 373.303m                         |
| By % D                   | Decrease WYETH                    | REG 4,221.23<br>Wyeth Pakis |              | -4.97%) SAI         | APT REG <b>1,288.2</b><br>Sapphire To | 27 (-67.80 🔹<br>Textile Mills Ltd. | -5.0%) E                                 |                                 | UT 362.21<br>ngro Corporatio     |             |                                                          | ENGRO REG 361.<br>Engro Co                                     | .97 (-17.34 >                             |      |                                  | EG 153.21<br>akistan Gum &      | (-8.06 > -5.<br>Chemicals Ltd.            | 0%) DAV                                   | WH REG 152<br>Dawood Hen     | 2.81 (-8.04<br>cules Corporat    |
| d Wat                    | atches 👌 🗕 🗙 🕅                    | Trade Log                   | Cutstandi    | ing Log 📜 🛃         | Activity Log                          |                                    |                                          |                                 |                                  |             |                                                          |                                                                | < - 0                                     | ×][( | 📹 Market Dep                     | oth By Order                    | * - ×)(                                   | Market D                                  | epth By Price                | ) e = = =                        |
| 1st Pro                  | ofile 2nd Profile                 | 3rd Profile Sec             | tor Watch In | ndex Watch S        | Spot Watch   Futu                     | ure Watch Cr                       | ap Watch !                               | Shariah Wato                    | h Portfolio \                    | Natch       |                                                          |                                                                |                                           | זר   | 050                              | <b>CT</b>                       |                                           | 07.54                                     |                              | A Details                        |
|                          | Scrip Browse Sc                   |                             | Inva         | alid Scrip          |                                       |                                    |                                          |                                 |                                  |             |                                                          |                                                                |                                           |      | REG 🗸 A                          | STL                             |                                           | 87.54                                     |                              | 全 Details                        |
|                          | -                                 | _                           |              | -                   |                                       |                                    | -1                                       |                                 |                                  |             |                                                          |                                                                |                                           |      | Flag                             | Volume                          | Buy                                       | Sell                                      | Volume                       | Flag                             |
| Mkt                      | Scrip                             | BVol                        | Buy          | Sell                | SVol                                  |                                    | -                                        | %Change                         | Trade                            | Dir         | LTrdTime                                                 | TotalVolume                                                    | Low                                       |      | dc                               | 1,500                           | 87.50                                     | 87.52                                     | 3,500                        | dc                               |
| REG                      | ASTL                              |                             |              |                     |                                       | 87.54                              | -1.20                                    | -1.35                           | Trade                            |             | 16:29:48                                                 | 190,000                                                        | 87.40 ^                                   |      | dc                               | 500                             | 87.50                                     | 87.75                                     | 1,000                        | dc                               |
|                          |                                   |                             |              |                     |                                       |                                    |                                          |                                 |                                  | -           |                                                          | 200/000                                                        | 07.40                                     |      | uc                               |                                 | 07.30                                     | 07.75                                     |                              |                                  |
| REG                      | PIBTL                             |                             |              |                     |                                       | 29.06                              | -0.41                                    | -1.39                           | Trade                            | •           | 16:29:40                                                 | 3,490,500                                                      | 29.00                                     |      | dc                               | 1,500                           | 87.40                                     | 88.00                                     | 500                          | dc                               |
|                          | PIBTL<br>TRG                      |                             |              |                     |                                       | 29.06<br>55.65                     |                                          | -                               | Trade<br>Trade                   | ۰<br>۲      |                                                          |                                                                |                                           |      |                                  | 1,500<br>5,000                  |                                           |                                           | 500<br>1,500                 |                                  |
| REG<br>REG<br>REG        |                                   |                             |              |                     |                                       |                                    | -0.41                                    | -                               |                                  | •<br>•      | 16:29:40                                                 | 3,490,500                                                      | 29.00                                     |      | dc                               |                                 | 87.40                                     | 88.00                                     |                              | dc                               |
| REG                      | TRG                               |                             |              |                     |                                       | 55.65                              | -0.41<br>-1.98                           | -3.44                           | Trade                            | ><br>•<br>• | 16:29:40<br>16:29:59                                     | 3,490,500<br>13,999,000                                        | 29.00<br>55.28                            |      | dc<br>dc                         | 5,000                           | 87.40<br>87.40                            | 88.00<br>88.00                            | 1,500                        | dc<br>dc                         |
| REG<br>REG               | TRG<br>FCCL<br>NCL                |                             |              |                     |                                       | 55.65<br>43.90                     | -0.41<br>-1.98<br>-1.02                  | -3.44<br>-2.27                  | Trade<br>Trade                   | -           | 16:29:40<br>16:29:59<br>16:29:48                         | 3,490,500<br>13,999,000<br>4,562,000                           | 29.00<br>55.28<br>43.75                   |      | dc<br>dc<br>dc                   | 5,000<br>500                    | 87.40<br>87.40<br>87.40                   | 88.00<br>88.00<br>88.10                   | 1,500<br>500                 | dc<br>dc<br>dc                   |
| REG<br>REG<br>REG<br>REG | TRG<br>FCCL<br>NCL<br>AKBL        |                             |              |                     |                                       | 55.65<br>43.90<br>72.04            | -0.41<br>-1.98<br>-1.02<br>0.00          | -3.44<br>-2.27<br>0.00          | Trade<br>Trade<br>Trade          | -           | 16:29:40<br>16:29:59<br>16:29:48<br>16:29:43             | 3,490,500<br>13,999,000<br>4,562,000<br>1,722,000              | 29.00<br>55.28<br>43.75<br>70.60          |      | dc<br>dc<br>dc<br>dc<br>dc       | 5,000<br>500<br>1,000           | 87.40<br>87.40<br>87.40<br>87.31          | 88.00<br>88.00<br>88.10<br>88.20          | 1,500<br>500<br>500          | dc<br>dc<br>dc<br>dc<br>dc<br>dc |
| REG<br>REG<br>REG        | TRG<br>FCCL<br>NCL<br>AKBL<br>BOP |                             |              |                     |                                       | 55.65<br>43.90<br>72.04<br>24.43   | -0.41<br>-1.98<br>-1.02<br>0.00<br>-0.08 | -3.44<br>-2.27<br>0.00<br>-0.33 | Trade<br>Trade<br>Trade<br>Trade | •           | 16:29:40<br>16:29:59<br>16:29:48<br>16:29:43<br>16:29:58 | 3,490,500<br>13,999,000<br>4,562,000<br>1,722,000<br>1,164,000 | 29.00<br>55.28<br>43.75<br>70.60<br>24.35 |      | dc<br>dc<br>dc<br>dc<br>dc<br>dc | 5,000<br>500<br>1,000<br>10,000 | 87.40<br>87.40<br>87.40<br>87.31<br>87.30 | 88.00<br>88.00<br>88.10<br>88.20<br>88.29 | 1,500<br>500<br>500<br>2,500 | dc<br>dc<br>dc<br>dc             |

### 3.9.4 CUSTOM TICKER.

Using this 'Custom Ticker' Window can define specific symbols in Ticker through Custom Ticker option.

| ŝ                                                                                               | Custom Setting                              | g ×         |
|-------------------------------------------------------------------------------------------------|---------------------------------------------|-------------|
| Scrip                                                                                           |                                             | Added Scrip |
| AABS<br>AASM<br>AATM<br>ABL<br>ABLTFC<br>ABOT<br>ABSON<br>ACPL<br>ADAMS<br>ADMM<br>ADOS<br>ADTM | Add >> < <remove< th=""><th></th></remove<> |             |
|                                                                                                 | Save and Exi                                | Select All  |

| Field Name           | Description                                                                                  |
|----------------------|----------------------------------------------------------------------------------------------|
| <b>Custom Ticker</b> |                                                                                              |
| Scrip                | From this option Select or Type any 'Scrip' to add scrip.                                    |
| Added Scrip          | From this option Select or Type any 'Added Scrip' to remove from the added scrip list.       |
| Add                  | Click 'Add' button to add scrip in scrip list for Customize tickers.                         |
| Remove               | Click ' <b>Remove</b> ' button to remove scrip in added scrip list for<br>Customize tickers. |
| Save and exit        | Click ' <b>Save and Exit</b> ' button to save all changes and exit from custom ticker form.  |
| Cancel               | Click 'Cancel' button to cancel all changes.                                                 |

### 3.10 HELP.

| <u>ی</u> |               |    |   |
|----------|---------------|----|---|
| Help     |               |    | _ |
| 20<br>01 | Shortcut Keys | F1 |   |

#### 3.10.1 SHORTCUT KEYS.

Shortcut Keys option will let the user know all the shortcuts of the application.

| ٠  | Shortcut Keys          | ×             |
|----|------------------------|---------------|
|    | Window                 | Shortcut keys |
|    | About Trade Cast       | Ctrl + A      |
| AL | Activity Log           | Ctrl + F7     |
| в  | Buy                    | F4            |
| Ø  | Cancel Order           | F11           |
| Bş | Change Password        | Alt + P       |
| E. | Change PIN             | Alt + C       |
|    | Detailed Quote         | Ctrl + F4     |
| 11 | Exposure Watch         | F2            |
| -  | Graphs and Charts      | Ctrl + G      |
|    | Indices Summary        | Ctrl + E      |
| в  | Leverage Buy           | F7            |
| -  | Logout                 | Alt + F4      |
|    | Market Depth By Order  | Ctrl + F3     |
|    | Market Depth By Price  | Ctrl + F2     |
|    | Message Window         | Ctrl + F12    |
| OL | Outstanding Log        | Ctrl + F5     |
| ٢  | Preferences            | Ctrl + P      |
| ¢  | Restore Default Layout | Ctrl + R      |
| •  | Scrip Browse           | F3            |
| •  | Sector Performance     | Ctrl + S      |
| s  | Sell                   | F5            |
|    | Shortcut Keys          | F1            |
| ۵  | Short Sell             | F8            |
| 7  | Top 30 Movers          | Ctrl + T      |
| TL | Trade Log              | Ctrl + F6     |
|    | Watches                | F12           |
|    |                        |               |

|   | 3.10.2 | TOOLS. |       |
|---|--------|--------|-------|
| * |        |        | _ 🗖 🗙 |

🚳 😹 🔢 📵 😡 💭 🔟 📰 😨 著 🌒 🔢 🔟 🔟 🔤 🖬 😽 🐳

| Field     Description       Name     Image: Construct to the second second sec |                       |    |                             |    |                       |
|----------------------------------------------------------------------------------------------------|-----------------------|----|-----------------------------|----|-----------------------|
|                                                                                                    | Preferences           | 85 | Change<br>Password          |    | Change Pin            |
| B                                                                                                    | Buy                   | S  | Sell                        |    | Short Sell            |
| Ø                                                                                                    | Cancel<br>Order       |    | Market<br>Depth By<br>Price |    | Marker Depth by Order |
|                                                                                                    | Detailed<br>Quote     |    | Scrip<br>Browse             | -  | Top 30 Movers         |
|                                                                                                    | Sector<br>Performance | 1  | Exposure<br>Watch           | OL | Outstanding Log       |
| Ξ                                                                                                    | Trade Log             | AL | Activity<br>Log             | •  | Graphs and Charts     |

🔓 162ali 🛛 (8:02:38 🛛 00:51:26

•

| ↓ Restore Default | Restore<br>Default<br>window |                      | Shortcut<br>Keys                                   |   | About TradeCast |
|-------------------|------------------------------|----------------------|----------------------------------------------------|---|-----------------|
| 🔓 162ali          | User ID                      | (8:02:30<br>00:51:25 | Current<br>Time and<br>logging<br>time<br>duration | 4 | Log Out         |

## 4. MOBILE TRADING APPLICATION...

CATALYST IT SOLUTIONS

CATALYST IT SOLUTIONS 77

### **MOBILE TRADING APPICATION**

### **4.1 INTRODUCTION**

Tick is mobile version of TradeCast client which is developed for android phones. Brokers can now be able to trade through their Smartphone with ease. The detailed information about the features of Tick is described below.

### **4.2 INSTALLATION PROCEDURE.**

From your Smartphone, open Play Store / App Store and enter the Kits Mobile App in search bar. Download the app and run it.

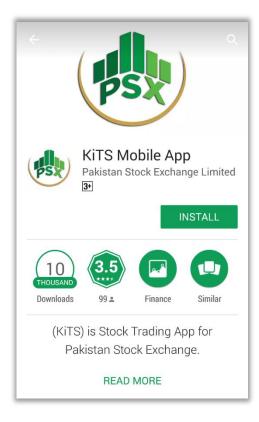

# 5. GETTING STARTED...

CATALYST IT SOLUTIONS

### **GETTING STARTED...**

CATALYST IT SOLUTIONS 79

This section will let you know about the login window.

# 5.1 LOGIN WINDOW.

| Field Name      | Description                                                                                     |  |  |  |  |
|-----------------|-------------------------------------------------------------------------------------------------|--|--|--|--|
| Login Window    |                                                                                                 |  |  |  |  |
| User Name       | From this option Registered 'User Name' type here.                                              |  |  |  |  |
| Password        | From this option Registered user name's<br>' <b>Password</b> ' type here.                       |  |  |  |  |
| Login           | Click <b>Login</b> . User Profile will be displayed, along with your <b>Name</b> on the screen. |  |  |  |  |
| Forgot Password | Click 'Forgot password' if you do not remember your password.                                   |  |  |  |  |

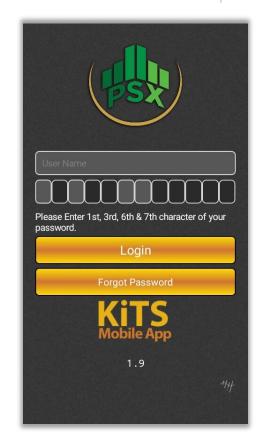

# 6. USING THE SYSTEM...

CATALYST IT SOLUTIONS

## 6.1 USING THE SYSTEM.

CATALYST IT SOLUTIONS 81

### 6.1.1 MAIN WINDOW.

Using the 'Home' option, can view market watch, Indices, market status, Setting button, scrip searching and tab bar.

| Field Name  | Description                                          |  |  |  |  |
|-------------|------------------------------------------------------|--|--|--|--|
| Main Window |                                                      |  |  |  |  |
| Α           | From this option select index to view.               |  |  |  |  |
| В           | From this option shows market volume,                |  |  |  |  |
|             | market status and logged in user name.               |  |  |  |  |
| С           | From this option show selected index current value.  |  |  |  |  |
| D           | Click on this option open app setting window.        |  |  |  |  |
| Е           | Click on this option open Scrip Search window.       |  |  |  |  |
| F           | Click on this option add scrip on your market watch. |  |  |  |  |
| G           | Shows market watch window.                           |  |  |  |  |
| н           | From this option select navigation tabs.             |  |  |  |  |

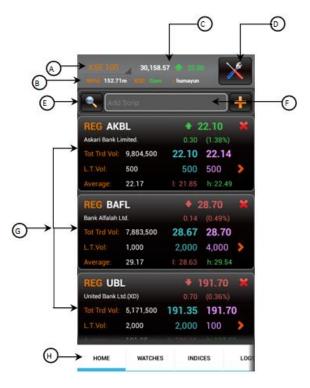

#### 6.1.2 SETTING.

Using the 'Setting' option, can change password, Change PIN, Create PIN and set Preferred Account.

| Field Name                | Description                                                                                                    |
|---------------------------|----------------------------------------------------------------------------------------------------|
| Setting                   |                                                                                                    |
| Change<br>Password        | From this option select ' <b>Change Password</b> '<br>can open change password window for<br>change your current password. |
| Change PIN                | From this option select ' <b>Change PIN</b> ' can<br>open change PIN window for change your<br>current PIN.                |
| Create PIN                | From this option select ' <b>Create PIN</b> ' can open Create PIN window for Create PIN                                    |
| Set Preferred<br>Account  | From this option select 'Set Preferred<br>Account' can open Set Preferred Account<br>Window.                               |
| About this<br>Application | From this option select ' <b>About this</b><br><b>Application</b> ' can open About this<br>Application window.             |

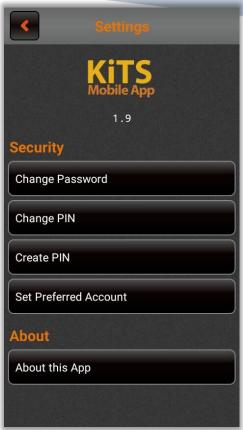

#### 1. CHANGE PASSWORD

Using the 'Change Password Window' option, Change your Registered User Password.

| Field Name          | Description                                                                                                    |  |  |  |  |
|---------------------|----------------------------------------------------------------------------------------------------|--|--|--|--|
| Change Password     |                                                                                                    |  |  |  |  |
| Current<br>Password | Enter the Current User Password.                                                                                                    |  |  |  |  |
| New Password        | Enter ' <b>New password</b> ', new password must<br>contain alpha numeric characters with the<br>length of eight to twelve characters. |  |  |  |  |
| Confirm<br>Password | Enter new password again to confirm<br>'Change password', new password and<br>confirm password also matched.                           |  |  |  |  |
| ОК                  | Click ' <b>OK</b> ' button to change your User password.                                                                               |  |  |  |  |

| <     | Change Password                                                           |
|-------|---------------------------------------------------------------------------|
|       |                                                                           |
| Curr  | ent Password                                                              |
| New   | Password                                                                  |
| Conf  | irm Password                                                              |
| New P | assword must contain eight to<br>alpha numeric characters.                |
| New P | assword must contain eight to                                             |
| New P | assword must contain eight to<br>alpha numeric characters.<br><b>KiTS</b> |
| New P | assword must contain eight to<br>alpha numeric characters.                |

#### 2. Change PIN Window.

Using the 'Change PIN Window' option, you can change your registered user PIN, the length of new PIN must be four digits, Change PIN window option also provide forgot PIN Option,.

| Field Name  | Description                                                                                       |
|-------------|---------------------------------------------------------------------------------------------------|
| Change Pin  |                                                                                                   |
| Password    | Enter the Current User Password.                                                                  |
| Old pin     | Enter old pin.                                                                                    |
| New Pin     | Enter new PIN, new PIN must be four digits.                                                       |
| Confirm Pin | Enter Confirm PIN again to confirm<br>change PIN, new PIN and confirm PIN<br>should also matched. |
| ОК          | Click ' <b>OK</b> ' button to change your User PIN.                                               |

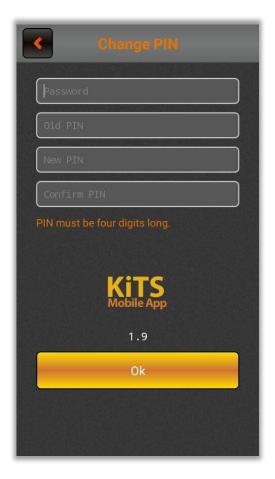

#### New User

Using the 'New User' window, you can view the instructions for creating the PIN. By clicking the button of 'Get Pass Code' you will proceed to 'Get Pass Code' window.

| 4 |
|---|
| 1 |
|   |
|   |

#### Get Pass Code

Using the 'Get Pass Code' window, you can enter Password, registered Email and registered Mobile No then click on 'Send me my Pass Code 'button. From this form, Password, Email and Mobile No will be validated. After validation, a Pass Code will be received on registered Email and registered Mobile No. After receiving Pass Code click on 'Already have Pass Code' option, it will proceed to 'Create PIN' window.

| Field Name                 | Description                                                                                                    |
|----------------------------|----------------------------------------------------------------------------------------------------|
| Get Pass Code              |                                                                                                    |
| User ID                    | From this option view current logged in user.                                                                  |
| Password                   | From this option enter password for logged in user.                                                            |
| Email                      | From this option enter registered email for the current user.                                                  |
| Mobile number              | From this option enter registered mobile number for the current user.                                          |
| Get Pass Code              | Click ' <b>Get Pass Code</b> ' button to<br>Generate auto pass code and send pass<br>code on registered email. |
| Already Have<br>Pass Code? | Click on 'Already have Pass Code?'<br>option, it will proceed to 'Create PIN'<br>window.                       |

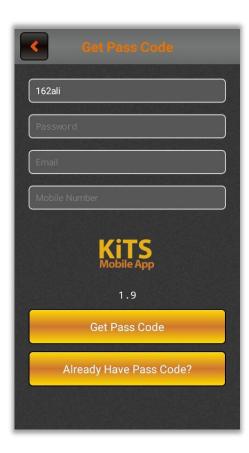

Using the 'Create PIN' window, you can enter received Pass Code, New PIN and Confirm PIN. Confirm Pin and New Pin will be matched. After complete entries click on 'Submit' button to create PIN Code. 'Don't have Pass Code?' option will re-direct to 'Get Pass Code' Window.

| Field Name  | Description                                                                              |
|-------------|------------------------------------------------------------------------------------------|
| Create Pin  |                                                                                          |
| Pass Code   | From this option enter Pass code that is received in email.                              |
| New Pin     | Enter new PIN, new PIN must be four digits.                                              |
| Confirm Pin | Enter PIN again to confirm<br>change PIN.<br>New PIN and confirm PIN must<br>also match. |
| Submit      | Click <b>'Submit</b> button to create new pin.                                           |

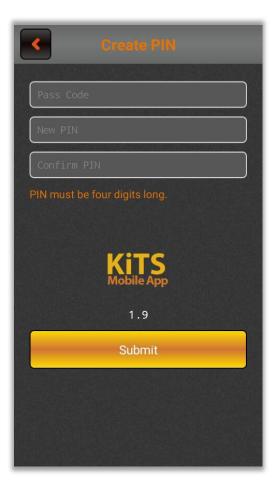

#### 6.1.3 COMPANY SEARCH.

Using the 'Company Search' window, by clicking on search option, the following screen will appear. This window contains list of all companies along their symbols. You can search with respect to market or sector.

| Field Name     | Description                     |
|----------------|---------------------------------|
| Company Search | h (All)                         |
| All            | From this option can search all |
|                | companies.                      |
|                |                                 |

| < C                                                                                          |                                              | ch 🕑      |
|----------------------------------------------------------------------------------------------|----------------------------------------------|-----------|
| ALL                                                                                          | MARKET                                       | SECTOR    |
| Search                                                                                       |                                              |           |
|                                                                                              | oas Sugar Mills Ltd.(XI<br>ALLIED INDUSTRIES | D)<br>ODL |
|                                                                                              | oas Sugar Mills Ltd.(XI<br>ALLIED INDUSTRIES | D)<br>REG |
| AASM - AI-Ab<br>Sector : SYNTHET                                                             | id Silk Mills Limited.<br>IC & RAYON         | ODL       |
| AASM - AI-Ab<br>Sector : SYNTHET                                                             | id Silk Mills Limited.<br>IC & RAYON         | REG       |
| AATM - Ali Asghar Textile Mills Ltd.<br>Sector : TEXTILE SPINNING ODL                        |                                              |           |
| AATM         - Ali Asghar Textile Mills Ltd.           Sector : TEXTILE SPINNING         REG |                                              |           |
| ABL - Allied Ba<br>Sector : COMMER                                                           |                                              | ODL       |
| ABL - Allied Ba                                                                              | ank Ltd.(XD)                                 |           |

| < c             | ompany Sear     | .h C     |
|-----------------|-----------------|----------|
| ALL             | MARKET          | SECTOR   |
| FUT - Future    |                 | <b>→</b> |
| IPO - Initial F | Public Offering | <b>→</b> |
| ODL - Odd Lo    | ot              | <b>→</b> |
| REG - Regula    | ır              | +        |
|                 |                 |          |
|                 |                 |          |
|                 |                 |          |
|                 |                 |          |

| Company Search                 | ¢ |
|--------------------------------|---|
| AUTOMOBILE ASSEMBLER           | - |
| AUTOMOBILE PARTS & ACCESSORIES | • |
| CABLE & ELECTRICAL GOODS       | • |
| CEMENT                         | • |
| CHEMICAL                       | • |
| CLOSE - END MUTUAL FUND        | + |
| COMMERCIAL BANKS               | • |
| ENGINEERING                    | - |
| FERTII IZER                    | • |

| Field Name  | Description                    |
|-------------|--------------------------------|
| Company Sea | arch (Market)                  |
| Market      | From this option can search    |
|             | companies for selected market. |
|             |                                |

| Field Name              | Description                                                |  |
|-------------------------|------------------------------------------------------------|--|
| Company Search (Sector) |                                                            |  |
| Sector                  | From this option can search companies for selected sector. |  |

#### 6.1.4 WATCHES.

Using the 'Watches' window, can view scrip volume Leaders, Gainers by Price, Gainers by Percentage, Loser by Price and Loser by Percentage.

| Field Name               | Description                                                                                                    |
|--------------------------|----------------------------------------------------------------------------------------------------|
| Watches                  |                                                                                                    |
| Volume<br>Leaders        | From this option select 'Volume Leader' can open Volume Leader window for view scrip by volume leader.                            |
| Gainers by<br>Price      | From this option select 'Gainers by price'<br>can open Gainers by Price window for view<br>scrip Gainers by price.                |
| Gainers by<br>Percentage | From this option select 'Gainers by<br>Percentage' can open Gainers by Percentage<br>window for view scrip Gainers by Percentage. |
| Loser by Price           | From this option select 'Loser by price' can<br>open Loser by Price window for view scrip<br>Loser by price.                      |
| Loser by<br>Percentage   | From this option select 'Loser by <b>Percentage</b> ' can open Loser by Percentage window for view scrip Loser by Percentage.     |

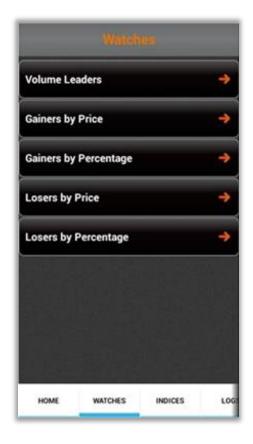

#### 1. Volume Leaders.

| Field Name     | Description                                                                   |  |  |
|----------------|-------------------------------------------------------------------------------|--|--|
| Volume Leaders |                                                                               |  |  |
| Α              | From this option view Name of current tab appearing on the screen             |  |  |
| В              | From this option, list of symbols that are on top according to market volume. |  |  |

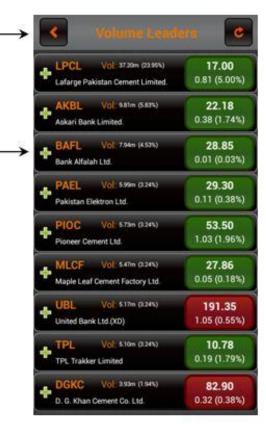

(A)

⊛

2. Gainers by Price.

| Field Name       | Description                                                           |  |  |
|------------------|-----------------------------------------------------------------------|--|--|
| Gainers by Price |                                                                       |  |  |
| Α                | From this option view Name of current tab appearing on the screen     |  |  |
| В                | From this option, list of symbols that are on top according to price. |  |  |

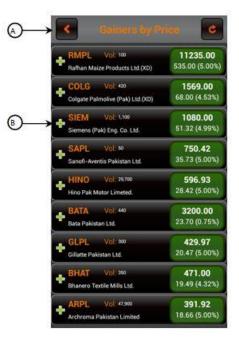

3. Gainers by Percentage.

| Field Name            | Description                                                                |  |  |
|-----------------------|----------------------------------------------------------------------------|--|--|
| Gainers by Percentage |                                                                            |  |  |
| А                     | From this option view Name of current tab appearing on the screen          |  |  |
| В                     | From this option, list of symbols that are on top according to percentage. |  |  |

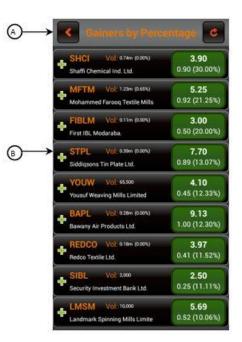

4. Loser by Price.

| Field Name    | Description                                                              |  |  |
|---------------|--------------------------------------------------------------------------|--|--|
| Loser by Prie | ce                                                                       |  |  |
| А             | From this option view Name of current tab appearing on the screen        |  |  |
| В             | From this option, list of symbols that are on Bottom according to price. |  |  |

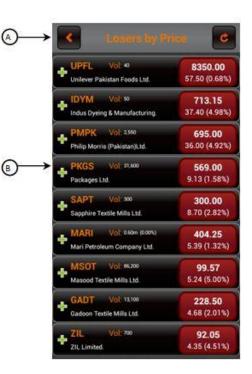

#### 5. Loser by Percentage.

| Field Name          | Description                                                                   |  |  |  |
|---------------------|-------------------------------------------------------------------------------|--|--|--|
| Loser by Percentage |                                                                               |  |  |  |
| Α                   | From this option view Name of current tab appearing on the screen             |  |  |  |
| В                   | From this option, list of symbols that are on Bottom according to percentage. |  |  |  |

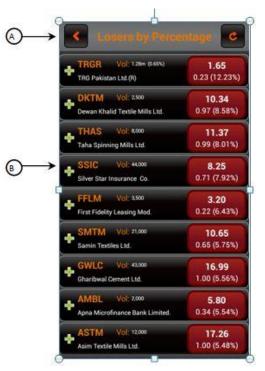

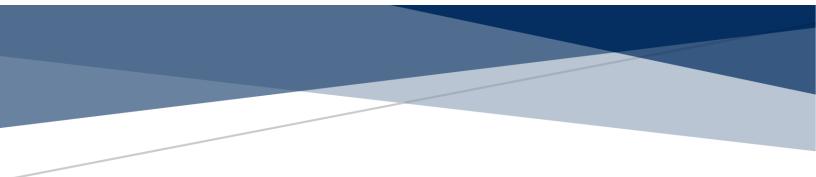

#### 6.1.5 INDICES.

Using this 'Indices' window displays details of market position according to indices.

|         | KSE In    | di | ces     |         |       |  |
|---------|-----------|----|---------|---------|-------|--|
|         | 30,158.99 |    |         |         |       |  |
|         | 110.24m   |    |         |         |       |  |
|         | 30,191.74 |    |         |         |       |  |
| low:    | 30,047.01 | +  | 89.56   | (0.30%) |       |  |
| KSE30   |           |    | 10.58   | (0.08   | 5%)   |  |
| Volume: | 43.69m    |    | Value:  | 3,556   | 5.08m |  |
| high:   | 20,800.58 | ♠  | 34.34   | (0.17%) |       |  |
| low:    | 20,676.15 | t  | 90.09   | (0.44   | %)    |  |
| KMI30   | 49,245.33 | •  | 138.12  | (0.28   | 3%)   |  |
| Volume: | 32.32m    |    | Value:  | 2,569   | ).29m |  |
| high:   | 49,257.81 | ♠  | 150.60  |         |       |  |
| low:    | 49,037.63 | ÷  | 69.58   | (0.14%) |       |  |
| ALLSHR  | 22,084.65 | •  | 19.54   | (0.09   | 9%)   |  |
| Volume: | 152.79m   |    | Value:  | 6,695   | 5.88m |  |
| high:   | 22,106.05 | ♠  | 40.94   | (0.19   | %)    |  |
| low:    | 22,013.91 | t  | 51.20   | (0.23%) |       |  |
|         |           |    |         |         |       |  |
| HOME    | WATCHES   |    | INDICES | 6       | LO    |  |

#### 6.1.6 LOGS.

Using this 'Logs' window displays Activity Log, outstanding Log and trade logs of orders placed by the user.

| Field Name         | Description                                                                                                    |  |  |
|--------------------|----------------------------------------------------------------------------------------------------|--|--|
| Watches            |                                                                                                    |  |  |
| Activity Log       | From this option select 'Activity Log' can<br>open Activity log window for view trader<br>Activity.                                                            |  |  |
| Outstanding<br>Log | From this option select ' <b>Outstanding Log</b> '<br>can open outstanding log window for view<br>orders which are placed in the market but not<br>yet traded. |  |  |
| Trade Log          | From this option select ' <b>Trade Log</b> ' can<br>open trade log window for view orders which<br>are executed in the market                                  |  |  |

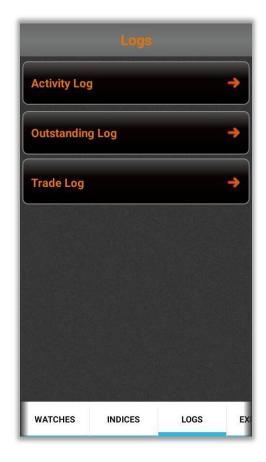

#### 1. Activity Log.

Using this 'Activity Log' Window contains the activity performed by Trader. Select Account, scrip name and Buy / Sell to search for the order.

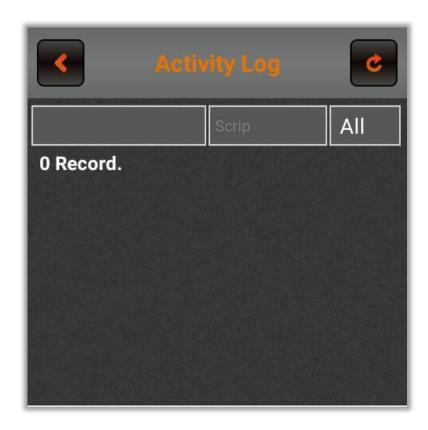

#### 2. Outstanding Log.

Using this 'Outstanding Log' Window All the orders that are placed in queue to be traded are displayed in this log window. Select account, scrip name and Buy / Sell to search for the order.

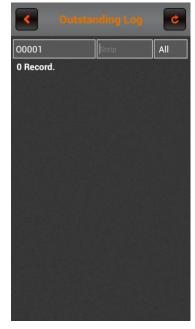

#### 3. Trade Log.

Using this 'Trade Log' Window All the orders that have been traded are displayed in this log window. Select account, scrip name and Buy / Sell to search for the order.

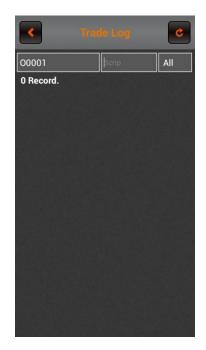

#### 6.1.7 LOGOUT.

Using the 'Logout' option, the one can logout from the Kits Mobile App. If 'Yes' is pressed, then the user will logged out. If 'No' is pressed, the user will remain logged in.

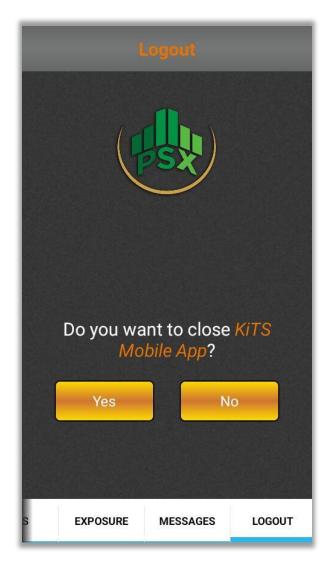